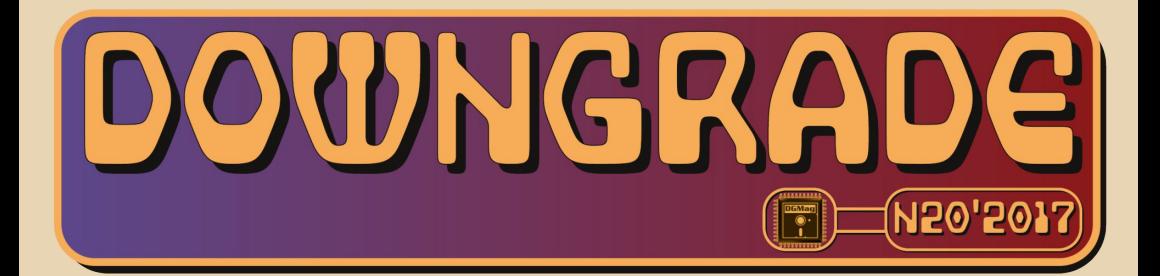

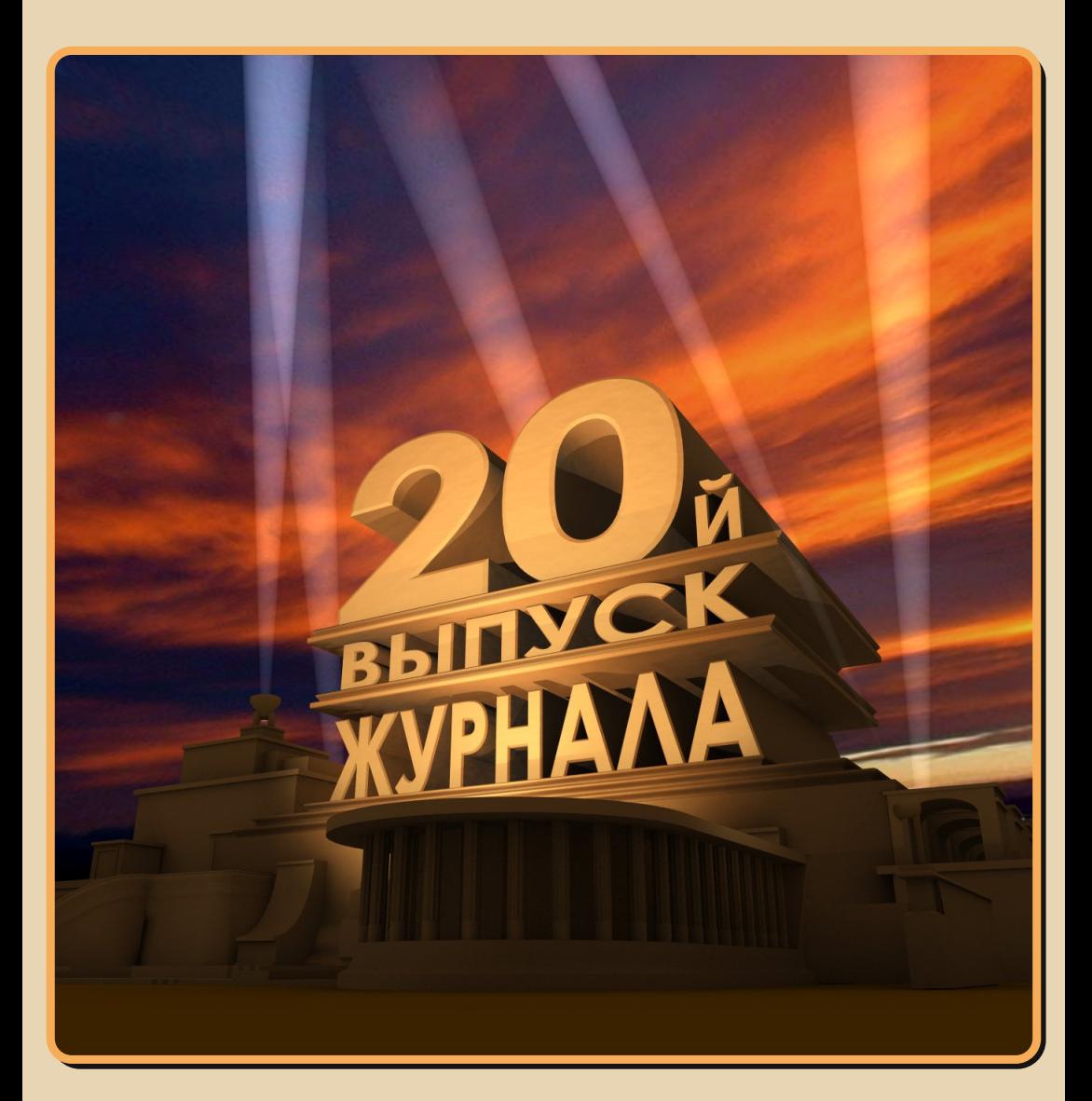

<u>C|0|.0|E|P|Ж|A|H|V|E</u>

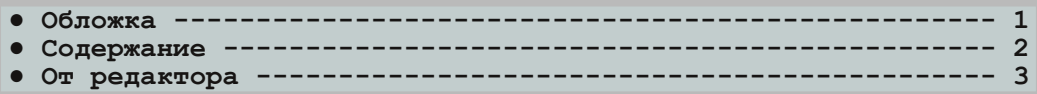

### [ТЕОРИЯ DOWNGRADE](#page-3-0)

- **● Новости, события, комментарии (uav1606 и [eu6pc\) 4](#page-3-0)**
- Итоги конкурса (uav1606)---------------------------------- 8
- **● Выставка ретрокомпьютеров (Д. Колмагоров [aka Temga\) 10](#page-9-0)**
- **● [Интервью с владельцем виртуального музея ретрокомпьютеров](#page-11-0) (Д. Колмагоров aka Temga и Алексей Манаков) 12**
- **● Книжная полка. [Вторая жизнь старого компьютера](#page-14-0) (eu6pc) 15**
- **● Письма. [О домашних бухгалтериях и мне](#page-16-0) (А. Шаронов) 17**
- **● Клубмузей и все, все, все...(В.Боев, [Е.Репьюк, uav1606\) 19](#page-18-0)**

### [DOWNGRADE‐ВИДЕО](#page-25-0)

• **Downgrade-видео: всякое разное.** Ч.3 (uav1606) ----------- 26

### [DOWNGRADE‐ЖЕЛЕЗО](#page-26-0)

- **● [Исполнение мечты,](#page-26-0) или Калькулятор с Бейсиком (А. Лютько) 27**
- **•** Винчестеры уже не те... (Михаил Бабичев aka Антиквар) ------ 29
- Брейн-ринг в стиле Downgrade (uav1606)------------------ 32
- **● ESS1869 под Windows 3.11, или Бюджетный звук на ретрокомпьютере (Андрей Шаронов [aka Andrei88\) 36](#page-35-0)**
- **В бой идут два старичка (Роман Азарин)----------------- 38**

### [DOWNGRADE‐СОФТ](#page-40-0)

• Как сделать скриншот? (Андрей Шаронов aka Andrei88) ------ 41 **● [Куда уходят средства? \(Андрей Шаронов](#page-47-0) aka Andrei88) 48**

### [ИНТЕРНЕТ И СЕТИ](#page-55-0)

**● WiFi [доступ к папкам ПК](#page-55-0) с Symbianсмартфона (A.Hetman) 56**

[ПРОГРАММИРОВАНИЕ](#page-60-0)

**● Один раз не [Alkatraz \(g0blinish\)](#page-60-0)  61**

### [СТАРЫЕ ИГРЫ](#page-66-0)

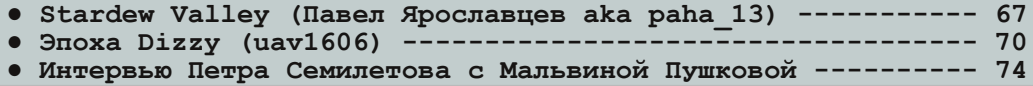

### [Разный ЮМОР](#page-78-0)

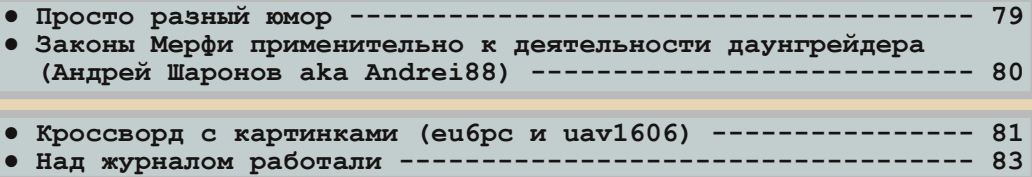

### **От редактора**

<span id="page-2-0"></span>Приветствую, уважаемые читатели. Что ж, вот и вышел 20‐й номер журнала. Можно сказать, юбилей, хоть и небольшой.

Номер получился немного сумбурным – ни‐ какой определённой темы нет, зато объём это‐ го выпуска раза в полтора больше обычного.

И целая плеяда новых авторов – Андрей Лютько, Роман Азарин, Пётр Семилетов, Andrzej Hetman. Надеюсь, и дальше будем с ва‐ ми сотрудничать!

Ещё в этом номере результаты конкурса ASCII‐ и пиксель‐арта. В целом можно сказать, что конкурс состоялся (поступило 6 работ), хотя жаль, что в номинацию «Лучший анимиро‐ ванный пиксель‐арт» ничего не прислали. Что ж, призовой фонд этой номинации перейдёт на будущее – возможно, в рамках какого‐то из следующих номеров проведём конкурс статей, к примеру.

Как обычно, если у Вас будут какие‐то заме‐ чания, статьи, предложения по журналу – пи‐ шите мне на e‐mail uav16060 [canis lupus familiaris] mail.ru

Спасибо всем за поддержку журнала и – приятного чтения!

**uav1606**

 $-4-$ 

### **StarCraft стал бесплатным**

<span id="page-3-0"></span>Представители Blizzard обрадовали фана‐ тов новостью о том, что теперь классический StarCraft доступен для бесплатного скачивания.

Одновременно, впервые за 8 лет, был выпущен и патч v1.18, вносящий немало ис‐ правлений в игру: улучшенную совместимость с современными ОС, оконный режим, под‐ держку UTF‐8, режим наблюдателя в сетевой игре и т.д.

Скачать обновлённую бесплатную версию StarCraft (включая дополнение BroodWar) мож‐ но здесь:

[https://battle.net/download/getInstallerForGame](https://battle.net/download/getInstallerForGame?version=FULL&gameProgram=STARCRAFT) ?version=FULL&gameProgram=STARCRAFT

К сожалению, русского языка нет в списке поддерживаемых.

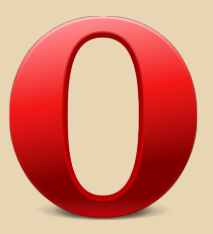

### **Утечка исходных кодов браузера Opera 12.15**

Opera Software потребовала от GitHub за‐ крыть доступ к одному из репозиториев, где, по заявлению компании, размещены незакон‐ но полученные исходники браузера Opera 12.15 на движке Presto.

На данный момент доступ к репозиторию закрыт, но исходные коды успели разойтись по Интернету во множестве экземпляров.

Подробнее здесь:

<https://geektimes.ru/post/284588/> [https://vk.com/wall‐98916355\\_179](https://vk.com/wall-98916355_179)

### **По игре Castlevania снимут сериал**

ТЕОРИЯ DOWNGRADE

Об этом заявил продюсер Ади Шанкар. Проектом занимается компания Netflix. Точная дата выхода первого сезона пока неизвестна, но указывается 2017 год.

Castlevania – это серия видеоигр, первая из которых вышла в 1986 году. Их сюжет вертится вокруг противостояния некоего клана Бель‐ монтов и графа Дракулы.

### **Конец dial‐up в Беларуси**

Компания «Белтелеком» заявила о прекра‐ щении с 1 февраля 2017 года коммутируемого доступа к Интернету через телефонные моде‐ мы.

Об этом сообщается на официальном сайте:

[http://beltelecom.by/news/company/prekrashch](http://beltelecom.by/news/company/prekrashchenie-predostavleniya-uslug-kommutiruemogo-dostupa-v-set-internet) enie‐predostavleniya‐uslug‐kommutiruemogo‐ dostupa‐v‐set‐internet

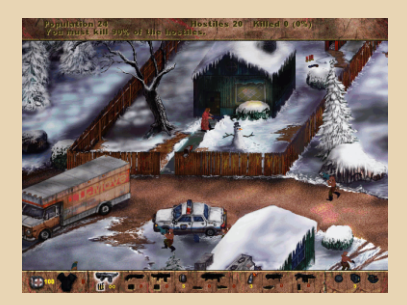

### **Открыты исходники игры Postal**

Postal – изометрический шутер с видом от третьего лица, вышедший для платформ Windows и MacOS 19 лет назад – в 1997 году. В связи с выходом в этом году ремейка Postal: Redux, разработчики открыли исходные коды оригинальной игры под лицензией GPLv2.

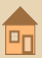

Скачать их можно здесь: https://bitbucket.org/gopostal/ postal-1-open-source

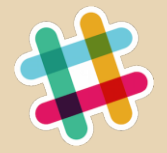

### Slack на Commodore 64

Джефф Харрис сумел подключиться к корпоративному мессенджеру Slack на Commodore 64. Правда, для этого ему понадобилось в качестве промежуточного звена использовать компьютер Raspberry Pi.

Commodore 64 подключается к Raspberry Pi через конвертер USB->TTL-RS-232->User port. То есть с Интернетом общается Raspberry Pi, а специальное ПО собственной разработки позволяет С64 отправлять и принимать сообщения через такого посредника.

Узнать детали (и скачать исходные коды используемого ПО) можно здесь:

> https://github.com/ieff-1amstudios/ c64-slack-client http://1amstudios.com/2016/11/27/ c64-slack-client/

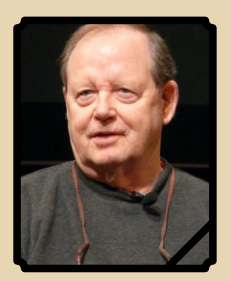

### Умер Роберт Тейлор

В США в возрасте 85 лет скончался Роберт Тейлор - один из создателей ARPANET (предшественника Интернета). Также он участвовал во многих других проектах, так или иначе повлиявших на развитие информационных технологий.

Так, он помог в финансировании проектов Дугласа Энгельбарта, в том числе по созданию компьютерной мыши, а в 70-е годы работал в лаборатории Xerox Palo Alto Research Center. где участвовал в разработке одного из первых ПК - революционного Xerox Alto с графическим интерфейсом пользователя.

 $-5$ 

### Выпущен ремейк Myst для мобильных платформ

Компания Noodlecake выпустила ремейк культового квеста Myst для Android-устройств. Оригинальная игра вышла в 1993 году. С тех пор Myst (с учётом множества продолжений) разошёлся по миру в количестве около 12 млн копий

Купить ремейк за \$6.99 можно здесь: https://play.google.com/store/apps/details?id=co m.noodlecake.realmyst&hl=ru

### Конкурс статей на «Полигоне Призраков»

7 мая завершился очередной конкурс статей на «Полигоне Призраков». С результатами голосования можно ознакомиться здесь.

На конкурс прислали много интересных оригинальных работ, увидеть их список можно TVT:

http://www.phantom.sannata.ru/konkurs/ 2017/list.shtml

### Вышла Double Dragon IV

В конце января 2017 года компания Агс System Works выпустила Double Dragon IV. Выход новой части приручен к тридцатилетию серии.

Продолжение сохранило основные черты оригинала (выпущенного в 1987 году) - пиксельную графику, динамичный геймплей и «убойное» звуковое сопровождение.

Добавлено два новых режима - «Дуэль» (файтинг в стиле Mortal Kombat) и «Башня». В последнем нужно этаж за этажом пробираться наверх, уничтожая препятствующих вам врагов.

Игра доступна для платформ PlayStation 4 и Windows.

Официальная страница в Steam: http://store.steampowered.com/app/528610/Do uble Dragon IV/

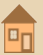

### Сын создателя DOOM сделал свою игру

 $-4$ 

Двенадцатилетний Донован Ромеро (сын программиста Джона Ромеро - создателя DOOM) выпустил свою первую игру. Gunman Тасо Truck - сделанный в ретростиле сайдскроллер (вид сбоку). Вам предстоит путешествовать в фургончике с тако по постапокалиптической Америке. Основная цель - накормить людей, попутно пополняя запасы и совершенствуя свой транспорт. Ну и уничтожая по пути орды зомби.

Игра доступна для Windows и MacOS, официальная страница в Steam:

http://store.steampowered.com/app/586310

### HoBas Nokia 3310

На выставке Mobile World Congress 2017 Nokia представила ремейк легендарной модели 3310. Чем же новый телефон отличается от оригинала? Есть камера, поддержка двух SIMкарт, слот для карты памяти, цветной дисплей и увеличенное время работы от батареи. Казалось бы, чего ещё желать фанатам старой доброй 3310? Однако в целом телефон был встречен довольно прохладно. Возможно, потому что он, в отличие от оригинала, практически ничем не выделяется среди тысяч других разве что ценой, которая составит около 50 espo.

Подробнее о новой «Нокии»: http://hi-tech.mail.ru/review/ nokia 3310 2017 8 faktov/

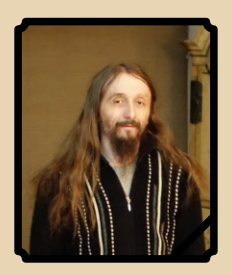

### Скончался Крис Касперски

После неудачного прыжка с парашютом скончался известный хакер, программист и ITжурналист Николай Лихачёв, также известный пол псевлонимом Крис Касперски.

Его первая книга - «Техника и философия хакерских атак» - была издана в 1999 году. С тех пор Крис много публиковался в различных журналах («Системный администратор», «Хакер» и др.) и на онлайн-ресурсах, написал больше десятка книг.

С архивом его статей можно ознакомиться здесь:

http://web.archive.org/web/20140227133549/ http://www.insidepro.com/rus/doc.shtml

Последние годы Крис жил в Рестоне, штат Вирджиния, США.

### Часы на Windows 98

Энтузиаст с ником **Lord of Bone** сделал «умные» часы, где в качестве ОС используется Windows 98. Устройство собрано на базе Raspberry Pi. Правда, по словам самого автора, производительность оставляет желать лучшего. Связано это, видимо, с тем, что Windows 98 фактически работает на эмуляторе QEMU, а не непосредственно на «железе».

Подробнее здесь:

https://314reactor.com/2017/03/01/windows-98wrist-watch/

### **StarCraft B HD**

Blizzard Компания анонсировала  $06$ новлённую версию классической стратегии StarCraft. Обновление (получившее название StarCraft: Remastered) получит улучшенную графику, поддержку высоких разрешений и усовершенствованное звуковое сопровождение. BroodWar также получит соответствующий HDвариант.

Выход игры планируется на лето 2017 года. возможно, в июне.

Оценить новую графику можно тут: https://starcraft.com/ru-ru/articles/20695698

### Окончена поддержка Windows Vista

11 апреля 2017 года официально окончена поддержка Windows Vista со стороны Microsoft. Как сообщается на официальном сайте: «По состоянию на 11 апреля 2017 г. пользователи Windows Vista больше не получают от корпора-

ции Майкрософт обновления для системы безопасности, не связанные с безопасностью исправления, бесплатную и платную техническую поддержку и обновления технических сведений в Интернете».

### Новая игра для Sega Mega Drive

Впервые за последние 15 лет для легендарной приставки будет выпущена новая игpa - Paprium от студии WaterMelon Games.

Судя по трейлеру, Paprium будет представлять собой beat 'em up - рукопашные схватки с большим количеством противников.

Релиз ожидается осенью этого года. Стоимость Paprium в минимальной комплектации составит \$69.00.

Официальный сайт игры (там же можно посмотреть трейлер):

http://paprium.com/

### Опубликованы исходники UNIX v8. 9 и 10

The Unix Heritage Society опубликовали исходные коды операционных систем UNIX версий 8, 9 и 10. Скачать их можно здесь:

> http://www.tuhs.org/Archive/ Distributions/Research/

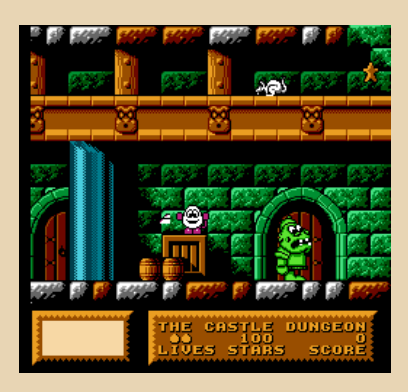

### Новая старая игра от братьев Оливеров.

Близнецы Оливеры снова порадовали нас, опубликовав невыпущенную в своё время игру для NES. На этот раз это Mystery World Dizzy одна из игр популярной серии про яйцеподобное существо Dizzy - представителя «Желткового народа».

Выход игры планировался в 1992 году, но так и не состоялся, Mystery World была надолго забыта. И вот теперь в неё можно поиграть прямо на сайте братьев Оливер или скачать **ROM для эмулятора.** 

В будущем разработчики даже планируют выпустить игру на картриджах.

Сайт игры:

 $-7-$ 

http://yolkfolk.com/mwd/ Образ ROM для скачивания: http://volkfolk.com/flash/mwdidd.nes

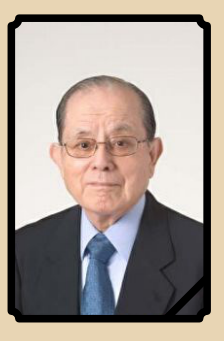

### **Умер Масая Накамура**

22 января 2017 года в Японии на 91-м году жизни скончался Масая Накамура - основатель Namco Ltd. Эта компания известна как разработчик игр Pac-Man, Galaxian, Tekken и многих других.

> Обзор подготовили: Вячеслав Рытиков (ецбрс) uav1606

<span id="page-7-0"></span>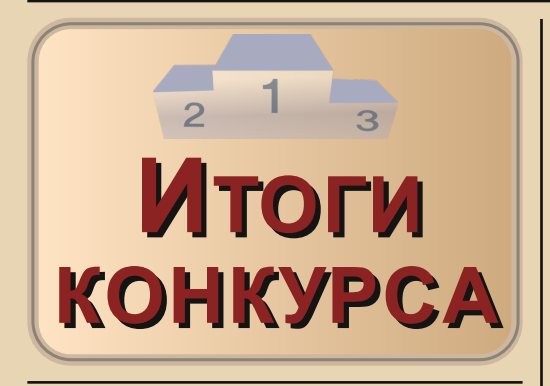

так, поведём итоги нашего конкурса. В целом можно сказать, что он состоялся. Жаль, конечно, что в номинацию «Анимированный пиксель-арт» ничего не прислали... Призовой фонд этой номинации, наверное, используем в будущем - например, проведём в одном из будущих номеров конкурс статей.

Ознакомиться с присланными работами и обсудить их можно и в официальном топике конкурса на форуме журнала:

### http://dgmag.in/forum/viewtopic.php?id=1866

Ниже показаны присланные работы с описанием и средним баллом по оценкам четырёх членов жюри.

Лучше всего скачайте и просмотрите оригиналы работ, так как PDF-просмотршики при масштабировании могут искажать картинку. Для ASCII-арта можно использовать программу PabloDraw v3.2.

Более подробно результаты голосования (с разбивкой по членам жюри и т.п.) можно посмотреть в этой таблице:

### http://dgmag.in/N20/konkurs/result.xls

По поводу призов я в ближайшее время свяжусь с победителями.

### Категория «ASCII-арт»

Позиция: первое место - победитель ABTOP: mr r0ckers Название: SpaceWar! - 55th anniversary **Программа: PabloDraw** Ссылка на оригинал (ANS)

### Средний балл: 4.55

…… [1] ……

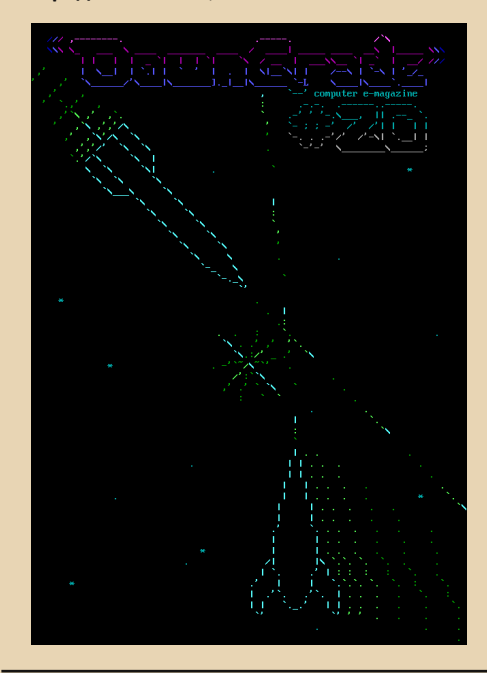

Позиция: второе место **ABTOD: aturbidflow** Название работы: Downgrade City Программа: PabloDraw Ссылка на оригинал (ANS) Средний балл: 4,40

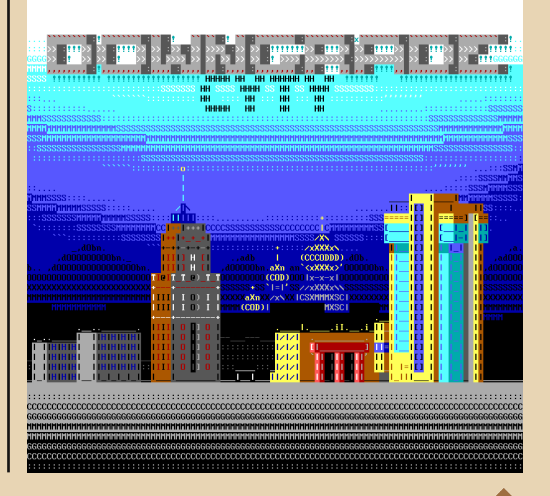

### **Позиция**: третье место **Автор**: **hobot**, Россия, Зеленоград.

**Название работы:** DWK\_QUEST **Тема**: Эмблема и название инициативной

группы программистов и разработ‐ чиков

### [Ссылка на оригинал \(TXT\)](http://dgmag.in/N20/konkurs/dwkq.txt)

### **Средний балл:** 3,43

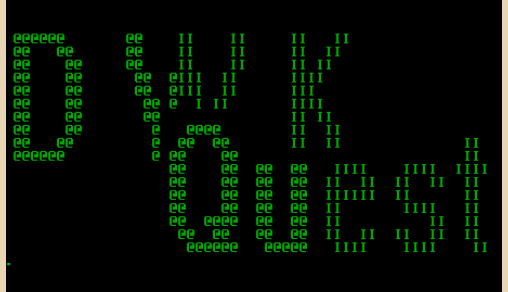

### **Категория «Пиксель‐арт (статический)»**

**Позиция**: первое место – победитель **Автор**: **nodeus Название работы**: Vader‐Evo **Программа**: Adobe Photoshop [Ссылка на оригинал \(GIF\)](http://dgmag.in/N20/konkurs/vader-evo.gif) **Средний балл**: 4,43

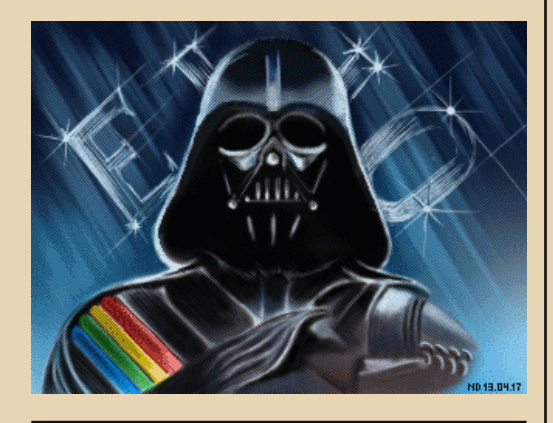

**Позиция**: второе место **Автор**: Николай Подивилов (**zedOFF**) **Название работы**: Море **Программа**: Aseprite [Ссылка на оригинал \(GIF\)](http://dgmag.in/N20/konkurs/sea.gif) Средний балл: 4,20

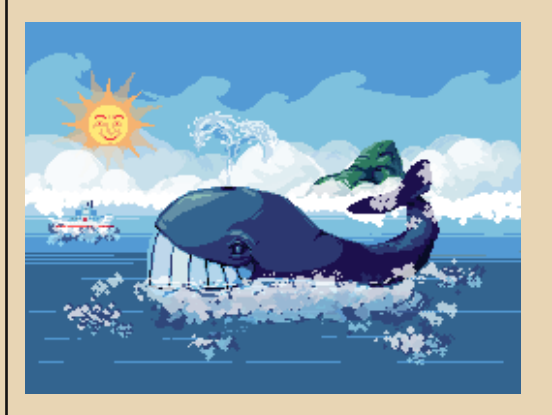

**Позиция**: третье место **Автор**: **Kakos\_Nonos Название работы**: На улице **Программа**: Paint [Ссылка на оригинал \(GIF\)](http://dgmag.in/N20/konkurs/outside.gif) **Средний балл**: 3,43

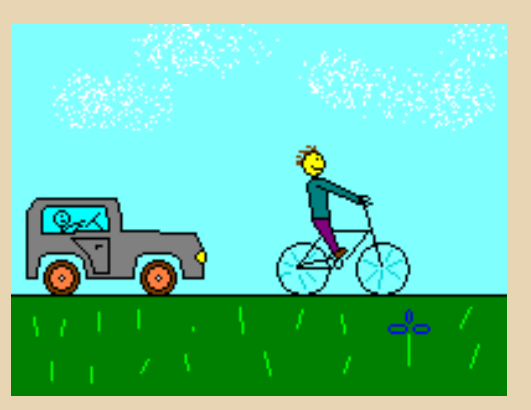

Поздравляем победителей! Спасибо всем за участие в конкурсе.

**uav1606**

# <span id="page-9-0"></span>**- Выставка ретрокомпьютеров**

 $-10-$ 

11 января в Абакане - столица Хакасии открылась выставка старой компьютерной техники. Событие нечастое в столицах, а в наших местах поистине уникальное. В течение месяца все желающие, а таких нашлось немало, могли посмотреть и даже поиграть на морально устаревших системах.

Владелец коллекции - Алексей Манаков. Идею проведения выставки он вынашивал несколько лет. А показать действительно есть что.

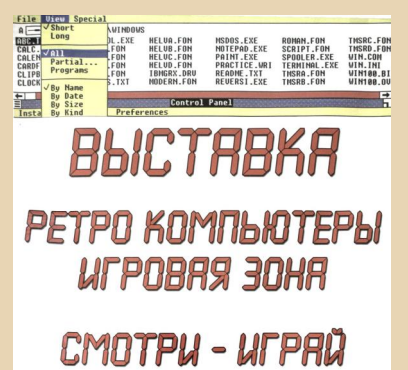

Большинство компьютеров из 90-х, но есть и несколько действующих советских аппаратов. Кстати, особенностью выставки является работоспособность практически всех представленноутбуков. Огромное **НЫХ** десктопов  $\mathsf{M}$ количество времени вложено в восстановление техники, приведение её к жизни. У каждого компьютера своя история.

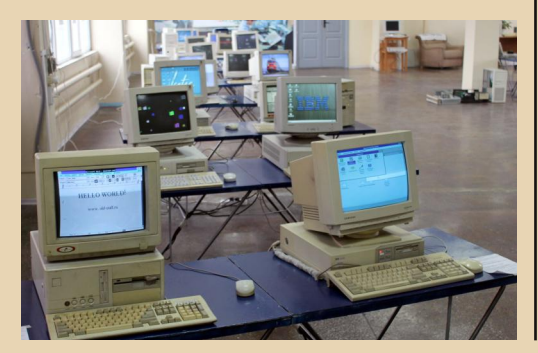

Кроме полностью укомплектованных систем, на выставке можно было увидеть множество старого железа: материнских плат, видеои звуковых карт, процессоров.

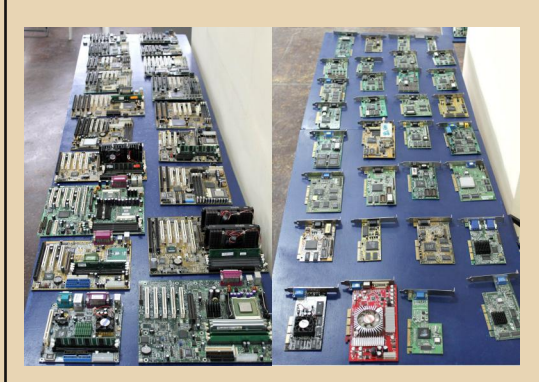

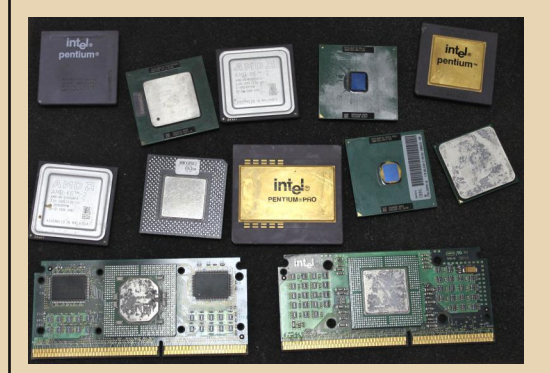

Также на всеобщее обозрение были выставлены инженерные и не только калькуляторы из прошлого.

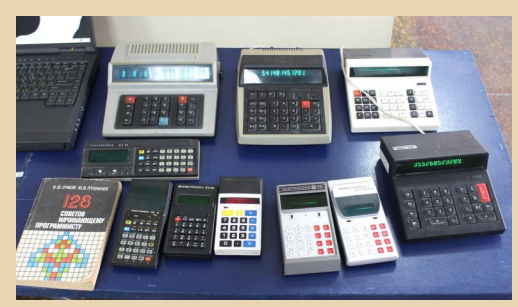

 $-11-$ 

### :OPUЯ DOWNGRADI

В коллекции Алексея присутствуют интересные моноблоки: Intel Dot.Station 2300 и **Acer Veriton FP** 

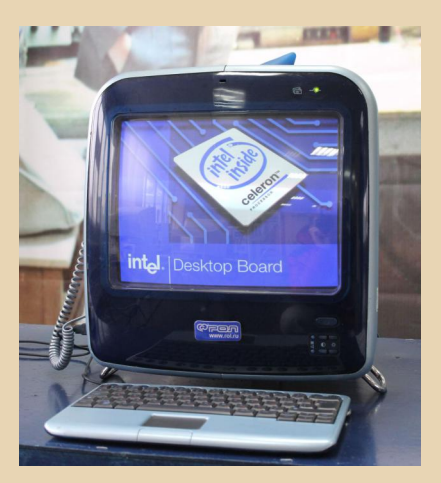

Можно сказать, что на выставке не было случайных посетителей. Все, так или иначе, приходили за воспоминаниями. В немалой степени коллекционера порадовали дети, для которых проводились организованные экскурсии.

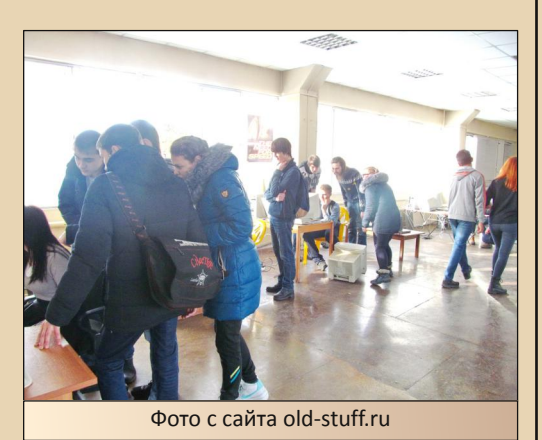

Алексей был приятно удивлён их любопытством и восторгом перед «старичками», предоставлявшими комфортную и быструю работу задолго до рождения экскурсантов. Невероятный факт - современный металлургический комбинат до сих пор использует восьмидюймовую дискету в качестве «загрузочной».

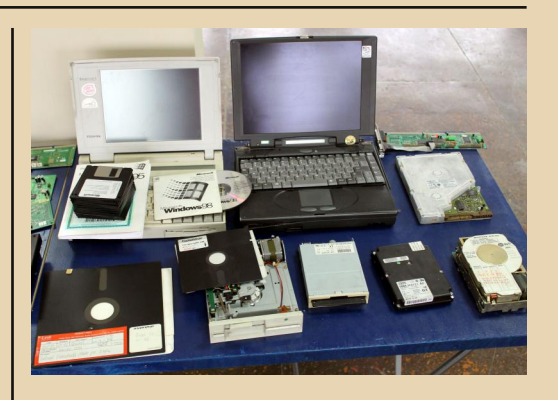

Отдельной достопримечательностью стояли игровые компьютеры, специально для ностальгирующих посетителей, которые могли поиграть в игры детства на настоящем железе без всяких эмуляторов.

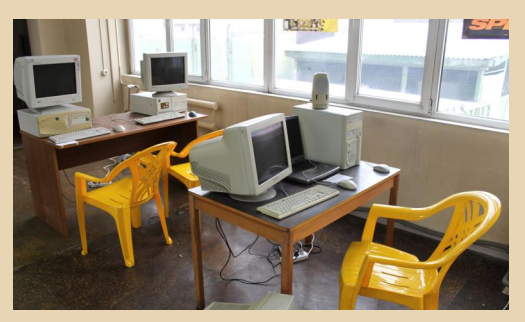

В планах Алексея показать свою коллекцию в более крупном городе. Опыт, полученный при организации выставки, показал, что интересующихся историей вычислительной техники немало. А значит, философия downgrade способна оправдать себя в полной мере.

Р. S. Фотографии и видеосюжеты с выставки вы можете увидеть на сайте Алексея Манакова old-stuff.ru<sup>1</sup>), а также здесь и здесь.

Дмитрий Колмагоров (Temga)

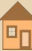

 $-17-$ 

# <span id="page-11-0"></span>Интервью с **ВЛАДЕЛЬЦЕМ** ВИРТУАЛЬНОГО МУЗЕЯ **РЕТРОКОМПЬЮТЕРОВ**

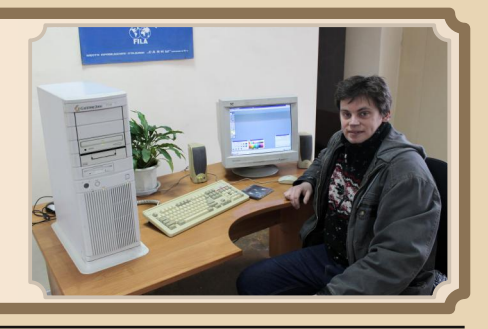

Вашему вниманию предлагается интервью с Алексеем Манаковым - основателем виртуального музея старых компьютеров OLD-STUFF.RU<sup>1)</sup> и организатором выставки ретрокомпьютеров из собственной коллекции.

### Здравствуйте, Алексей. И традиционно вначале расскажите немного о себе.

Родился в городе Абакан, по специальности юрист с экономическим уклоном. Диплом выдан в МЭСИ. Однако работаю художником гравёром в ритуальных услугах.

### Каким было Ваше первое знакомство с компьютером?

О! Это был 1993-й год, и я попал на работу к отцу, а там был КОМПЬЮТЕР, на нём установлена игра F-19.

Даже сейчас я помню весь реализм той игры на слабеньком 386-м компьютере. Чудеса на виражах, которые я выделывал. Эх, было BDPMA.

Кстати, именно по мотивам моего первого в жизни компьютера, с которым мне пришлось иметь дело, я восстановил этот экземпляр. Такой же горизонтальный корпус, процессор 386. в общем, всё то же самое, как возвращение назад в те годы...

### Каким был Ваш первый компьютер?

Intel Pentium 150\16 MB RAM\ 2 MB S3\ 1.2 GB HDD, монитор Samsung SyncMaster 3Ne и CD-Rom 8x Mitsumi, потом я его в 1998 году прокачал - поставил AMD К-6 200 и добавил ещё 16 МБ оперативной памяти, доведя до 32 МБ. В таком виде этот компьютер у меня продержался где-то до середины 2000-го года. А потом я его продал...

Но это уже совсем другая история.

### Как Вы пришли к коллекционированию старой техники?

Дело в том, что когда мне купили мой первый компьютер, я его ломал постоянно. Просто мог включить и ничего не делать, и система слетала. Чудеса да и только... В общем, в один из дней мой отец. устав возить мой компьютер на переустановку, отказался его ремонтировать. Ну, а что мне было делать? У меня есть компьютер, который не работает. Пришлось самому восстанавливать. А потом по нарастаюшей чинил компьютеры по объявлениям в начале двухтысячных годов, и у меня стало скапливаться некоторое старое железо. Мне было интересно, как развивались технологии, как шёл прогресс. Я стал изучать этот вопрос и собирать старое железо уже целенаправленно. Так и получилась моя коллекция. Что-то я выписал и покупал по интернету, что-то спасал от утилизации здесь, у себя в Хакасии.

### Каким образом у Вас появляются новые экземпляры?

Вы знаете, мои старички требуют индивидуальный подход, в восстановлении я исполь-

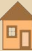

зую обычно переходник для жёсткого диска IDE из 2,5 в 3,5 дюйма и бокс USB для 2,5 жесткого диска ноутбучного, а также программное обеспечение, которое беру на сайте www.old-dos.ru.

 $-13-$ 

Некоторые экземпляры мне приходится восстанавливать по полтора месяца. Это зависит от исправности пациента и внешнего вида, ну и также от программного обеспечения.

Ведь каждый мой компьютер оснащён именно тем программным обеспечением, на которое ссылается наклейка от Microsoft.

Например.  $HA$ ноутбуке установлена Windows 2000, а наклейка гласит, что должна быть Windows 98 SE. И, хотя характеристики позволяют установить что-нибудь посовременнее (Pentium III-700/256 RAM), я всё равно восстановлю его до заводского состояния, то есть до Windows 98 SE. Потому что так должно быть. И всё.

### Может быть, у Вас есть «любимчики» в коллекции?

Моя прелесть это мой ПРОшка (рабочая станция на Pentium PRO), ну и моноблок ACER Veriton FP. И, конечно, YAMAHA КУВТ2 стандарта MSX.

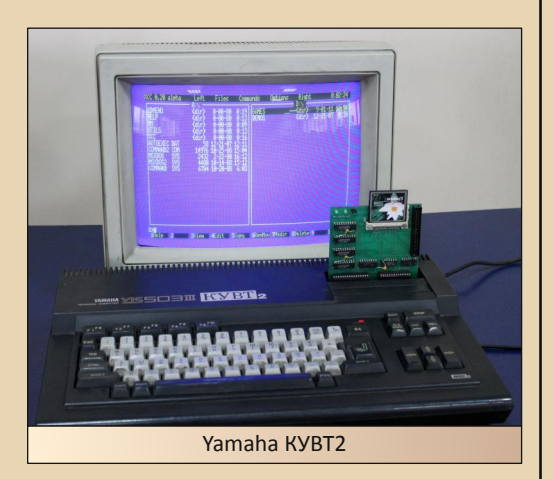

### Используете ли Вы сейчас «старичков» в повседневной жизни?

Да, использую, в принципе, только для игр старых, особенно мне нравится играть на моноблоке ACER Veriton FP. Места мало занимает. экран хороший, громкий звук и процессор Pentium III 450 тянет все старые игры.

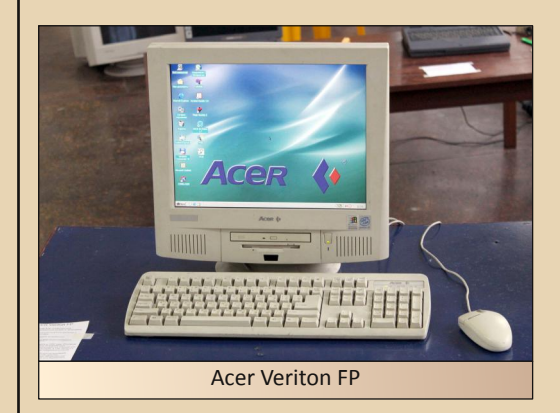

### Когда Вы решили организовать выставку? С какими сложностями столкнулись? Помогал ли Вам кто-нибудь?

Никто мне не помогал, всё за свои деньги. а ведь, помимо компьютеров, это столы раскладные, силовые кабели для подключения к сети 220 вольт. Реклама, баннеры.

Я хотел сделать выставку в течение трёх лет. Но никак не мог найти помешение. И вот произошло чудо, в декабре 2016 года администрация фирмы Манаков и К. в лице Евлюковой Людмилы Анатольевны, пошла мне навстречу и на выгодных условиях предоставила помещение для проведения моей выставки. За что ей личное и огромное СПАСИБО.

Я выслал пригласительные и лично обзванивал администрацию города Абакана, чтобы кто-нибудь пришёл и увидел уже готовую выставку.

Никто не пришёл. Всем всё равно.

Ещё один факт! Мне поступило предложение подарить мою коллекцию государству.

Дело в том, что на моём сайте есть все мои контакты, да и на выставке я оставлял свой телефон, мало ли что. И вот, в один из дней мне позвонила некая Татьяна (по крайне мере, так представилась). Дескать, в Хакасии есть программа досуга детей, не желаете ли передать свою коллекцию безвозмездно в экс‐ позицию нашего Краеведческого музея. Я отка‐ зался…

### **Ваши ожидания оправдались? Как много посетителей пришло на выставку?**

Посетителей могло быть и больше. Хорошо сработала реклама в сети интернет и репорта‐ жи об открытии моей выставки от пяти мест‐ ных телеканалов. Кроме того, когда меня обокрали, два телеканал снова обо мне сняли репортажи. Так что реклама была, были экс‐ курсии из школ, ВУЗов. Всем всё понравилось. Но город у нас маленький, и к началу февраля (отстояв почти месяц) я понял, что надо закры‐ ваться. Все, кто хотел, всё посмотрели.

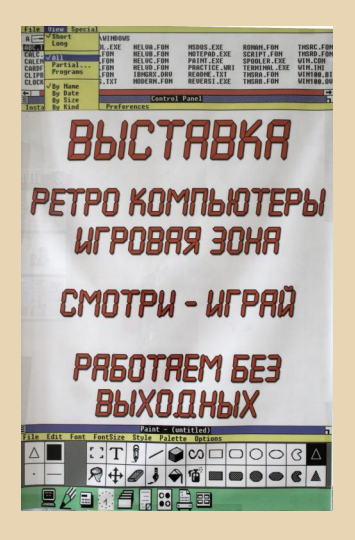

**Какие у Вас планы в выставочной дея‐ тельности? Будете продолжать?**

Безусловно! Продолжать я очень хочу, но только не в моём маленьком городке. У меня в

планах открыть выставку на месяц или полтора месяца в городе с большим населением. Типа Красноярска или Новосибирска.

Моя выставка в сборе помещается в длин‐ нобазную ГАЗель, и, предварительно догово‐ рившись с помещением и другими условиями, я готов выехать на новое место.

Выставка у меня интересная, всё в рабо‐ чем состоянии, а тема ретро и винтажа сейчас в тренде. Так что я верю в успех своей идеи.

То, что я сделал в Абакане, помогло мне понять, какие есть плюсы и минусы, ну и снять медиа‐материалы, чтобы потом не на словах, а видеоматериалами и фотографиями показать преимущество моей выставки.

**Большое спасибо за интересное интер‐ вью.**

**Желаю Вам успехов!**

**Дмитрий Колмагоров (Temga) Алексей Манаков (Silver\_Kitchen\_Knife)**

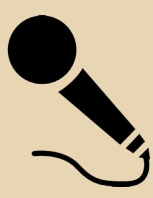

## <span id="page-14-0"></span>ВТОРАЯ ЖИЗНЬ СТАРОГО КОМПЬЮТЕРА

 $e<sub>thv</sub>$ 

**ATTARRATTISTE** 

 $-15-$ 

Книжная полка

### **TAES CENKEBNY**

### **ВТОРАЯ ЖИЗНЬ** СТАРОГО **КОМПЬЮТЕ** ПРИМЕНЕНИЕ СТАРОГО ПК ДОМА И В ОФИСЕ: CEPREP MAROR CETH, XPAHMRHIJE DAHHNX **B ДОМАШНИЙ КИНОТЕАТР СИСТЕМА ОХРАНЫ** И ВИДЕОНАБЛЮДЕНИЯ И ДР. ТЕХНОЛОГИИ «ТОНКИХ КЛИЕНТОВ» И ВИРТУАЛЬНЫХ МАШИН

РЕКОМЕНДАЦИИ ПО РЕМОНТУ И МОДЕРНИЗАЦИИ **ВЫБОРУ ОС И ПРИКЛАДНЫХ ПРОГРАММ** 

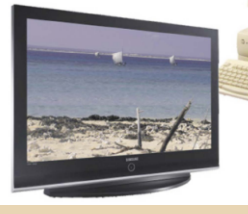

Название: Вторая жизнь старого компьютера Автор: Сенкевич Глеб Евгеньевич Издательство: БХВ-Петербург Год выпуска: 2010 Количество страниц: 400 Ссылка: books.google.by/books?id=3lz57yHfEX4C

«Практический Downgrade для широкого круга читателей» - таким предложением можно охарактеризовать эту замечательную книгу. Автор в одном издании собрал массу полезной информации и в удобной форме разложил её «по полочкам», избавляя читателей (особенно начинающих downgrade-ров) от необходимости часами штудировать специализированные форумы. Но не будем многословными, давайте кратко пробежимся по содержанию:

• В первой главе автор рассказывает, как обустроить старый компьютер, чтобы он ещё послужил простой рабочей станцией. Если разумно подойти к выбору операционной системы, прикладных программ и их настройке, то на довольно старой аппаратной платформе можно построить вполне актуальное решение для работы, учёбы и сёрфинга в Интернете, пусть и не для игр. Следует помнить, что типичные настольные системы начала XXI века почти не уступали по вычислительной мошности самым дешёвым из современных ноутбуков. Один из способов эффективно использовать скромные системные ресурсы - оптимизация операционной системы Windows, а в качестве альтернативы **МОЖНО** рассмотреть самые современные сборки ОС Linux, специально предназначенные для «слабых» компьютеров.

• Во второй главе будут рассмотрены некоторые принципы и идеи, которые можно воплотить в жизнь, располагая двумя и более компьютерами. Хотя речь изначально пойдёт о «домашней» сети, все эти решения могут пригодиться и в небольшом офисе. К примеру, сетевое хранилище данных (NAS) или аппаратный шлюз-брандмауэр представляют собой маломощные специализированные компьютеры. То же самое легко сделать и на платформе обычного ПК. Если взять за основу старое железо, любое из подобных ультрасовременных решений можно построить практически даром.

• Глава номер три посвящена теме превращения устаревших ПК в серверы малой сети. При этом будут рассмотрены примеры серверов на базе ОС Windows, Linux и FreeBSD, В принципе. любой современный терминал или «тонкий клиент» фактически является компьютером «конфигурации конца XX века». Получить же дополнительные рабочие места с системой Windows 7 по цене мониторов с клавиатурой и мышью весьма заманчиво. Как ни странно, из-за кажущейся сложности терминал-серверных решений порой побаиваются даже некоторые системные администраторы.

• Прочитав главу четыре, вы убедитесь, насколько просто наладить сервер с одним или несколькими терминальными клиентами и «размножить» вычислительную мощь современного компьютера сразу на несколько рабочих мест. Роль терминалов, как вы уже догадались, играют старые ПК под управлением любой «посильной» для них версии ОС Windows или специальных сборок Linux.

 $-14-$ 

• В главе под номером пять автор делает взгляд на ту же задачу под другим углом. Связка из виртуальных машин, запущенных на современном компьютере, и нескольких «пенсионеров» в качестве VNC-терминалов тоже позволяет распространить все возможности мощного современного железа на несколько полноценных рабочих мест. Кроме того, технологии виртуализации интересны сами по себе - это достаточно новое и многообешающее направление.

• Шестая глава посвящена ещё одному применению старого компьютера - универсальному проигрывателю аудио- и видеофайлов. «Домашний театр» - реальная альтернатива сразу нескольким бытовым приборам, причём «компьютерный проигрыватель» во многом даже превосходит обычные аппаратные DVD-плееры и музыкальные центры.

• Наконец, в главе семь обсуждается довольно специфическое, но весьма эффективное использование компьютера в качестве охранной системы. Хотя таких систем на рынке представлено в избытке, решение на базе даже устаревшего ПК в сочетании с недорогими видеокамерами способно конкурировать с ними и по цене, и по способности настраиваться под конкретные задачи.

В конце книги можно найти приложения. В них вынесены темы, которые заинтересуют, в первую очередь, любителей вникать в подробности и делать все своими руками:

• Приложение 1 посвящено диагностике и ремонту компьютерных комплектующих. В нём автор постарался рассмотреть работы разной сложности - от простой «диагностики путём замены» до ремонта с паяльником и тестером в руках. Надеемся, что, если такая необходимость возникнет, приведённые примеры помогут «вернуть к жизни» многие материнские

платы, видеокарты, винчестеры и блоки питания.

• Приложение 2 - это краткая экскурсия в мир моддинга. Переделка и самостоятельное изготовление корпусов - занятие на любителя, но оно очень перекликается с основной темой данной книги. Изменённая схема охлаждения окажется кстати и в медиацентре, и в домашнем сервере.

• В приложении 3 даны основные характеристики операционных систем, и устаревших, и современных. Хотя на протяжении всей книги приводятся примеры использования различных ОС, многие из них остались «за кадром». Возможно, вас заинтересуют не только те дистрибутивы, которые рассмотрены более подробно, но и альтернативы, перечисленные в приложении.

Что хочется сказать в итоге? Книга, конечно, не претендует на звание «Библии Downgrade». Однако приведённые в ней рекомендации помогут тем, кто по какой-то причине не хочет пока тратить деньги на серьёзную модернизацию или замену своего компьютера. С другой стороны, среди наших читателей наверняка окажутся те, кому устаревшее «железо» досталось в подарок. И если игры для них не самое главное, то для создания «интеллектуальной пишушей машинки» возможностей такого аппарата хватит с избытком. Максимум пользы из старенького системного блока можно извлечь, если использовать его в составе домашней сети вместе с более современным компьютером. Благо, большая часть книги посвящена именно таким решениям.

Вячеслав Рытиков (eu6pc)

 $-17-$ 

# <span id="page-16-0"></span>Письма читателей

### О домашних бухгалтериях и мне

Здравствуйте, дорогая редакция! Большое спасибо за ваш энтузиазм и за журнал, который я с удовольствием жду каждый раз, хоть и стараюсь также активно писать, но всё равно выход очередного номера оказывается событием. Хочется написать: «Журнал меняется, совершенствуется», - но всё же, может быть, и слава Богу, что не сильно меняется - остаются старые рубрики, в которых всегда найдутся интересные статьи, о неизвестных программах, железках, интервью с неизвестными, но внёсшими огромный вклад в компьютерную и программную индустрию людьми и активистами Downgrade-движения, а ещё просто хорошие рассказы, как, например, воспоминания Антиквара... Но появляются и новые рубрики например «Письма в редакцию». Казалось бы, рубрика должна быть массовой, но... только одно письмо. Вот мне и захотелось написать, но что? Вроде бы все интересные вещи стараюсь рассказывать в статьях, а найти что-то маленькое нестатейное сложно. И тут вспомнилась старая эпопея, тянущаяся ещё с институтской скамьи - мои постоянные попытки с помощью различных программок учитывать свои наличные. Вот об этой эпопее и решил рассказать. Это будет всё же не обзор программ, а маленький рассказ о постоянном попадании в лужу. © Надеюсь, что вы и читатели журнала расцените его именно так, и, надеюсь, он вызовет у вас улыбку. ☺ Итак...

Так уж получилось, что путь в компьютерную реальность для меня начался, наверное, с книжки «Новейшая энциклопедия персонального компьютера 2002». Среди различных программ, которые в ней описывались, выделялся пакет «Русский офис» компании «Арсеналъ». В книге описывались разные программы - известные всем «Сократ», «Лексикон» (вернее, менее известный «Лексикон-XL»), «ДИСКо Командир». Среди этих известных программ притаилось описание ещё одной, не снискавшей большой симпатии пользователей, но достаточно полезной софтины - домашней бухгалтерии «Декарт». «Декарт» предназначался для учёта домашних финансов, а, проще говоря, денег в кошельке пользователя, на его кредитке, в его заначках. Предполагалось, что при определённой дисциплине всегда можно узнать не только сколько сейчас у Вас (или у меня ©) денег, но и на что они уходят, куда было потрачено больше всего. На эти вопросы программа должна была давать ответы. Хорошая программа, но только у меня - тогда десятиклассника - особых денег не было, и чтобы узнать, сколько их, достаточно было сунуть руку в карман и посчитать. Но увидеть эту программу хотелось. К сожалению, в интернете установочного комплекта «Декарта» не нашлось, и идея с домашней бухгалтерией быстро забылась.

Вспомнить пришлось, когда я уже начал учиться в институте. Стипендию после первой сессии давать перестали, а получаемых из дома денег хватало не на всё. Вот тогда и вспомнилась программа. Интернет снова «заявил», что о «Декарте» он знает, и выдал несколько статей, но ссылку на закачку не даст. Зато обнаружилась другая программа - «Домашняя бухгалтерия». Она и была установлена. Казалось, что срок в тридцать дней кончится не скоро, а за это время можно будет хоть как-то контролировать таящую с каждым днём наличность.

В принципе, сохраняя чеки, запоминая отданные в долг и взятые взаймы деньги, получалось исправно вносить их в графы программы, а программа бодро сообщала, сколько же сейчас в кошельке. По крайней мере, можно было на экране увидеть, сколько же осталось в кошельке, а сам факт использования отдельной программы вызывал некото-

 $E_{\square}$ 

рый энтузиазм и интерес. Увы, радость длилась недолго. В самый неподходящий момент (как раз только получил новый перевод от родителей ©) программа заявила, что оценочный срок закончился, и она лично запускаться больше не хочет. Программа ставилась несколько раз, но без особых успехов.

 $-1 - 9 -$ 

Но прогресс не стоит на месте, и на одном из дисков, или же через Web-архив, был-таки найден дистрибутив «Декарта-98». Программа была тут же установлена на компьютер. Причём, как выяснилось, даже версия когда-то доступная на сайте «Арсенала» не требовала вроде серийного номера (или же просто была полноценной программой, а не демо-версией). Теперь можно было с удовольствием записывать свои траты и (с ещё большим удовольствием) полученные от родителей переводы в таблицы «Декарта» и не опасаться, что через месяц он перестанет работать. Из интересностей программы можно отметить то, что в её терминологии долг - это когда должны Вам, а не должны Вы. Если должны Вы, то для программы это ссуда - даже если Вы взяли 200 рублей у приятеля. Если же Вы это вписали в категорию «Долги», программа будет радовать Вас сообщением, что товарищ, у которого Вы взяли взаймы 200 рублей, должен Вам ещё столько же.

Всё бы ничего - новая программа радовала, траты потихоньку вносились. Но потихоньку я стал замечать, что запоминать траты и пополнения, а заодно носить в кармане чеки становится сложно. Тем более что стали снова платить стипендию, и трат стало несколько больше, и стали они разнообразнее. Да и, оказалось, что подсчитанное программой не всегда соответствует действительности - то лишнюю сотню прибавит, а то и отнимет. Проверить правду ли говорит программа или где-то ошиблась было уже сложно - либо гдето неправильно внёс сумму, либо программа неправильно посчитала.

Стало понятно, что нужная программа должна быть мобильной. Тем более, появился смартфон. Сперва всё же несколько раз начинал пользоваться «Декартом», но мысль о мобильном «бухгалтере» не оставляла. Наконец. когда у меня был смартфон Sony Ericsson P1i под управлением Symbian UIQ3, я поставил на него такую программку, как Flying Expense Tracker. Красивая программа, сделанная под стиль операционной системы, имеющая интерфейс на русском языке, знающая кучу разных валют - в том числе и рубли с копейками. Впервые стало возможно вносить стоимость обеда в список покупок прямо в столовой. Но снова возникли старые проблемы опять месячный срок для оценки, правда, потом программа всё равно могла под настроение запускаться - поартачится пару раз, а потом ещё месяц работает нормально. Но другая беда была хуже - снова не сходилось - то в одну сторону, то в другую, хотя, вроде бы, всё правильно вписывал. И не помогала даже мобильность программы.

Кончилось тем, что я забросил идею ведения домашней бухгалтерии, правда, кто знает, на какое время, но сейчас действительно никуда не записываю свои траты. Хотя сами программы такого плана всё равно мне симпатичны - особенно на ретро-платформах - хоть на Windows 3.x, хоть на Symbian, хоть на кандидате в downgrade-операционки Windows Mobile 5 или 6. Ведь даже на виндозный коммуникатор была водружена SPB Finance и, хоть она сейчас просто занимает место на карточке памяти, возможно, придёт и её звёздный час.

### Андрей Шаронов (Andrei88)

От имени редакции хотел бы поблагодарить Вас за интересные обзоры различных старых финансовых программ, ведь таких обзоров очень мало в Интернете. Думаю, читателям вполне могут пригодиться такие приложения, ведь они, как правило, менее требовательные к ресурсам, чем их современные аналоги, а также быстрее их и проще в освоении.

Удачи Вам в дальнейших экспериментах!

uav1606

<span id="page-18-0"></span>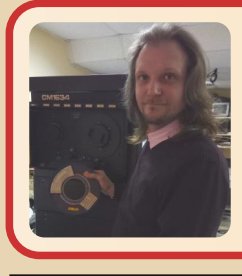

**Клуб‐музей и все, все, все...**

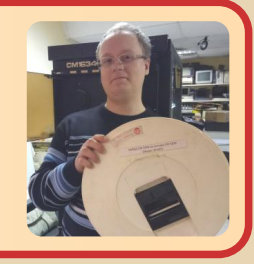

*Вашему вниманию предлагается интервью с Виктором Боевым (pribor – слева) и Евгением Репьюком (jekka – справа) – создателями ретрокомпьютерного клубамузея в Москве. Также они занимаются восстановлением старых компьютеров и разработкой различных устройств для них. Подробнее – в интервью.*

**uav1606: В моём городе (да и поблизости тоже) нет ничего похожего на музеи ретро‐ компьютеров, насколько я знаю, таких орга‐ низаций вообще очень мало. Поэтому мне вдвойне интересно, как Вам удалось органи‐ зовать Ваш клуб? С чего всё начиналось, кто участвовал в подготовке? Какие были трудно‐ сти?**

**Евгений Репьюк:** Коллекционировать компьютеры я начал в начале двухтысячных. По специфике своей деятельности я стал заме‐ стителем директора в муниципальном мо‐ лодёжном центре г. Москвы. У меня была идея создать музей на его базе, но законно в такой организационной форме в муниципальном учреждении открыть его было невозможно. В результате удалось создать клуб «Истории и развития информатики и ЭВМ». Основной трудностью был и есть дефицит пространства – основная площадь порядка 40 квадратов и немного подсобных помещений, т.е. этого пространства достаточно для экспонирования по‐ рядка 5% имеющихся компьютеров. Экспонаты находятся в учреждении по договору ответ‐ ственного хранения.

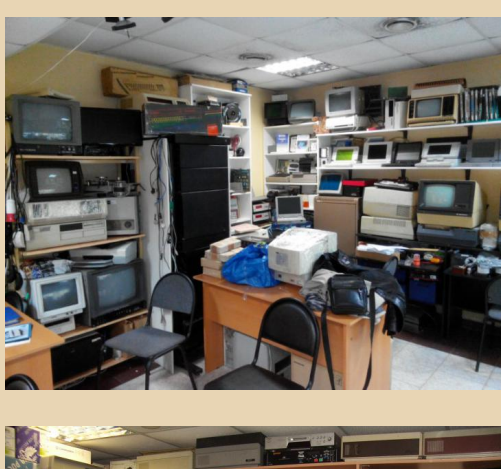

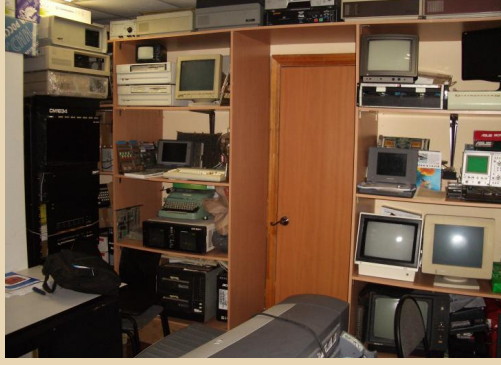

**Расскажите про сегодняшнее состояние клуба – чем Вы занимаетесь, какие мероприя‐ тия проводите? Кто входит в «команду»? Да, заодно скажите, как вас найти – возможно, наши московские читатели захотят посетить клуб.**

Сегодняшнее состояние – здание находит‐ ся на капремонте, поэтому работаем в несколь‐

ко сжатых условиях, но, как правило, собира‐ емся 2‐3 раза в неделю, по вечерам после ра‐ боты (понедельник, среда и пятница с 19.00 и до 23.00). Найти нас можно по адресу г. Моск‐ ва, 8‐я ул. Текстильщиков, д. 15, ГБУ МЦ «Гале‐ рис».

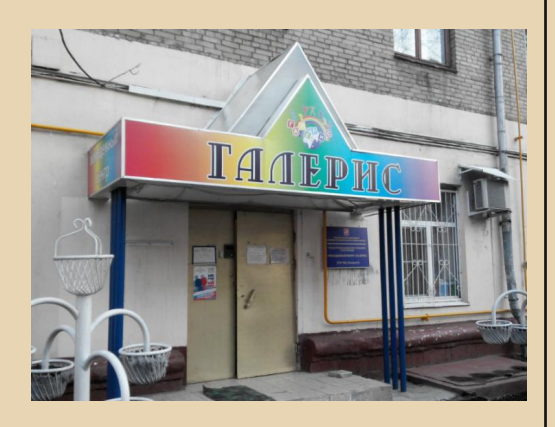

Наиболее удобным средством связи яв‐ ляется электронная почта: gagool@bk.ru Основное направление деятельности – коллек‐ ционирования и реставрация ЭВМ и микропро‐ цессорных устройств СССР и стран СЭВ. Систе‐ матизация и архивирование технической, исторической документации и программного обеспечения, размещённой на нашем портале <http://emuverse.ru> на базе wiki‐технологии. Со‐ здателем портала является Ревзин Михаил, на тематических форумах известный как **Panther**. Активными участниками клуба являются фо‐ румчане: **Petrenko**, **Batman**, **jekka**, **Panther**, **Anonymous**, **arif‐ru**. Друзья клуба: **MM**, **shattered**, **Сурок**, **Halip** (Яков, фотограф), **Alexey21**, **scorohod**, **Duker**, **Alordi**, **Svinka**, **Hoidini**, **Helder23**, **Meot**. Партнёры клуба: **dk\_spb**, **Sergei Frolov**, **Andrey\_Ak**, **va2000**, **Byteman**, **exportles**, **Sillimanit**, **Дениска**, **Bator**, а также многие другие.

Спасибо всем, кто был у нас в гостях или писал добрые и полезные посты в наших те‐ мах.

**Что за экспонаты у вас представлены? Ка‐ кие из них Вы считаете особенно интересны‐** **ми** – **так сказать, гордость музея?** ☺ **Какие последние поступления?**

Так или иначе, собраны многие персональ‐ ные компьютеры СССР, выпускавшиеся серий‐ но, но множество компьютеров ещё предстоит найти. Каждый компьютер ценен и интересен по‐своему.

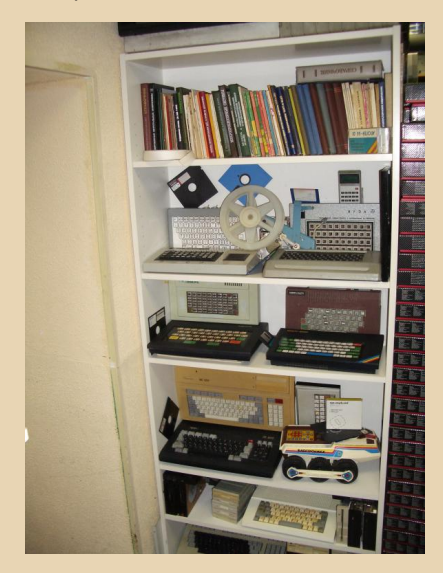

Основное внимание участников клуба сей‐ час приковано к компьютерам семейства PDP‐ 11 (Диалоговый Вычислительный Комплекс). Последние поступления клуба:

• Рабочая СМ‐1810 («Нивка»), поисками которой участники клуба занимались несколь‐ ко лет.

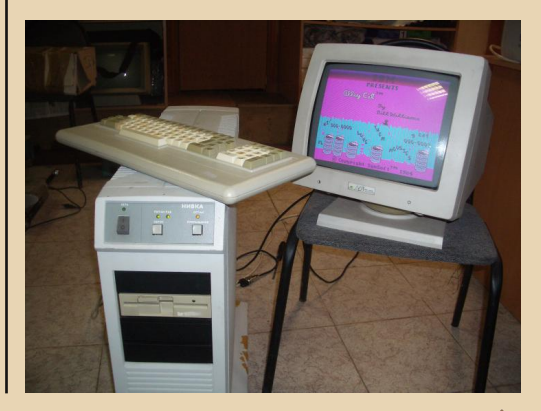

 $E_{\Gamma}$ 

• «Искра‐226» в максимальной комплекта‐ ции со световым пером и ЗИП, которая должна помочь в восстановлении себя и ещё одной имеющейся.

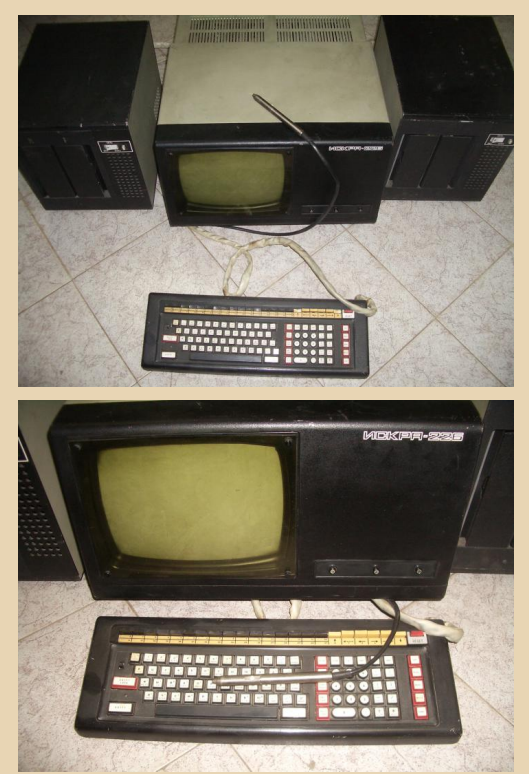

Гордостью клуба является выкупленный и спасённый заводской остаток компьютеров «Апогей», который мог пойти на утилизацию или свалку при сносе заводского цеха.

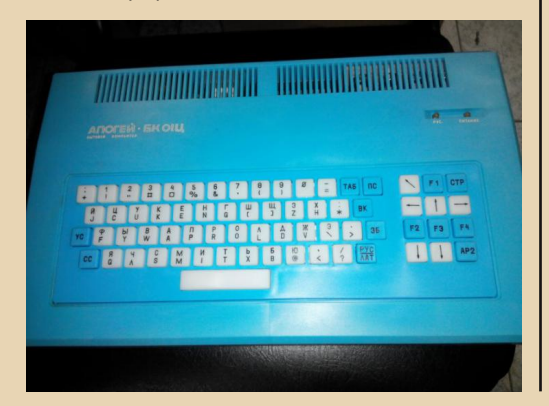

### **Вы участвовали в каких‐нибудь выставках за рамками клуба?**

На базе Музея индустриальной культуры проводили совместную выставку, также непо‐ средственно по профилю учреждения устраи‐ ваем небольшие выставки в различных госу‐ дарственных учреждениях культуры и образования г. Москвы. Проводим небольшие выставки с работающими экспонатами для коммерческих заказчиков.

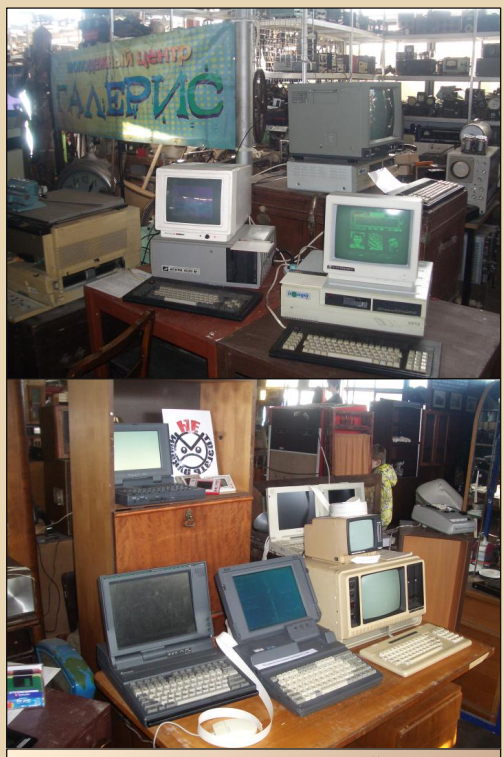

Выставка в Музее индустриальной культуры

Основной сложностью проведения или участия в подобных мероприятиях на постоян‐ ной основе является нежелание платить орга‐ низаторов за подобные мероприятия, а из «личного кармана» оплатить все расходы на проведения выставки просто невозможно. Сто‐ имость транспортировки относительно не‐ большой экспозиции «туда‐обратно» порядка

5 - 10 тысяч рублей в день, работа гидов и их питание составит ещё порядка 5 тысяч рублей, не считая работу грузчиков, аренду выставочного оборудования и амортизацию экспонатов, которые, к сожалению, получают повреждения в результате транспортировки и неаккуратной эксплуатации. В нашей стране индустрия технических выставок по интересам не развита, как правило, убыточна для организаторов и травматична для экспонатов. Со своей стороны прикладываем все возможные усилия для развития этого направления.

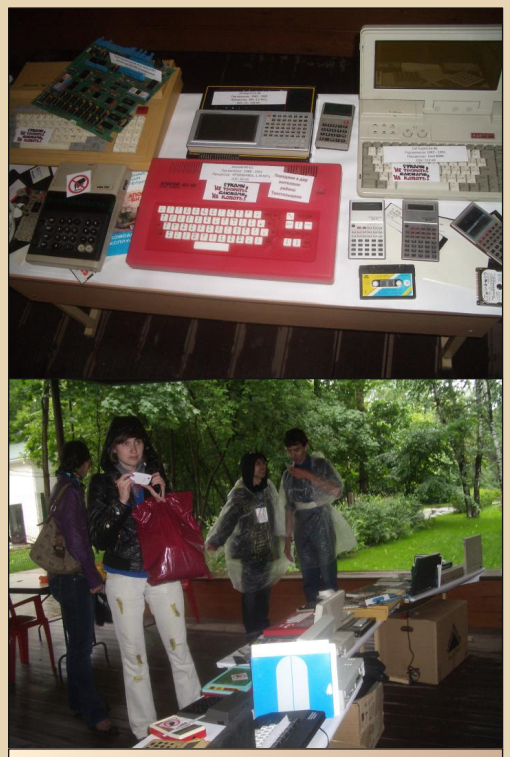

Выставка в парке «Кузьминки»

Я слышал, что кроме выставок Вы также занимаетесь ремонтом старой компьютерной техники, для чего у Вас даже какая-то лаборатория была организована? Можете про это рассказать? (Можно на примере какого-нибудь компьютера, который удалось восстановить.)

Весь клуб по сути и является одной большой лабораторией, подстраивающейся под ремонт любого компьютера.

 $-22-$ 

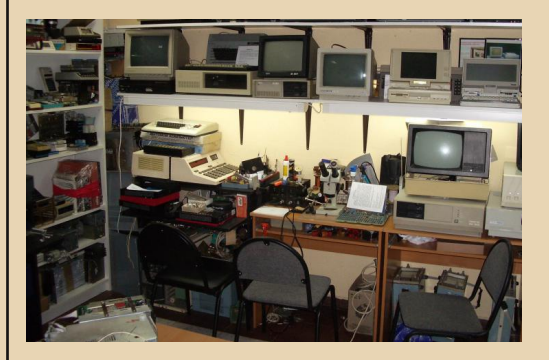

Первое время занимались восстановлением и техническим обслуживанием исключительно компьютеров из коллекции Клуба, а в последнее время берём на ремонт или восстановление компьютеры коллекционеров и форумчан на взаимовыгодных условиях. Любой форумчанин может приехать в клуб и заняться восстановления своего экспоната с помощью нашего оборудования и советов абсолютно на безвозмездной основе. Т.к. большинство занимается именно коллекционированием компьютеров, а не их эксплуатацией, либо очень далеко от нас находятся, очереди на ремонт никогда нет.

### У клуба есть сайт? Если нет, то не планируете ли его создать?

Есть выкупленный домен, но нет человека, готового осуществлять техническую поддержку и тематическое наполнение сайта, это сложно и занимает много времени. Т.к. у нас всё на безвозмездной основе, привлечь внешнего специалиста по построению и наполнению сайта мы не можем, а создавать сайт «на коленках» не считаем целесообразным. Фотографии выкладываются на тематические форумы и в соцсети, охватывающие широкую аудиторию. Документация, программное обеспечение и прошивки ПЗУ выкладываются на указанный выше проект Emuverse.

Насколько я знаю. была пара телерепортажей о Вашем музее - их где-то можно посмотреть?

 $-73-$ 

Репортажи представлены на YouTube: https://www.voutube.com/watch?v=ZpPc-ApSqnl https://www.youtube.com/watch?v=4hYYtRByu78

Какие вообще планы на будущее относительно клуба? Есть какие-то нереализованные идеи? Может быть, кто-то из читателей журнала сможет чем-то помочь?

Основной идей на ближайшие годы является создание Музея информационных технологий, надеемся осуществить этот проект совестно с Андреем Антоновым (создателем музея Apple в Москве) и Алексеем Плехановым (основателем проекта Gameplay). Основной проблемой всё ещё остаётся отсутствие помещения и отсутствие понимания, как его получить, не вкладывая миллионы долларов. При успешной реализации этого проекта Клуб станет основной лабораторией по реставрации различных технических экспонатов Музея, по крайней мере, коллектив Клуба это видит так.

Но отвлечёмся немного от этой темы. Вы ещё занимаетесь разработкой различных современных устройств (реплик) для советских компьютеров? Расскажите про это: что есть в «активе», то есть готовые платы, как шла разработка, много ли желающих приобрести эти реплики?

Коллективом клуба разработаны платы: • контроллер совместимости ДВК (Э-85, Э-60) с клавиатурой PS/2;

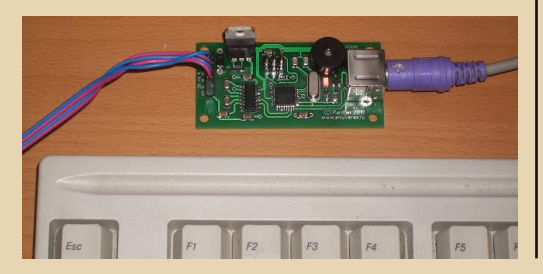

• IDE (PATA) контроллер для ДВК (Э-60) с возможностью подключения жёсткого диска или СЕ-карты;

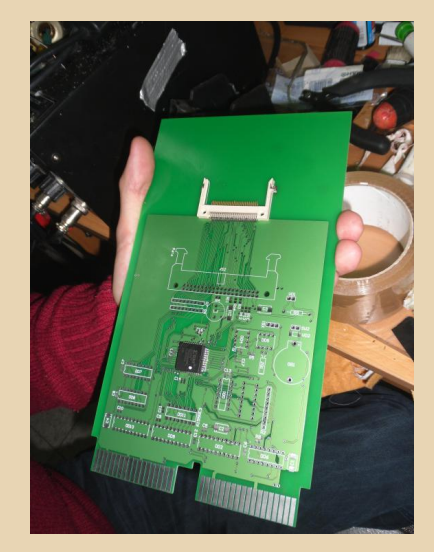

• контроллер USB для ДВК (не готовы драйвера);

• реплика оригинальной платы корзины ДВК с незначительными улучшениями;

• реплика платы МҮ для ДВК с незначительными модификациями:

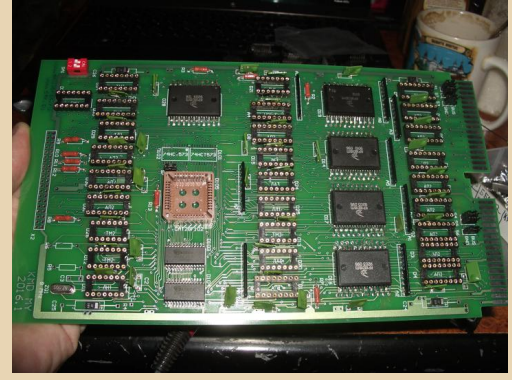

• реплика платы процессора МС1201.04 с незначительными модификациями:

• сейчас коллектив Клуба работает над репликой платы КЦГД ДВК.

К разработке контроллера PS/2 клавиатуры подтолкнуло недостаточное количество

оригинальных клавиатур и низкое качество их сборки, физическое старение. IDE-контроллер был разработан в связи с массовой «смертью» оригинальных МЕМ-жёстких дисков и необходимостью надёжного хранения и оперативного переноса информации на компьютер, т.е. в какой-то мере решение проблемы совместимости платформ.

 $-74-$ 

У участников клуба отсутствовали навыки трассировки печатных плат, разработки процесса производства устройств, но были инженеры, готовые создать схему устройств, необходимое программное обеспечение и изготовить тестовый макет. Все первые платы были изготовлены за счёт средств участников Клуба и приглашённых специалистов, в результате чего проекты оказались с закрытым исходным кодом прошивок.

Основываясь на этом опыте, участники Клуба уже самостоятельно разработали проекты реплик плат для ДВК, стараясь сохранить максимальную оригинальность, что довольно сильно сказалось на спросе, т.к. многие коллекционеры ищут или оригинальные платы, или ИХ ТОЧНЫЕ КОПИИ.

Реплики оригинальных плат были произведены за счёт средств предварительного точечного финансирования форумчанами, как оказалось, этот метод хорошо работает при копировании оригинальных плат, имеющих коллекционную ценность. Небольшой спрос на контроллеры IDE и PS/2 показали пользователи станков с ЧПУ. К сожалению, эти проекты прибыли не приносят, мы выходим на самоокупаемость, но, пожалуй, это оказывает огромное влияние на популяризацию downgrade-движения, т.к. увеличивает доступность редких экспонатов.

Многие посетители форумов zx-pk.ru и «Полигона Призраков» создают реплики различных контроллеров и прочих компьютерных плат. Устанавливал ли клуб связь с такими разработчиками на предмет передачи документации и последующего тиражирования разработок клубом?

Коллектив Клуба помогает советом, имеющейся документацией на emuverse.ru и бумажной документацией, но в чужие разработки мы стараемся не лезть, и смысла в тиражировании чужих разработок не видим. Периодически поддерживаем разработчиков за счёт покупки интересных нам плат.

А как клуб вообще относится к такому взаимодействию с самодеятельными конструкторами? Т.е. конструктор разрабатывает контроллер или другое устройство, но занимается тиражированием для желающих не сам, а передаёт документацию клубу?

Стоимость производства и разработки контроллеров IDE и PS/2 составила порядка 100 тысяч рублей, поэтому необходимо трезво оценивать степень востребованности проекта среди форумчан. Как правило, если проект востребован и интересен, разработчики самостоятельно справляются с менеджментом проекта.

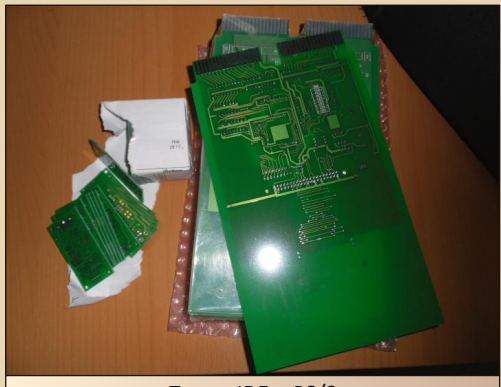

Платы IDE и PS/2

Что ещё планируете разработать, какие, так сказать, творческие планы?

Может быть, что-то проектируете прямо сейчас?

Виктор и Евгений: Творческие идеи пока озвучивать не будем, чтобы не сглазить. Пусть они останутся загадочны, как утренний туман и

непредсказуемы, как лесной зверь. Надеемся, что ещё приятно удивим форумчан и коллекци‐ онеров.

**На Ваш взгляд, как много людей вообще всерьёз занимается старыми компьютерами? Т.е. не просто приходят в клуб «поглазеть», а сами их коллекционируют, ремонтируют, вы‐ ставляют? Хотя бы по Москве?**

Если перевести серьёзность в экономиче‐ скую плоскость, то коллекционеров по всей России (да и, пожалуй, в странах бывшего СССР), оценочная стоимость коллекции кото‐ рых составляет от 1 до 10 миллионов, порядка 4–5 человек. Далее, от 500 тысяч до 1 миллио‐ на – ещё порядка 5 человек. И ещё порядка 15 человек, оценочная стоимость коллекций которых не превышает 250–500 тысяч рублей. Всё остальное – тематические коллекции, от 50 до 100 тысяч рублей, как правило, с одним цен‐ ным экспонатом, но их не так много – десятки человек. Коллективу Клуба хотелось бы, чтобы музеи или выставки вычислительной и ретро‐ техники (технические музеи) появлялись во всех городах, что способствовало бы популяри‐ зации downgrade‐движения и инженерной мысли среди подрастающего поколения.

**Может быть, у Вас есть ещё какие‐то проекты, увлечения, о которых я забыл упо‐ мянуть?**

Очень любим поготовить и покушать, ду‐ шевно поговорить. :)

**Вы вообще активно общаетесь на различ‐ ных форумах, посещаете какие‐то сайты? Ку‐ да посоветуете отправиться начинающему (или даже опытному) любителю старых ЭВМ?**

Что‐то пообсуждать о компьютерах лучше всего на «Полигоне призраков прошлого» и «Радиокоте», а поискать новые экспонаты можно на Барахолке zx‐pk.ru, «Авито» и других площадках. На основном форуме zx‐pk.ru пред‐ ставлено довольно технической информации и практических руководств.

### **Традиционно – может, будут какие‐то по‐ желания читателям нашего журнала?** ☺

☺ Желаем крепкого здоровья, интерес‐ ных экспонатов, места для их хранения и даль‐ новидность в выборе, поскольку экспонат, с первого взгляда не интересный, с течением времени может стать довольно редким и цен‐ ным.

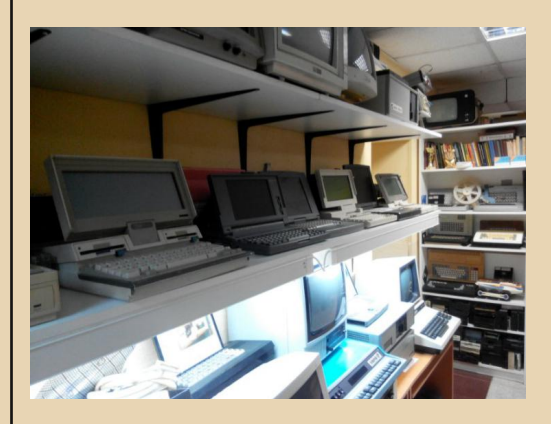

**Виктор Боев (pribor) Евгений Репьюк (jekka) uav1606 А. Шаронов (Andrei88)**

## <span id="page-25-0"></span>**DOWNGRADE‐ВИДЕО: ВСЯКОЕ РАЗНОЕ. Ч.3**

 $\fbox{C}$ егодня, как обычно, я расскажу вам о нескольких интересных источниках ви‐ део на downgrade‐тематику. На этот раз речь будет идти в основном про игры.

Итак, сначала про канал Петра Семилетова: [https://www.youtube.com/channel/UCn2VLTHJqba](https://www.youtube.com/channel/UCn2VLTHJqbaGzknZg0f7Nhg) GzknZg0f7Nhg

Те, кто посещает группу ВКонтакте журнала Downgrade, наверное, уже видели его видеоро‐ лики из серии «Турбо». Для тех же, кто не ви‐ дел – Пётр делает видеообзоры различных старых игр, в основном – приставочных (Dendy, Sega и т.п.).

Каждый обзор очень подробно показывает предысторию и игровой процесс – с авторскими объяснениями различных деталей и «фишек» конкретной игры.

Т.е. вам не просто покажут короткий ролик‐ обзор, а подробно расскажут о сюжете, как и что делать в игре, какие есть особенности у каждого уровня, что за управление, об арсенале оружия и т.п.

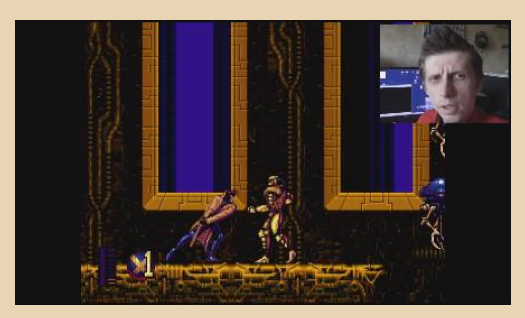

И игры Пётр описывает не только широко известные, так что даже если вы считаете себя «матёрым» олдгеймером – всё равно посмотри‐ те, не пожалеете.

Заодно автор канала поделится воспомина‐ ниями про *те* времена: как и где покупались приставки, картриджи, как это всё подключа‐ лось и т.п.

Второй канал, о котором я бы хотел коротко рассказать, принадлежит человеку с ником **Inquisitor Alex**:

### [https://www.youtube.com/channel/UCNJeUODXJF](https://www.youtube.com/channel/UCNJeUODXJFXQo6aQMNPXWpg) XQo6aQMNPXWpg

Создатель канала собственноручно занима‐ ется оцифровкой VHS‐кассет со старыми переда‐ чами про игры. На канале можно найти просто‐таки огромное количество выпусков передач «Мегадром Агента‐Z», «32‐битные сказки», «Новая Реальность», «Вариант», «От Винта!» и многих других.

Существует и группа ВКонтакте:

### <https://vk.com/club53873501>

Ну и на «Полигоне Призраков» есть соответ‐ ствующая тема:

### [http://www.phantom.sannata.ru/forum/](http://www.phantom.sannata.ru/forum/index.php?t=13288) index.php?t=13288

Пожалуй, больше всего на канале как раз выпусков «Мегадрома Агента‐Z». Это очень ка‐ чественно сделанная телепередача, которая шла с 1995 по 2013 год на «4 канале» г. Екате‐ ринбург. Она рассказывает про компьютерные игры – приставочные и для ПК, бывают вставки и про «железо».

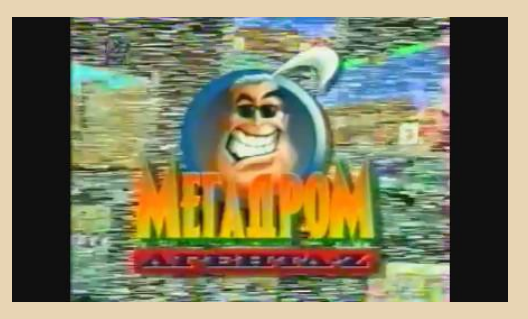

Рекомендую посмотреть её всем желающим окунуться в атмосферу тех лет (чему, кстати, способствуют и иногда проскакивающие рек‐ ламные вставки).

А если вдруг у Вас сохранились кассеты тех времён с недостающими выпусками (ну или другие на подобную тему) – свяжитесь с авто‐ ром канала.

**uav1606**

 $-77-$ 

### 00WNGRADE-HE71E30

## <span id="page-26-0"></span>ИСПОЛНЕНИЕ МЕЧТЫ, ИЛИ КАЛЬКУЛЯТОР С БЕЙСИКОМ

детстве, в далёкие восьмидесятые, я изучил все программируемые калькуляторы, выпускающиеся в Советском Союзе, и пару — тройку импортных программируемых. Вначале я разобрался с БЗ-34 по книжкам, потом без инструкции, методом «научного тыка», разобрался с программированием БЗ-21. шестеричная система счисления которого при вводе программы меня глубоко поразила и выбила все шаблоны. Потом был МК-61, за ним - МК-64, с его платой АЦП и допусковым контролем в кольцевом стеке. Немного поработал на МК-90, но после ДВК все его приколы типа «иНЖАЛИД цОММАНД» были неинтересны, и показалось, что скорость вычислений и точность - низкая для компьютера такого класса. В общем, он меня абсолютно не впечатлил. Дальше были CASIO FX4500P, HP-15. Примерно в 90-м году мне всеми правдами и неправдами удалось получить практически неограниченный доступ к ДВК, потом к IBM PC. Но золотой мечтой оставался калькулятор с Бейсиком. Приобрести его для меня в то далёкое время было решительно невозможно, поэтому MK-85 или CASIO FX-100, описанные в книжках Дьяконова В.П., так и остались мечтой.

В один прекрасный день, совершенно случайно, мной был обнаружен на eBay CASIO PB-700 - Бейсик-компьютер с 16 КБ ОЗУ, да ещё и за очень вменяемую по сравнению с остальными предложениями цену. Немного подумав, этот девайс с гордым названием PERSONAL **COMPUTER** был приобретён (Рис. 1).

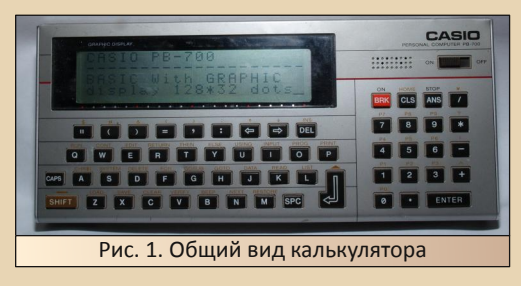

Прибор оказался по размерам чуть меньше, чем МК-90, хотя в карман он всё-таки влазит. PB-

700 имеет полную QWERTY и числовую клавиатуры, но ввод некоторых знаков с клавиатуры (например. «%») невозможен. Объём оперативной памяти может быть 4, 8, 12 или 16 килобайт. Если не установлены модули расширения памяти CASIO OR-4 (Рис. 2), то в калькуляторе будет 4 штатных килобайта ОЗУ, а каждый дополнительный модуль даёт ещё 4 КБ.

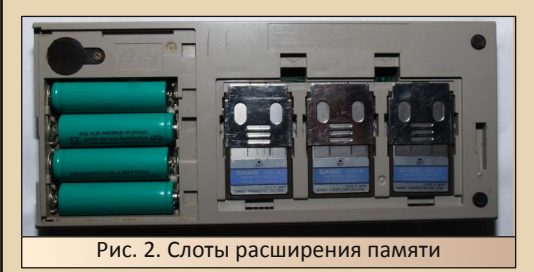

Как и в большинстве Бейсик-калькуляторов CASIO, в памяти может храниться 10 программ, но число переменных не ограничено буквами «А» ... «Z». Можно использовать двухсимвольные переменные с первой буквой и цифрой. Кроме того, есть поддержка символьных переменных и массивов. Мантисса числа имеет длину 10 цифр, но массивы с целью экономии памяти могут иметь мантиссу длинной 5 цифр. Диапазон представления чисел стандартный от ±9,9999999999\*10-99 до ±9,9999999999\*1099. Как и в большинстве других калькуляторов, вычисление тригонометрических функций производится в градусах, радианах или градах, и выбирается это командой ANGLE x.

Индикатор жидкокристаллический, графический. На нём могут одновременно отображаться как графическая, так и текстовая информация. Формат текстового экрана - 20х4 символа, каждый из которых формируется матрицей 8х8 точек. Знакогенератор - 256 символов, из которых добрая половина - псевдографика и японские иероглифы. Ничего удивительного, в общем. Графический экран имеет формат 160х32 точки. Контрастность индикатора регулируется переменным резистором слева (Рис. 3).

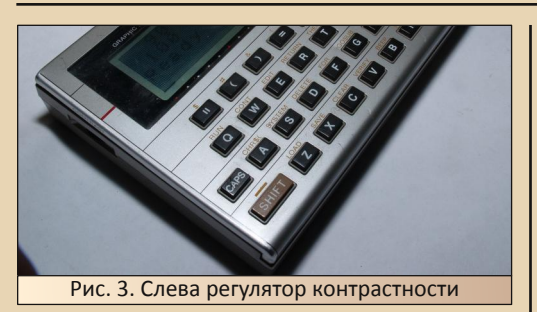

 $-78-$ 

Кнопки выполнены из пластмассы. Несмотря на свой возраст, кнопки нажимаются легко, имеют небольшой тактильный эффект и чётко реагируют на нажатие без намёка на дребезг. В отличие от большинства других Бейсик-калькуляторов, PB-700 имеет две клавиши ввода -**ENTER и <sup>←</sup>.** Они выполняют совершенно разные функции и не взаимозаменяемы между собой. Кнопка **ENTER** используется для прямого вычисления выражений. При таком использовании калькулятора набирать оператор PRINT не нужно и доступны все вычислительные функции. Значение выражения немедленно вычисляется. и результат выводится на индикатор. К сожалению. тут не обошлось без ложки дёгтя - набранное выражение повторно нельзя вернуть на индикатор, заменить в нём что-то и пересчитать. Недодумали тут японцы. Кнопка Н предназначена для ввода Бейсик-команд и строк программы. Неверное использование этих кнопок ввода приведёт или к неминуемой ошибке, или к затиранию строки программы.

Калькулятор питается от четырёх батареек типа АА. Для сохранения содержимого ОЗУ во время замены батареек есть батарейка резервного питания типа CR1216.

На задней стенке калькулятора выведен разъём расширения (Рис. 4), к которому можно подключать модули расширения. Лучший выбор - CASIO FA-10. Подключив к нему калькулятор, получите плоттер, принтер и магнитофон. Возможно подключение и других модулей расширения от CASIO.

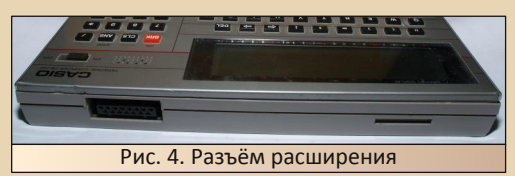

К сожалению, эти модули расширения крайне редки и дороги. Но, как говорится, то, что сделал один человек, другой всегда сломать сможет. Небезызвестный польский любитель калькуляторов Piotr Piatek сумел разобраться с интерфейсом шины CASIO PB-700. расписал на страницах своего сайта эту информацию и сумел создать на микроконтроллере эмуляторы ввода-вывода на магнитофон и принтер. Прочитать о принципах работы шины, посмотреть на внутреннее устройство калькулятора и ознакомиться с эмулятором можно на вышеуказанном сайте.

Бейсик-интерпретатор достаточно стандартен. Строки нумеруются. Переход производится по номеру строки. Есть операторы DATA, READ, **RESTORE.** ЧТО, в общем, редкость для карманных микрокомпьютеров. Оператор PRINT поддерживает форматированный вывод. С другой стороны, присутствует какое-то лёгкое ощущение недоделанности. Например, в операторе IF -THEN - ELSE отсутствуют логические операции, что, мягко говоря, удивляет и усложняет написание программы.

Вызов подпрограммы и переход может производиться как внутри самой программы на номер строки, так и во внешнюю программу.

Поддерживается вывод текста на принтер и графики на плоттер, если они есть. Также возможно чтение и запись данных на магнитофон из программы на Бейсике.

Скорость исполнения программы калькулятора находится примерно на уровне его одноклассников. Например, время исполнения теста «8 ферзей» составляет 10:49, что примерно равно скорости исполнения этой же программы на калькуляторе МК-85, но в полтора раза медленнее, чем МК-90. В то же время, PB-700 быстрее, чем МК-61, примерно в 28 раз. Машинка экономичная. Есть автоматическое отключение при длительном простое.

В заключение хочется отметить, что я ни разу не пожалел о покупке этого микрокомпьютера. он постоянно находится на моём рабочем столе, и его просто приятно использовать по его прямому назначению.

Андрей Лютько (A AVL)

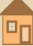

 $-79-$ 

<span id="page-28-0"></span>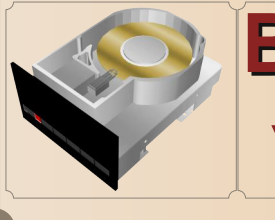

# ВИНЧЕСТЕРЬ **YXE HE TE**

ОВРЕМЕННЫЕ ЖЁСТКИЕ ЛИСКИ ИМЕЮТ огромную ёмкость - сотни гигабайт, терабайты (видел в продаже до 10 ТБ). Вы только подумайте: первые жёсткие диски, стоявшие на ПК, имели ёмкость в МИЛЛИОН раз меньше. Казалось бы, теперешнему пользователю остаётся только наслаждаться этими колоссальными ёмкостями, которые практически нечем заполнить если, конечно, не создавать дома частные дата-центры, и не хранить кучи фильмов в высоком качестве видео.

Но не тут-то было. Во-первых, чтобы на винчестер что-то записать, надо это что-то скачать. А в современном интернете (конечно, я утрирую, но все идёт к этому) бесплатно скачать можно только вирус. Во-вторых, записать-то кучу файлов на жёсткий диск можно, но удастся ли их потом прочитать? Ведь данные на диске могут погибнуть из-за аппаратного или программного сбоя.

Опыт обслуживания парка из двух-трёх десятков компьютеров показывает, что новые жёсткие диски (300-500 ГБ) зачастую «умирают» раньше старых (40-80 ГБ и менее). Конечно, и старые жёсткие диски «сыпались», и у них сгорали контроллеры, но не в таких масштабах. То ли землетрясение и цунами, случившиеся в Японии в 2011 году, «подкосили» производителей жёстких дисков, то ли они сами снизили запас надёжности своих устройств ради увеличения спроса, то ли из-за высокой плотности записи (возросшей в миллион раз!) возросла вероятность потери информации в отдельных сектоpax.

А возможно, что в Россию просто поставляют не самые лучшие экземпляры накопителей - несколько лет назад один знакомый компьютершик доказывал мне. что качество жёстких дисков Seagate зависит от... цвета наклейки на них. Он мне даже отдал жёсткий диск WD Caviar на 850 МБ с «сюрпризом»: если отлепить край наклейки на крышке винчестера, то под ней мы увидим вторую такую же наклейку. То есть, похоже, что на заводе жёсткий диск вскрыли (проткнув наклейку для доступа к крепежным винтам), отремонтировали, налепили поверх старой новую наклейку, и затем продали диск, как новый.

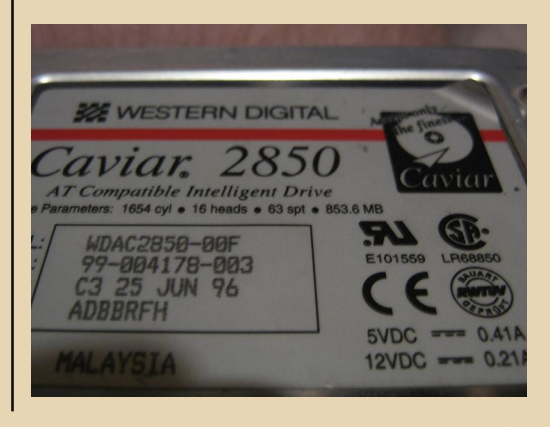

DOWNGRADE-HE/1E30

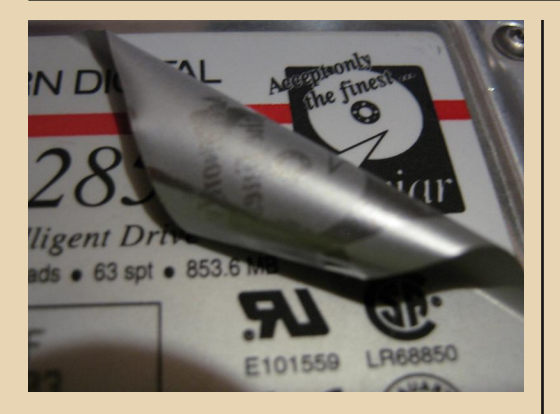

 $-30 -$ 

Не знаю, насколько часто практикуют это сейчас, но доверия к современным «винтам» ещё меньше, чем к старым. А ведь в своё время («нулевые годы») я 10 лет почти ежедневно эксплуатировал «обрезиненный» Seagate ST34313A ёмкостью 4.3 ГБ - и отправил его на «пенсию» лишь из-за сильного «морального устаревания». Новые «винты» нередко перестают включаться из-за поломки контроллера, или начинают быстро, но незаметно покрываться бэд-блоками.

Так что не поленитесь, регулярно загружайте машину с помощью того же Hiren's Boot CD (версия 15.2) под Win XP, и в ней запускайте программу Victoria для Windows (или MHDD последней версии для DOS). Эти программы найдут сбойные сектора и сделают их ремап (remap), т.е. занесут в «чёрный список», чтобы контроллер накопителя к ним больше не обращался. Может и ненадолго, но это поможет. Дело в том, что новая Windows «не предполагает», что на диске могут быть сбойные участки! И если старый добрый DOS, не сумев прочитать файл, просто ругался на Drive Error, то Windows бесконечно долго ждёт от диска данных и, не получив их (блоки, обозначенные крестиками «х» в «Виктории»), зависает. Или, если диск всё-таки медленно считывает данные (жёлтые-красные блоки на карте «Виктории»), машина очень сильно «тормозит».

Забавно, что система восстановления Windows 7/8 при сбое загрузки Windows честно пытается восстановить файловую систему на «посыпавшемся» диске, но - без успеха. А в другом случае эта система начала вести «поиск установленных версий Windows» на жёстком диске (я хотел восстановить систему с резервной копии) - и тоже надо-олго задумалась. Когда мне надоело ждать, я загрузился с Hiren's CD, запустил «Викторию», она нашла и переназначила пару сотен сбойных секторов. И система заработала! К сожалению, из-за образовавшихся ошибок на диске она вскоре «посыпалась».

Ещё одна слабость современных дисков - интерфейс, его контакты. Я неоднократно сталкивался с тем, что разъем SATA «отходит», и система перестаёт видеть жёсткий диск. Снимешь разъёмы данных и питания, снова наденешь - заработало! Гораздо хуже, когда контакт не пропадает совсем. Могут возникать сбои в файловой системе. Шлейф IDE и разъём питания с 4 круглыми штекерами были в этом плане куда надёжней.

Ну и несколько слов о программных сбоях. В современной ОС десятки-сотни тысяч файлов. А помните 3 системных файла DOS? Конечно, кроме них были ещё десяткисотни файлов разных утилит и драйверов, прикладных программ и рабочих документов, но всё же... Да, NTFS понадёжней FAT, однако достаточно нескольких сбоев по питанию или зависаний, вирусной атаки, аппаратных бэд-блоков или «глюка» самой системы - и вот эта огромная база данных файлов «разваливается», и chkdsk тщетно пытается «вылечить» файловую систему, калеча её ещё больше. Кстати, если на диске бэд-блоки, штатная утилита проверки диска на наличие ошибок вам их не найдёт, за 20 секунд «проверит» диск и скажет, что всё ОК. Запускайте из консоли chkdsk с ключами «/F /R»...

**DOWNGRADE-WE/IE30** 

Выход один. Бэкапить, бэкапить и ещё раз бэкапить, как завещал великий... Конечно, не на диске С:, а на других накопителях, или хотя бы на другом логическом разделе. Можно создавать образ всей системы с помощью штатной утилиты архивации Windows 7/8 (всё-таки, в новых версиях «Окон» можно найти и полезные штуки). Вот только регудесятков-сотен лярный гигабайт бэкап файлА, большая часть которого - «потроха» ОС, отнимает немало времени. Ведь по локальной сети 100 Мбит за 10 минут передаётся «всего лишь» 6 ГБ. Также не надо забывать о механизме «теневого копирования», позволяющем «откатиться» к предыдущему состоянию системы, когда был сделан «снимок». Нужно лишь настроить его.

 $-71 -$ 

RAID-массивы, сетевые накопители? Конечно, это всё полезно, но это не для домашних пользователей, и не панацея... начнём с того, что контроллер массива (внутри системного блока или во внешней «сетевой» коробке) может сгореть. И новый такой же контроллер достать окажется проблематично. Удастся ли прочитать данные с жёстких дисков без контроллера? А что насчет одновременного отказа двух жёстких дисков. например, из-за банального падения накопителя на пол? Приходится думать и об этом.

Каков же вывод отсюда следует? «Года идут, а счастья нет». Проблема надёжности хранения данных, проблема их сохранности. возможности бесперебойной эксплуатации настроенной и отлаженной системы за 30 с лишним лет существования «персоналок» никуда не делась, и продолжает доставлять головную боль пользователям и администраторам. Объёмы информации растут быстрее, чем надёжность их хранения и скорость передачи. В далёком прошлом мы ругались на ненадёжные дискеты и бэкапили мегабайты. Восстановление системы состояло в копировании файлов в несколько директорий. Теперь же приходится сохранять десятки гигабайт, уповая на то, что флэшки и жёсткие диски не подведут (от CD-R/RW, DVD-R/RW в роли накопителей мы уже отказались, как и от дискет). Восстановление системы стало слишком сложным: куча файлов в куче каталогов, реестр, всевозможные настройки софта... проще уж сохранять образ всего логического раздела и восстанавливать раздел из образа, чем пытаться что-то сделать на уровне файлов (для этого рекомендую бесплатную утилиту Drivelmage XML с «винтажным» интерфейсом в стиле Windows 95). Что нам принесёт «прогресс», остаётся только с опасением догадываться. Наверно, все станут «небесными жителями», сделаются заложниками «облачных технологий» и каналов связи. Поневоле добрым словом вспомнишь Downgrade и те компьютеры - медленные, не столь «интеллектуальные», со смешными объёмами памяти - но такие простые и надёжные.

### Михаил Бабичев (Антиквар)

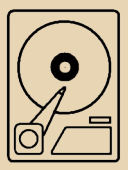

# <span id="page-31-0"></span>Брейн-ринг в стиле **DOWNGRADE**

 $-37 -$ 

днажды одной учительнице понадобилось провести открытый урок, на котором должны были демонстрироваться слайды. Благо проектор в школе нашёлся - какой-то BenQ 500-й серии.

Но вот ноутбука не нашлось. Учительница обратилась за помощью ко мне. Сначала планировалось подключить к проектору ТВ-тюнер Т2 с входом USB - он мог воспроизводить картинки с флешки. Но картинки выводились медленно, качество через композитный вход оставляло желать лучшего, да и какая-то полоска с элементами меню висела несколько секунд после открытия каждого слайда...

После этого был извлечён мой «ветеран» купленный когда-то скорее в коллекционных целях ноутбук Dual ERA-1000. Made in Taiwan. Характеристики следующие: Pentium MMX 233 MHz/48 MB RAM/6 F6 HDD/C&T 65555 2 MB VRAM.

Год выпуска точно установить не удалось, но гарантия на нём до 99-го - можно предположить, что выпущен он был не позже 98-го.

Есть вполне рабочие CD-ROM и флоппи.

В качестве БП используется какое-то попате китайское универсальное зарядное с кучей насадок. Единственный его недостаток с ним глючит тачпад. Но положение спасёт USB-мышка.

Да, забыл сказать, на ноутбуке есть два USB-порта, что сильно упрощает работу с ним флешки, даже современные (хоть на ноуте и USB 1.1), видятся нормально.

Аккумулятор, кстати, ещё не совсем дохлый - минут 15 держит, хотя саморазряд у него высокий.

Вот ноут собственной персоной:

Кто-то очень умный нарисовал на клавиатуре краской корявые русские буквы. Я всё думал их как-то стереть, но боюсь растворителем

Изначально, судя по надписям на клавиатуре вроде Bild, Druck и др., ноутбук продавался где-то в Германии.

испортить клавиши.

Имеется интересная функция - если нажать Fn+F1, то на экране показывается заряд батареи. Причём независимо от видеорежима - что в DOS, что в Windows. Очень удобно, жаль, что в современных ноутбуках такого почти не бывает.

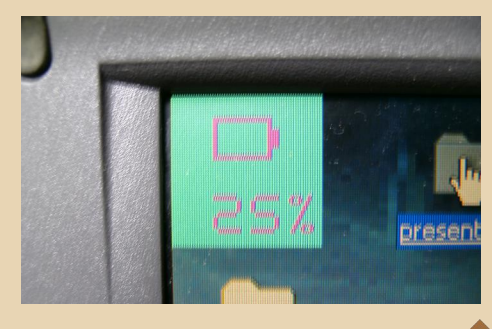

### --- 33- 33- DOWNGRADE - ЖЕЛЕЗО

Стоит на нём Windows 2000 Pro SP4, причём тормозит жутко – всё‐таки памяти ма‐ ловато. Грузится где‐то 3‐4 минуты – причём даже когда почти все службы отключены. Хотел поменять её на 98‐ю, да всё недосуг.

Вот задняя панель с портами. Есть и аудио‐ разъёмы, и что‐то вроде S‐Video (но тут я не уверен), и VGA.

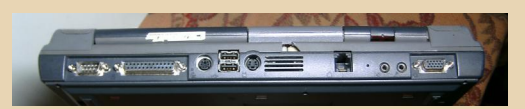

В общем, на ноутбук был водружён ACDSee v2.41, скопированы картинки. Проек‐ тор был подключён к VGA‐выходу ноутбука, ко‐ торый работает в режиме «клона».

Презентация в целом прошла успешно. Ко‐ нечно, картинки выводятся довольно медлен‐ но – где‐то 1‐2 секунды. Да и цвет только 16‐битный (для True Color нужно уменьшать разрешение). Но выглядело всё вполне при‐ лично.

Дальше – больше.

Упомянутая учительница решила провести ещё одно открытое занятие. На этот раз плани‐ ровалась игра «Брейн‐ринг» по английскому языку.

Соответственно, опять ноут должен был показывать слайды.

Если кто помнит, суть «Брейн‐ринга» в том, что первой отвечает команда, первой нажав‐ шей на кнопку после вопроса ведущего.

Здесь сначала планировалось использо‐ вать сигнальные карточки, т.е. команда, кото‐ рая уже готова отвечать, поднимает карточку, сигнализирую об этом. Кто первый поднял – тот и отвечает.

Но на «репетиции» выяснилось, что карточки очень часто поднимают одновремен‐ но, что вносило некоторый сумбур в игру.

Решил я сделать какую‐нибудь электрон‐ ную систему для фиксации того, кто первый на‐ жал кнопку.

В интернете для этого есть много схем на реле и т.п., но я решил использовать ноутбук. А конкретно – его COM‐порт.

Идея проста – в COM‐порту, помимо линий приёма‐передачи, есть дополнительные входя‐ щие и исходящие сигналы, которые позволяют компьютеру и подключённому к нему устрой‐ ству узнать статус друг друга. Вот к ним я и ре‐ шил подключить кнопки.

Сказано – сделано.

Был раздербанен шнур для подключения по COM‐порту какого‐то давно нерабочего ИБП. Были куплены кнопки – изначально они предназначались, как я понял, для дверных звонков. Кстати, кнопки на вид ничем не отли‐ чались, только цветом, тем не менее, оказа‐ лось, что одна из них нажимается значительно туже. Пришлось вручную переделывать кон‐ такты из подручных материалов, чтобы выров‐ нять «люфт» и т.п.

Использовалась следующая схема:

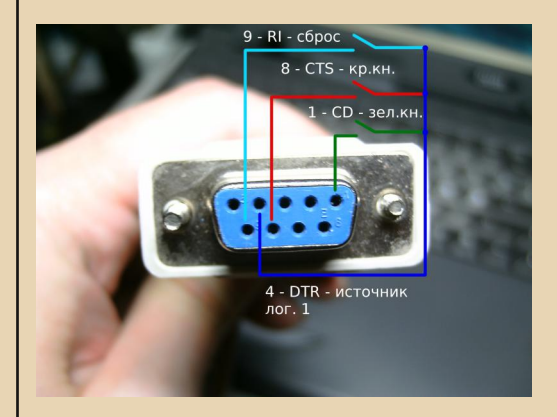

Т.е. вначале мы включаем **DTR**, логическая единица (+) с неё идёт на кнопки, если какая‐то из трёх кнопок замыкается, логическая едини‐ ца попадает на соответствующий вывод пор‐ та – если жмём красную, высокий уровень получается на **CTS** (Clear to Send), если зелё‐ ную – на **CD** (Carrier Detect, он же **DCD**, он же **RLSD**), если сброс – на **RI** (Ring Indicator).

Нашлись только белая и красная кнопки, соответственно, на белую был наклеен зелё‐ ный скотч (в классическом «Брейн‐ринге» были две команды – «зелёная» и «красная»).

Кнопки для утяжеления были прикручены к деревяшкам.

Вот как выглядит система в сборе.

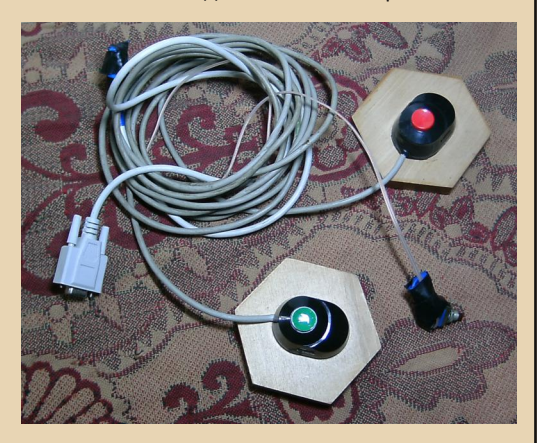

Та замотанная изолентой штука между кнопками - «Сброс». Кнопка сброса нужна была, когда программа, обслуживающая всё это, работала в синхронном режиме, при этом она зависала на время опроса СОМ-порта, вот для аварийного прерывания текущей операции и использовался «Сброс». Потом я переделал всё на работу в асинхронном режиме, необходимость в ней отпала, но я всё-таки её оставил на всякий случай.

На низ кнопок был наклеен поролон (или нечто подобное) - чтобы не скользили по партам:

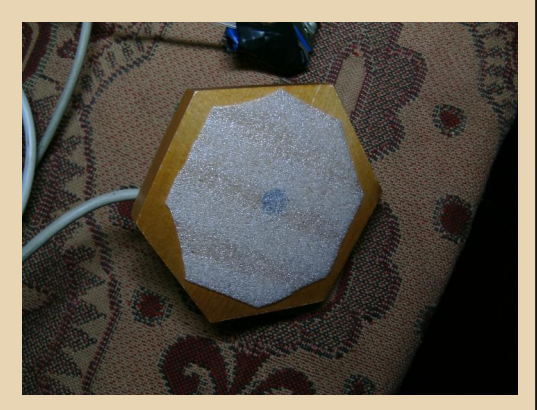

Дело осталось за софтом. В принципе, в интернете полно программ для таких целей (и для СОМ, и для LPT), но мне нужно было коечто специфическое - чтобы можно было одновременно показывать слайды и работать с этой системой.

 $-74-$ 

Поэтому я решил написать софт сам. Сначала хотел сделать это всё под DOS, но сроки поджимали, поэтому воспользовался Delphi 7. А конкретно - компонентом TComPort. Собственно, программа получилась несложной (unit.pas - 168 строк), скачать её с исходниками **МОЖНО TVT:** 

### http://dgmag.in/N20/brain.zip

Я старался всё прокомментировать - думаю, разберётесь.

Основное окно программы выглядит так:

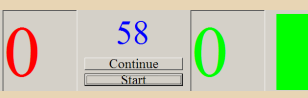

58 - оставшееся время на обсуждение в секундах. Нули - счёт (просто Edit'ы). Суть работы программы такая - ведущая задаёт вопрос, я жму Start, запускается таймер, звучит сирена. Если какая-то команда нажимает на кнопку, звучит звонок и загорается квадрат того цвета, который соответствует нажатой кнопке. Сейчас нажали зелёную.

Если ответ неправильный, я жму Continue. время продолжает бежать до нуля. Фальстарты не обрабатываются.

Возможно, не совсем соответствует «каноничным» правилам, но, думаю, сойдёт.

Основное окно сделано так, чтобы висеть поверх всех окон. Это сделано специально, чтобы на фоне (через ACDSee) можно было показывать слайды. Например, нужно угадать портрет:

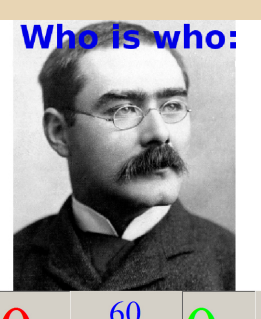

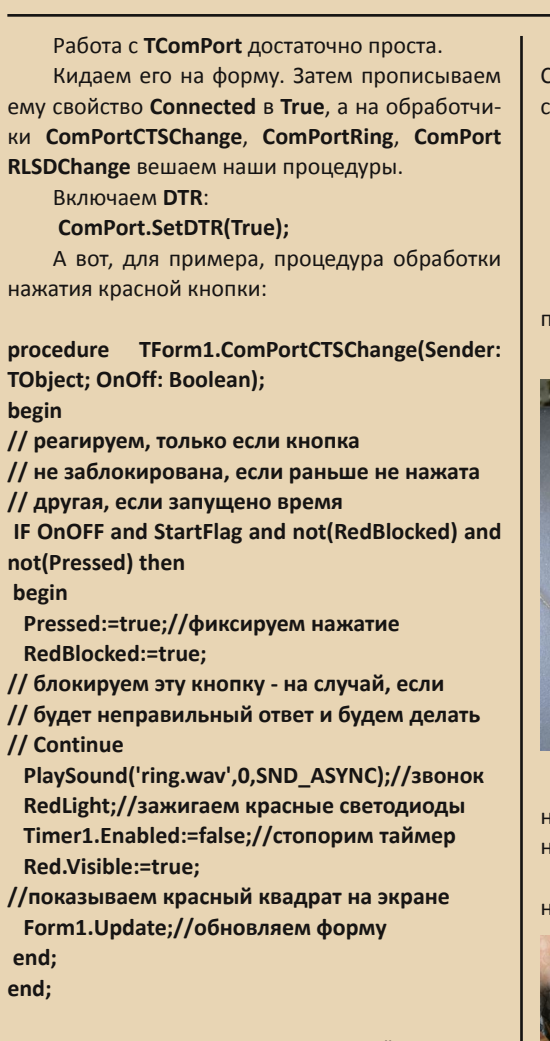

Думаю, по комментариям всё понятно. Проверка флага **OnOff** позволяет реагировать только на нажатие, но не на отпускание кнопки (если OnOff = True, то кнопка нажата).

Возникла ещё одна небольшая сложность - за ноутбуком сижу я, экран ноутбука и проектора передо мной, ведущая же стоит к нему спиной, соответственно, ей не видно, какая кнопка сработала.

Как временное решение, я сделал сборку из двух пар зелёных и красных светодиодов, которые повесил на LPT-порт. На 4 старших битах данных - красные, на 4 младших - зелёные.

Потом добавил в программу модуль LPTIO. Соответственно, теперь я могу зажигать и гасить светодиоды такими командами:

// Зажечь красные светодиоды procedure TForm1.RedLight; begin

Lpt.WritePort(LPT2,0,240);

end:

 $-35 -$ 

Всё это вешается на заднюю стенку дисплея ноутбука.

Вот так это выглядит (горят обе пары):

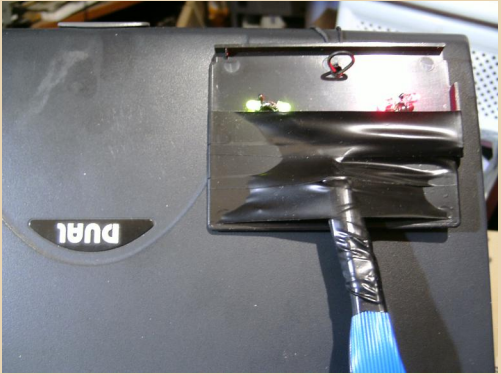

Не очень эстетично (как и всё остальное), но нужно учесть, что делалось это всё буквально за несколько дней.

Итак, всё было готово, игра прошла успешно. техника не подвела.

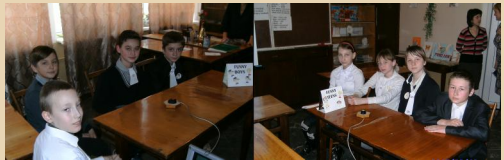

В будущем планирую всё это переписать под DOS - т.е. в одну программу и показ картинок, и обработку нажатий, чтобы, так сказать, монопольно использовать ресурсы, а то в Windows в фоне вечно происходят какие-то неизвестные процессы...

Ну и хочется всё это сделать покрасивее и поаккуратнее. Возможно, добавить управление с ИК-пульта. Эх, нашлось бы время...

ESS1869 под WINDOWS 3.11, или Бюджетный звук на ретрокомпьютере

 $-36-$ 

<span id="page-35-0"></span>егодня любитель старого железа может без особого труда приобрести на форумах или аукционах множество различных звуковых карт для своего ретрокомпьютера. В первую очередь это касается продукции компании Creative - не составляет труда купить как «крутые» AWE32 и AWE64, так и бюджетные карточки на основе чипа Vibra 16С. Однако в начале 2000-х (для автора - фактически - на заре массовой компьютеризации) на компьютерах друзей трудились отнюдь не «Вибры» и уж тем более не АWЕшки. Озвучиванием игр и проигрыванием МРЗ занимались куда более скромные карточки. Одной из таких карт была ESS1869 (см. рис. 1). Укороченная ISA, которую, если не приглядываться, можно спутать и с PCI (у некоторых моделей), небольшой квадратик чипа, нераспаянные некоторые деталюшки - в лучших китайских традициях. Но в этой бюджетности есть и своя прелесть, особенно если сам компьютер не блешет крутой материнской платой, мощной видеокарточкой и огромным объёмом оперативной памяти.

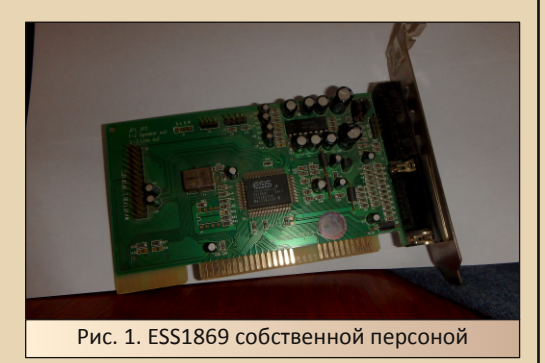

Таким компьютером был Celeron 433МГц моего школьного друга. Не менее бюджетный компьютер был собран и вашим покорным слугой осенью 2015 года - на основе UMC U5S 33 МГц, который так активно сейчас используется для различных экспериментов. В процессе сборки была установлена Vibra 16С, но даже она казалась перебором. Хотелось что-то ещё

более бюджетное. И вот. наконец. нужная плата была найдена.

Казалось бы, чего такого сложного? Вставил плату в компьютер, установил драйвера. Если карта Plug'n'Play - поставил менеджер, который её обнаружит и сделает «видной» для драйверов под Windows 3.х. Увы, но установка простенькой звуковой карты превратилась в приключение, которое, правда, достаточно благополучно закончилось.

Итак, для начала скачиваем драйвера. Их без особого труда удалось найти на сайте Антиквара: http://nostalgy.net.ru/drivers/ess-dos.zip программы для настройки карты под DOS, http://nostalgv.net.ru/drivers/ess-w16.zip - драйвер под Windows 3.x. Содержимое архива лучше будет перенести в папку C:\ESS UTIL\, после чего запустить файл setup.exe. Думали, запустится инсталлятор? Нет - открылось меню настройки параметров платы: адрес платы, прерывание, канал DMA и настройки контроллера СD-ROMa (см. рис. 2). Решено ничего не менять, но на всякий случай записать.

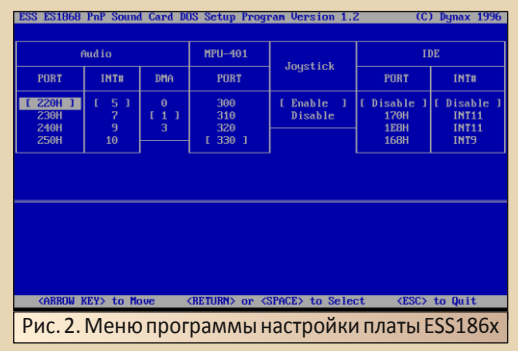

Для выхода из программы необходимо нажать клавишу Escape. Внизу окна появится предложение прописать необходимые параметры в файлы autoexec.bat и config.sys (см. рис. 3), на что следует согласиться нажатием клавиши У.

После перезагрузки компьютера на экране появятся строчки с результатами запуска программ конфигурации платы ESS1869.

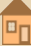
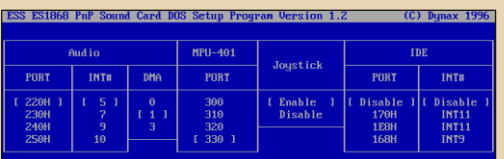

 $-77 -$ 

Make changes to CONFIG.SYS and AUTOEXEC.BAT (Y/M)?

Рис. 3. Диалог модификации файлов autoexec.bat и config.sys находится практически в самом низу экрана - выделен цветом

Можно считать, что плата подключена. сконфигурирована, и пора переключиться на установку драйверов под Windows. Увы, тут ждал сюрприз - драйвер авторитетно сообщил, что лично он не видит подключенной платы, а значит, скорее всего, её нет.

Не многим лучше были результаты установки драйвера для ESS688 - установшик сперва спросил параметры платы, но потом начал просить файл, которого не было в составе дистрибутива.

Казалось бы, всё - сушите весла, но тут вспомнилось, что дешёвые платы имели режим эмуляции Sound Blaster'a. Возможно, как раз это нам и подойдёт?

Чтобы не утруждать себя поисками драйверов от Creative, которые могут и не понять шутки и просто отказаться работать с имеющейся платой (программа проверки от SB16 и выдала сообщение, что по адресу 220Н звуковой карты нет), решено было использовать драйвер из комплекта поставки Windows 3.11.

Открываем панель управления, выбираем иконку драйверов, и перед нами открывается меню добавления нового устройства.

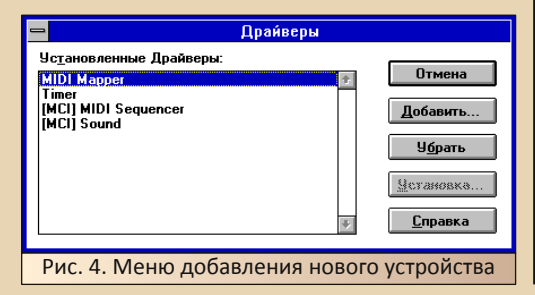

После нажатия кнопки «**Добавить**» откроется список стандартных устройств для добавления. Здесь выберем Sound Blaster 1.5 (см. рис. 5).

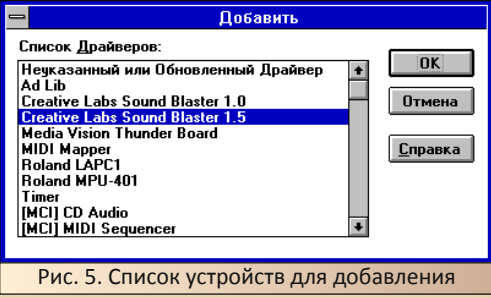

После нажатия ОК откроется меню настройки платы, где необходимо указать начальный адрес и выбрать номер прерывания (см. рис. 6). Вот тут-то и пригодились записанные параметры.

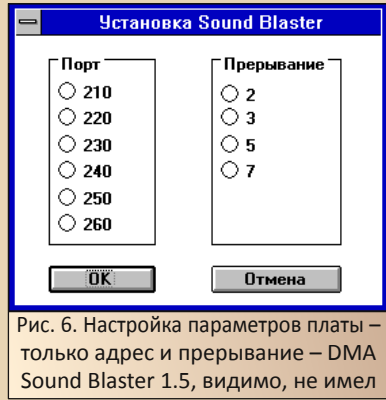

После настройки параметров, установщик попросит вставить дискету дистрибутива Windows 3.11 или же указать адрес, где лежит инсталлятор.

После удачного копирования и перезагрузки Windows, в подключенных наушниках сразу были слышны приветственные трели. Для более полной проверки была запущена игра Floppy Killer из комплекта игр Nikit'ы, чтобы проверить звучание и MIDI, и WAV. И музыка, и звуки выстрелов присутствовали, так что можно считать, что наша карта вполне себе корректно установлена.

-38-

# NNUNGRANE - WEYE 30

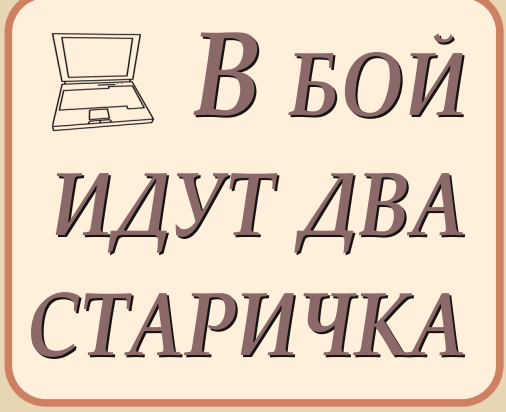

ачало у меня вполне типичное - разбирая старые завалы, наткнулся.... Так вот, где-то год назад наткнулся я Hitachi  $Ha$ свой старенький ноутбук Visionbook 6000, модель 6382, выпущенный в 1998 году. Информации в сети о нём мало, самым информативным текстом является, собственно, пресс-релиз от 4 мая 1998 года (ссылка).

Моя машинка имеет следующую конфигурацию: экран 12.1-inch TFT, Intel 233 MHz Mobile Pentium MMX, 96 MB RAM (расширяемая до 128 MB), 10/100BaseT LAN, 56Kbps модем, 3.2 GB HDD, 24X CD-ROM, 1.44MB FDD, два слота Туре II PC Card, IrDA 1.1 ИКпорт, USB-порт, тачпад, встроенная SB-совместимая звуковая карта на чипе ESS, встроенные динамики, разъёмы для наушников и микрофона, разъём PS/2, порты СОМ, LPT, VGA и разъём для порт-репликатора. Комплектация довольно богатая.

Рассчитан был ноутбук на корпоративных пользователей, розничная цена - ориентировочно 2600 долларов США, что можно считать невысокой ценой, учитывая его широкие возможности.

Но вся эта впечатляющая начинка весит также впечатляюще - более 3-х кг.

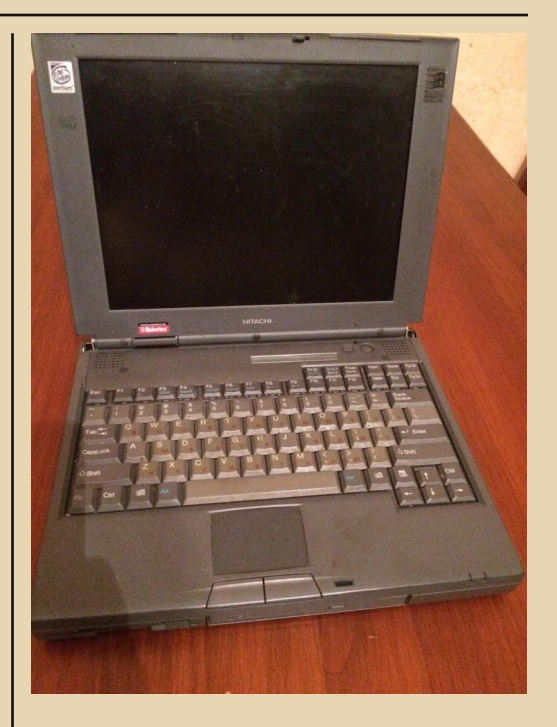

На ноутбук давалась трёхлетняя гарантия, и, видимо, давалась со спокойной душой, поскольку ноутбук, как мы увидим, оказался очень качественным и надёжным. Компоновка у ноутбука, на мой взгляд, очень удобная и продуманная. Спереди в виде модулей расположены: жёсткий диск в своём кейсе, в центре - CD-ROM, и в самом левом отсеке батарея либо FDD - на выбор. Все эти элементы фиксированы защёлками и легко извлекаются. Снизу, под крышечкой - отсек для дополнительных модулей памяти. Расположение остальных разъёмов можно увидеть на фото.

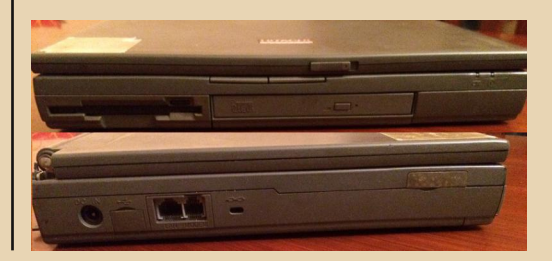

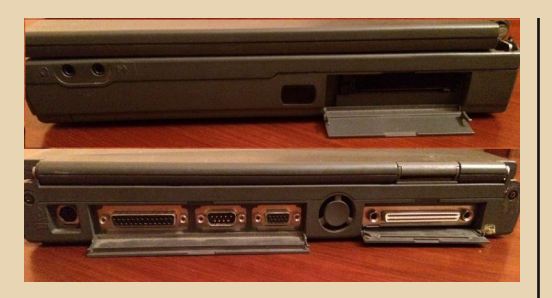

После 12-13(sic!) лет простоя подключил я родной блок питания, нажал на кнопку включения. что-то шёлкнуло. закряхтело. заскрипело и... завелось! На родном жёстком диске, между прочим, которому, на минуточ $ky - 19$  лет. Диск - Hitachi 3.2 GB. Батарея, естественно, оказалась мёртвой, в отличие от батарейки BIOSa. Потрешав с минуту, на ноуте загрузилась Windows 2000. Потыкался туда-сюда, всё работает...

Послушал свои старые mp3, скачанные дайалапом... Подключаю сетевой кабель из роутера, запускаю браузер - интернет тоже работает. Даже бубен не понадобился.

Когда всё работает, то становится скучно. Windows как Windows, Снесу-ка я её и поставлю чистый DOS. тряхну стариной. autoexec.bat. config.sys. DOOM. Alone in the Dark, все дела!

Так и сделал. Игры идут отлично, звук работает, только вот, к сожалению, если разрешение меньше 800х600, то в некоторых играх под DOS изображение не растягивается на весь экран, а выводится в исходном разрешении, а вокруг чёрная рамка. Но если подключить внешний ЭЛТ-монитор, то всё будет отображаться нормально. Duke Nukem идёт очень плавно, первый Quake - совсем слегка притормаживает на 800х600, но играть можно.

Примерно в то же время на еВау мне попался аналогичный ноутбук, только с FDD (на моём стояла батарея - кстати, со светодиодной индикацией заряда), который продавался на запчасти за 15 долларов. Купил я его в первую очередь ради этого FDD, ну и как потенциального донора на случай, если что-то всё же выйдет из строя на моём.

-70

Спустя месяц из Калифорнии приехал второй ноутбук. Без особой надежды подключаю питание, включаю - трески, писки экран чёрный. Ну, думаю, наверное, видеокарта мертва или дисплей, или и то, и друroe. Ho вcё. же поковырял пальцем резиновую пимпочку, которая отключает экран при закрытии крышки. Экран включился! Но лишь для того чтобы вывести «HD not found» (хотя, вроде, установлен)... Ну, думаю, помер ЖД. Захожу в BIOS, винта не видит. Ну и ладно, донор, в конце концов, он и не должен быть весь исправен. Выхожу из BIOSa слышу, зашуршал всё же диск! Но операционку не нашёл. Не беда - за этим дело не станет.

Из всех неисправностей донора - только севшая батарейка BIOSa (до которой, к сожалению, очень трудно добраться) и неисправный CD-ROM (сточился червяк, который двигает головку).

В итоге поставил на второго Windows 98. перекинув CD-ROM с первого. Всё установилось и заработало.

Что теперь? В ситуации, когда есть два ноутбука с СОМ-портами - сам бог велел поиграть в DOOM по прямому соединению! Тем более, что эта мечта детства так и не осуществилась.

Но прежде надо перенести игру на сами ноутбуки. И тут пришлось повозиться. Старые CD-ROMы как-то не очень охотно читают диски, записанные на современных приводах. Точнее, дело тут в болванках - как выяснилось, Verbatim - не лучший вариант, а вот ТDК или безымянные китайцы читаются лучше, а нарезать диски лучше на минимальной скорости. Но это я выяснил уже потом. А пока

#### DOWNGRADE-HEAE30

 $-4$   $\alpha$ 

диски читались крайне плохо. Тогда я решил воспользоваться USB-флешкой.

Однако под DOS они у меня так и не заработали, хотя все драйверы я установил и использовал довольно старые флешки. Хотя, возможно, недостаточно старые - по информации из сети, чем старее флешка, тем больше шансов у неё быть распознанной под DOS. Под WIN98 меня тоже ждала засада флешку система видела, но не находила для неё драйверов, на диске-дистрибутиве их тоже не было.

И тогда я вспомнил, что где-то валяется IBM-овский PCMCIA-адаптер для Microdrive. Сам Microdrive - то ещё чудо техники - полноценный механический ЖД размером с кар-**Ty CompactFlash.** 

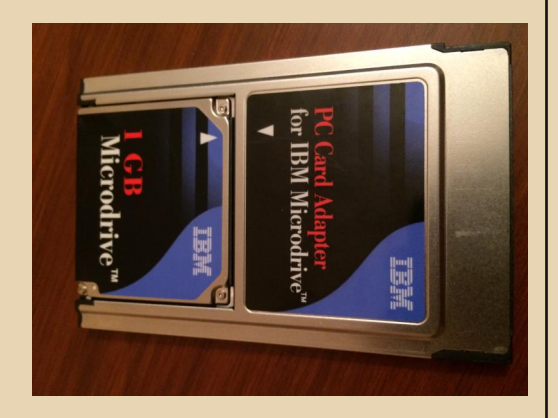

Нахожу, вставляю, железяка узнана системой, и драйвер есть, ура!

Дальше всё просто, т.к. до сих пор в строю старенький Thinkpad x60s, у которого есть РСМСІА-слот, и который подключен к интернету. Если бы не сработал вариант с **РСМСІА**, то пришлось бы вспоминать, как разбивать архивы на дискетные дозы или вытаскивать ЖД и подключать через IDE-USBадаптеры. Но, к счастью, всё обошлось.

Теперь, когда DOOM поселился на одном из ноутбуков, ставим NC 5.0 и, соединив нуль-модемным кабелем, копируем всё, что требуется. Подробная инструкция того, как это делается, есть в 9-м номере журнала, за что отдельное спасибо.

И вот момент истины. Запускаем dm.exe, обмен приветствиями - работает! Только жаль - поиграть не с кем. Подожду, пока сын подрастёт.

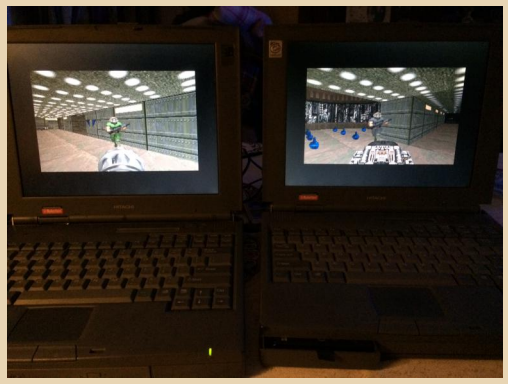

Роман Азарин

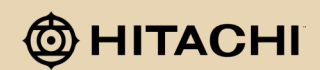

 $-41 -$ 

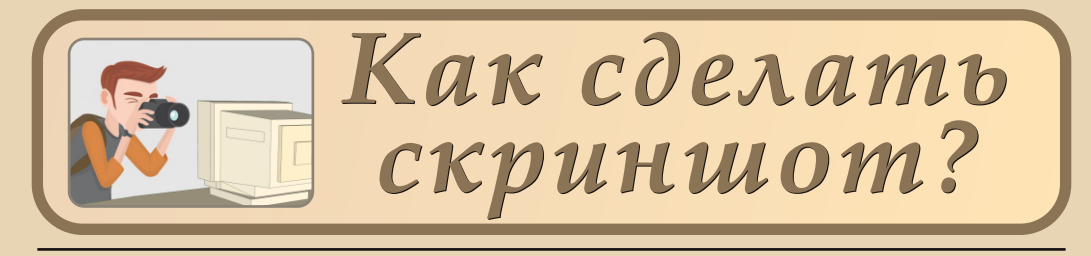

«Кому нужны книжки, в которых нет картинок?!» - восклицала Алиса, от безделья и любопытства глянув в книжку сестры. Что ж, не меньше разнообразят картинки и статью в журнале. Если в железном разделе в основном показываются фотографии.  $T<sub>O</sub>$  $\overline{B}$ разлеле программ и игр - скриншоты. Конечно, рано начинающий или поздно пользователь компьютера узнает о такой интересной клавише на клавиатуре, как PrtScr, либо в других сочетаниях букв - например, PrtSc - Print Screen - печать экрана. Нажимаем эту клавишу - и в буфере обмена уже снимок экрана (если работаем в Windows ©). Теперь из буфера надо его куда-нибудь вставить - или в графический редактор, или в просмотрщик - и сохранить. Если же надо только одно окно жмём сочетание Alt+PrtScr.

Всё прекрасно, пока мы находимся в относительно современной операционной системе - Windows 9х или Windows 2000/ХР и далее. Но вдруг нам понадобилось предъявить результаты опытов под DOS или Windows  $3.x$ вроде бы никаких не должно быть проблем, но они возникают. И тут могут прийти на помощь хитрые программы, которым и будет посвящена настоящая статья.

Описанные программы автор регулярно использует для подготовки статей для журнала. Вполне возможно, что есть и другие не менее умелые утилиты. Особенно скриншотеры под DOS, так как данная тема практически не раскрывается.

Также автор заранее просит прощения, что большинство скриншотов, использующихся для иллюстрации, уже использовались в предыдущих статьях в том или ином виде, но, может быть, читателей позабавит этакий взгляд на «подсобку» автора - какими же были иллюстрации до обработки.

# Скриншоты в DOS: SNARF - первый попавшийся

В большинстве случаев героями обзоров и статей становятся программы для Windows 3.х - что ж делать, уж больно велика любовь и симпатия к этой оболочке. Однако один раз автор в своём обзоре решил написать и про игру для DOS. А какое описание без картинки самой игры?

Нужен скриншот. Чисто теоретически в книжке Фигурнова упоминалось, что средствами снятия снимков экрана обладает Norton Commander, но найти в интернете, как же это делается, не удалось. Зато нашлась небольшая, но вполне умелая программа - SNARF (на olddos http://old-dos.ru/index.php?page=files&do= show&id=4819).

Данная программа делает снимок экрана по нажатию сочетания клавиш Alt+S (при этом сама программа должна быть тоже запущена © - она - резидент). Файл скриншота сохраняется в текущий каталог в формате BMP. К сожалению, ссылка, по которой автор скачивал данную программу, потерялась. Просто по ней была доступна не только программа, но и достаточно мудрёное руководство, как заставить программу складывать все снимки в один каталог. Однако автор больших неудобств не испытывал из-за того, что снимок программы потом надо было ручками копировать в нужную пап-Ky.

Примеры снимков, сделанных данной программой, приведены на рис. 1 и рис. 2.

 $-47-$ 

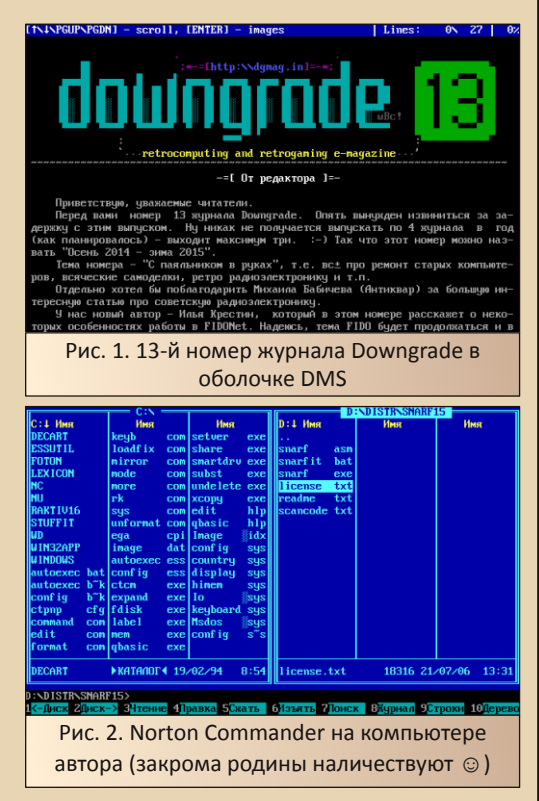

Как видно, как минимум разрешение 640х480 и 16 цветов данная программа умеет делать прекрасно. Конечно, возможно, что для съёмки шедевров типа Doom, Quake и других куда более красивых и многоцветных игр, возможно, она не подойдёт, но с задачей создания снимков большинства прикладных программ, думаю, она справится.

#### **А что под Windows?**

Казалось бы, хоть у Windows 3.11 не «слишком современный» внешний вид, но такие веши, как создание снимков экранов с помощью клавиши PrtScr и сочетание клавиш Alt+PrtScr должны поддерживаться. А если поддерживаются, то проблема должна быть решена - сделали скриншот, вставили в PaintBrush и сохранили его.

Но и тут появляются определённые особенности:

Снимок должен полностью войти в рабочее поле PaintBrush, Всё, что не войдёт, будет обрезано (см. рис. 3).

Даже если картинка влезла полностью, когда Вы перекачаете картинки на свой основной компьютер, Вы увидите огромный белый участок - снизу и справа (см. рис. 4).

Иногда, когда делается снимок активного окна при открытом диалоге, на итоговом снимке остаётся только диалог, но само окно не появляется (рис. 5).

Также сложно сделать скриншот программы с открытыми выпадающими меню.

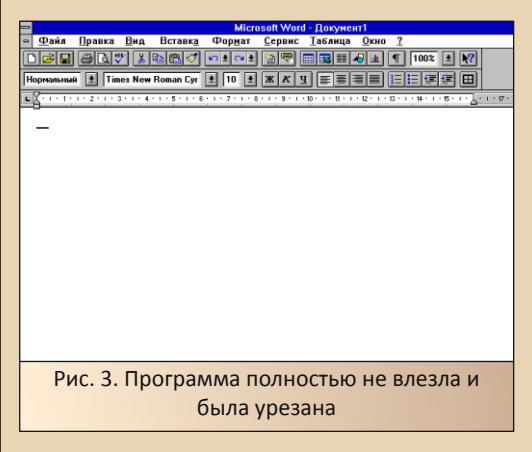

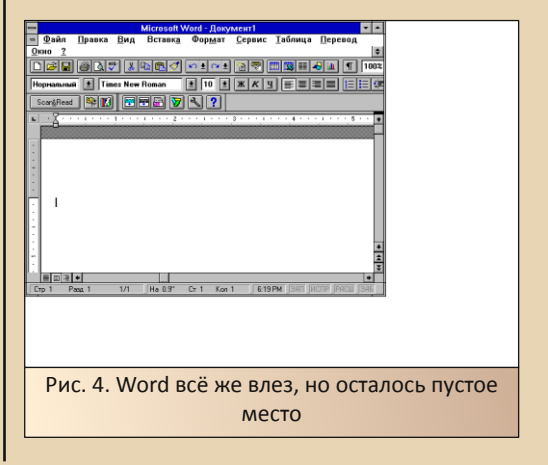

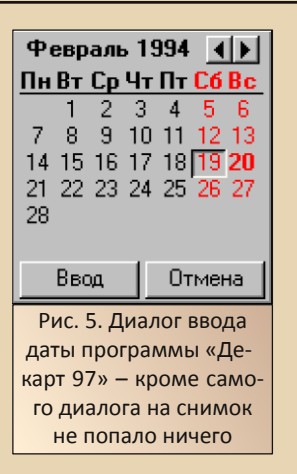

Наиболее простой способ борьбы с первой напастью - ужать окно программы, чтоб оно всё же попало в рабочую область PaintBrush. Пустое же место можно будет потом подправить в Paint - в итоге рисунок 4 приобретёт вполне достойный вид - см. рис. 6.

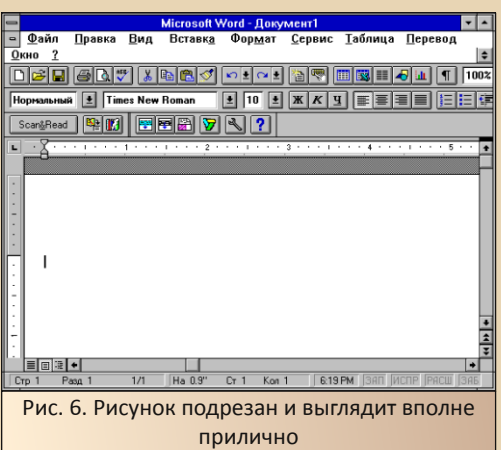

Возможно, что при использовании других редакторов проблема выхода за рабочую область не стоит, но другие редакторы, такие как Corel Photo-Paint, оказались тяжеловаты на подъём, чтоб их вызывать при каждом снимке экрана.

Автор же частично решил задачу с помошью программы AJPapps - Screen grabber for

 $Win16$ (https://purl.oclc.org/Linda Kaioh/Home page/programs/win16/SCRNGRBR.ZIP) - см. рис. 7. Для запуска программы понадобится библиотека VBRUN300.dll, которую нужно поместить в каталог программы.

 $-4.3 -$ 

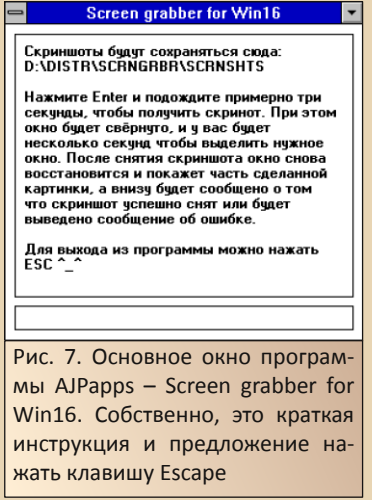

Чтобы запустить процесс снятия скриншота, необходимо открыть программу и нажать клавишу Enter. После этого окно программы свернётся, и через несколько секунд будет произведён снимок всей экранной области. После завершения снимка экрана пользователю откроется окно предпросмотра результатов.

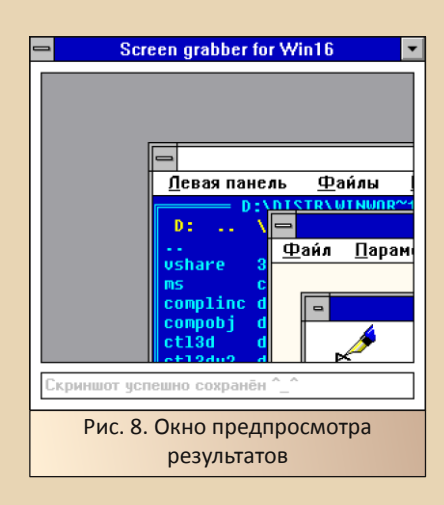

Программа делает снимок всей экранной области (см. рис. 9), после чего можно вырезать необходимый фрагмент (см. рис. 10). При этом можно открыть выпадающее меню, и это будет отражено на итоговом скриншоте.

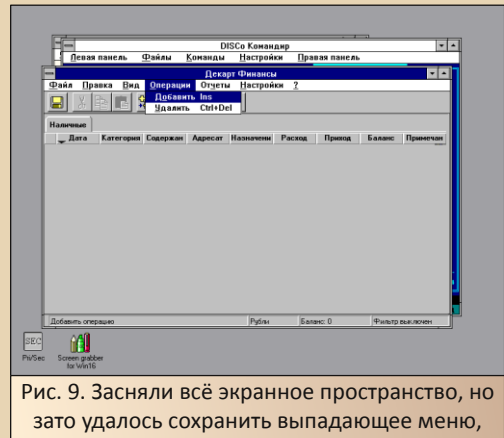

открывающееся по клику мыши

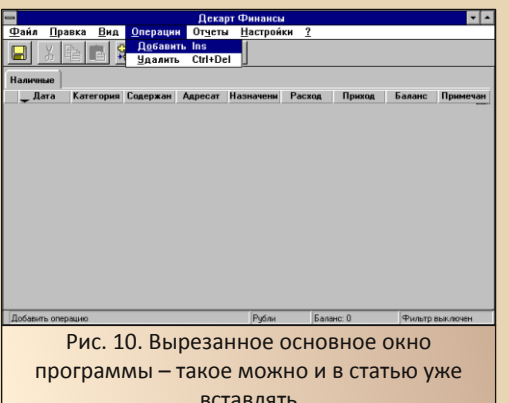

Казалось бы, всё - проблемы решены если невозможно по каким-то причинам сделать снимок нужного качества стандартными средствами, берём Screen grabber и делаем в нём. Но и тут автора поджидала подлянка. Когда автор решил подготовить статью по различным версиям игры Lines, оказалось, что сделать скриншот окна версий для Windows 3.x невозможно. Вернее, скриншоты-то получались, но на месте картинок появлялись чёрные прямоугольники, либо картинка более-менее была видна, но игровое поле почему-то становилось чёрным (см. рис. 11).

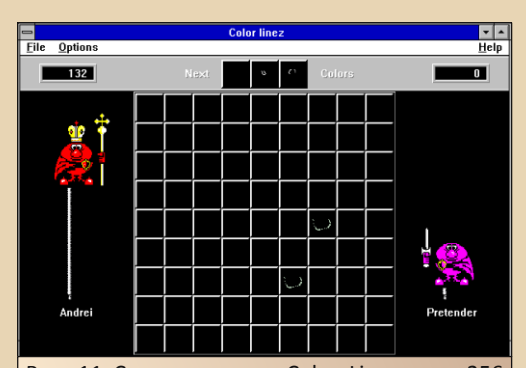

Рис. 11 Скриншот игры Color Linez - на 256 цветах игра и так не очень презентабельно смотрится (на большем количестве цветов куда красивее), так на скриншоте, сделанном стандартными средствами, картинка заставляет биться головой об стол. Хотя, когда вставлял в Paintbrush, всё выглядело красиво

Тогда проблема была решена достаточно просто - был сделан снимок экрана в прямом смысле этого выражения - автор достал цифровик, навёл на монитор и получил снимок (см. рис. 12).

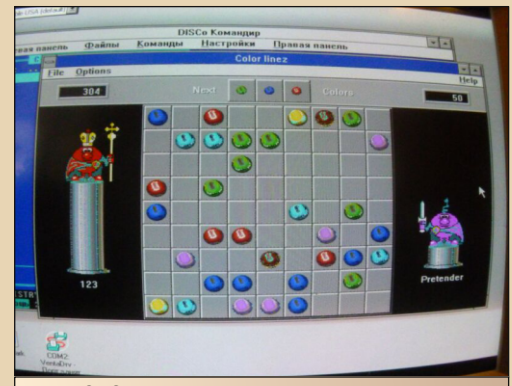

Рис. 12. Снимок экрана в прямом смысле - та же самая игра. В этот раз без чёрных квадратиков вместо поля - фотоаппарат так просто не обманешь

Что же делать? Где-то среди информации центра поддержки Microsoft прочитал, что проблемы как-то связаны с механизмами OLE и не могут быть решены. Однако положение спас редактор журнала иаv1606, когда в ответ на мою жалобу - «Ну не могу по-другому сделать хорошие снимки экрана - только фотоаппаратом!» - прислал мне ссылку на программу Snaglt (Ha old-dos: http://old-dos.ru/dl.php? id=13874). В архиве, который загружается по приведённой ссылке, есть 32-разрядная версия программы для Windows 95 и 16-разрядная версия для Windows 3.х. Последняя запускается файлом snagit.exe. Внешний вид программы показан на рис. 13.

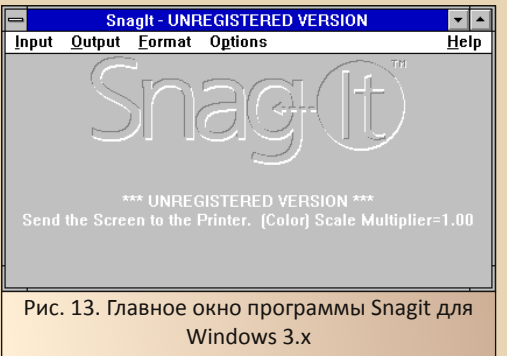

Данная программа является достаточно мощным инструментом по созданию снимков экрана.

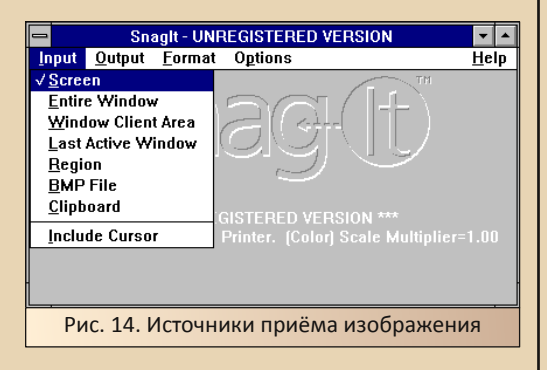

В меню источников (Input) Вы можете увидеть достаточно широкий перечень различных вариантов приёма изображения (см. рис. 14).

Среди вариантов:

 $-45-$ 

- Screen вся область экрана.
- Entire Windows вроде бы активное OKHO.
- BMP file файл типа BMP.
- **Clipboard** буфер обмена, то бишь, в данном случае пользователь делает снимок привычным сочетанием клавиш Alt+PrtScr или просто нажатием клавиши PrtScr, после чего уже запускает обработку этого снимка программой.

Также программа предлагает несколько вариантов вывода обработанного изображения (см. рис. 15):

- На принтер.
- В файл.
- В буфер обмена.

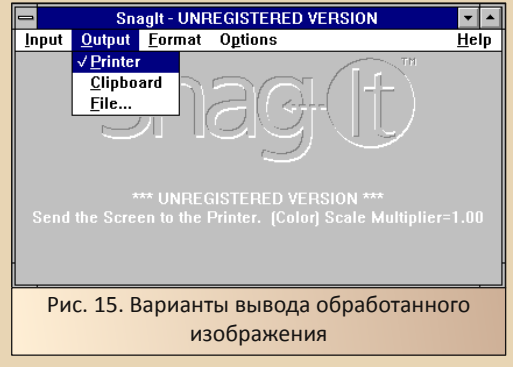

Если пользователь выберет пункт вывода в файл, откроется диалоговое окно, где необходимо указать тип файла, в который будет сохранено изображение (см. рис. 16).

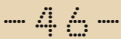

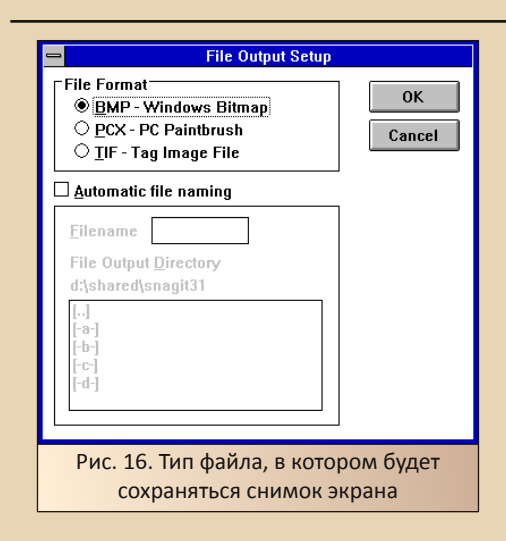

После всех этих настроек читатель вправе задать вопрос: «Уважаемый автор, это, конечно, всё прекрасно, но как сами снимки этой программой делать?». Увы, здесь автор может только скорчить тоскливую гримасу и назвать мудрёное сочетание клавиш - Ctrl+Shift+P. Но его можно подредактировать в диалоге настройки горячих клавиш, доступном по команде Options->Advanced Options->Change Hotkeys. Почему его так далеко упрятали - не-ПОНЯТНО

Теперь, после того, как Вы нажмёте необходимое сочетание клавиш, откроется диалог сохранения файла (см. рис. 17).

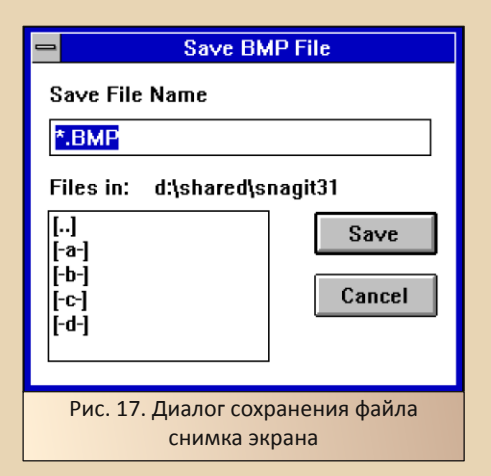

Злесь Вам необходимо указать, куда же сохранить файл, а также ввести его имя.

Примеры снимков экрана игры Color Linez в различных режимах приведены на рис. 18 и рис. 19

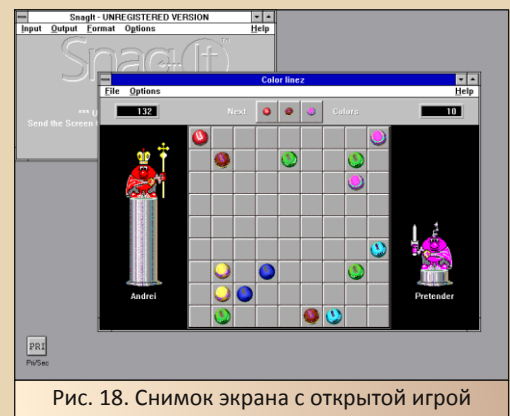

Color Linez (режим Screen)

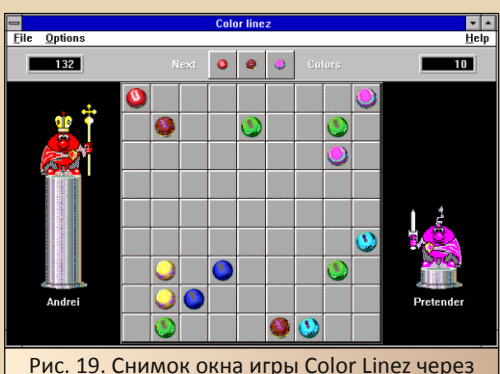

буфер обмена (пришлось сперва нажать Alt+PrtScr. a notom Shift+Ctrl+P)

На данных скриншотах игра уже выглядит действительно так, как видна на мониторе компьютера.

#### Как перебросить скриншоты?

Теперь, когда снимки программ готовы. необходимо передать их на основной компьютер, где ведётся подготовка статьи. Конечно, прекрасно, если для этих целей служит компьютер под управлением Windows 3.1 или DOS. но в таком случае скриншоты необходимо обработать в редакторе, отличном от встроенного в Windows PaintBrush. Однако автор, даже будучи фанатом Windows 3.x, всё же осуществляет подготовку статей на компьютере под управлением Windows XP.

Для передачи же графических файлов удобнее всего использовать локальную сеть, подняв на компьютере с Windows 3.х поддержку протокола ТСР/IР и создав папку с общим доступом. Если такой возможности нет. то можно попробовать подключить жёсткий диск компьютера к основному компьютеру в качестве ведомого.

Почему не рекомендуется использовать для передачи файлов дискеты? Просто большинство программ сохраняет снимки в формате ВМР, а файл разрешением 800х600 и 256 цветов будет иметь в таком формате размер 400..500 килобайт. Поэтому необходимо либо проводить предобработку на компьютере с Windows 3.x, сжимая файлы в формат PNG, либо скидывать на дискету по три файла.

Конечно, автор понимает, что установка графического редактора возможна  $\mathsf{M}$  $Ha$ компьютере с Windows 3.x, но когда компьютер становится полигоном для экспериментов, то даже текстовый редактор, кроме системного Write, может быть не установлен после очередного «отката» к чистой Windows ©. Поэтому наиболее удобно воспользоваться всё же локальной сетью, если это возможно.

#### Заключение

Казалось бы, что всю статью можно было бы посвятить обзору только двух программ -SNARF и Snaglt, однако автор действительно пользуется всеми описанными в статье способами при создании снимков различных программ. Причём наиболее удобным на авторский взгляд всё же остаются именно стандартные средства Windows. Хотя, вполне возможно, что это просто привычка.

 $-47-$ 

Описанные в статье приёмы не обязательно являются самыми лучшими, удобными и оптимальными. Вполне возможно, что читатели имеют свои любимые программы, используемые как в DOS, так и в Windows 3.x, и автор с удовольствием узнал бы о выборе читателей.

#### Андрей Шаронов (Andrei88)

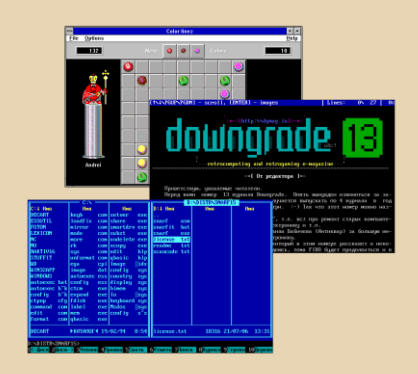

 $-4.7 -$ 

# КУДА УХОДЯТ СРЕДСТВА?

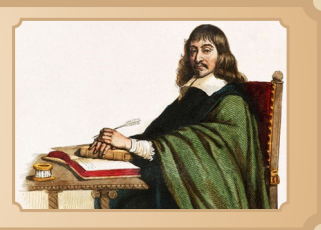

офисным обственно. программам. ориентированным на «национальные стандарты делопроизводства», а, попросту говоря, на использование в той или иной стране (например, на постсоветском пространстве) посвящено немало статей, в том числе и за моим авторством. Тема эта едва ли будет исчерпана в ближайшие годы, но хочется всегда написать о чём-то ну действительно интересном, необычном и внешне симпатичном.

В этот раз разговор будет о программе «Декарт» - простой программе учёта финансов. Я специально не делаю акцент на домашних финансах, так как программа изначально позиционировалась как инструмент начальника, которому нужно проследить, куда же утекают его средства, а также откуда берёт деньги его компания. Чтобы не вдаваться в подробности. была разработана такая программа. Однако, в дальнейшем, разработчики стали ориентироваться и на домашних пользователей. Вот об этой достаточно симпатичной программе и пойдёт речь.

Наиболее распространена версия программы «Декарт 98» - за исключением последней. доступной сейчас только  $\overline{B}$ виде скриншотов, четвёртой, данная версия программы является последней. Однако в составе (http://oldпакета «Русский офис  $97<sub>9</sub>$ dos.ru/dl.php?id=12364) доступна и более ранняя версия «Декарт 97». Именно с ней и будем знакомиться. Почему? Об этом будет сказано чуть ниже.

#### Установка программы... под Windows 3.11

На заре «Русского офиса» практически для всех программ, входящих в его состав, существовали версии, способные запускаться под Windows 3.1/3.11. Была 16-разрядная версия «Лексикона», «Сократа», «ДИСКо Командира». Не миновала такая участь и «Декарт» - версия 1.0 тоже имела возможность запускаться под третьей виндой. И уж очень хотелось мне найти эту первую версию.

Уж даже не помню, что меня дёрнуло проверить версию исполняемого файла установленного ради интереса 97-го «Декарта», но оказалось, что версия ехе-шника - 1.0.1.0. Собственно, ребята из «Арсенала» тоже ничего не скрывали - возможность запуска данной программы была указана в справке - требовался компьютер с Windows 3.х или Windows 95 и 5 МБ оперативной памяти.

Что оставалось делать? Только копировать содержимое диска на старый компьютер и запускать установку. Конечно, остальные программы - «Лексикон 97», «Сократ 97» и «ДИС-Ко Командир 96» - 32-разрядные, и работать нормально («Лексикон 97» на самом деле запускается, если его скопировать уже установленным, но работать с ним невозможно) под Windows 3.11 даже с Win32s не будут. Но можно же выбрать только «Декарта» - и дело с концом. Читатель может спросить: «А почему бы не взять дистрибутив одного "Декарта"?». Увы, но на диске, лежащем по ссылке, указанной выше, нету отдельных дистрибутивов - все четыре программы интегрированы и устанав-

Что делать? Возможно, что программа инсталляции запускает по очереди четыре (или сколько выберет пользователь) маленьких установочника? Где они могут лежать, легко было догадаться - на диске лежит файл data.z размером чуть больше 8 МБ. Скорее всего, там и заархивированы все четыре программы (общий объём диска чуть меньше 9 МБ, так что это самый объёмистый файл - куда ж еще можно затолкать). Теперь нужно открыть его.

Порывшись в интернете, удалось узнать, что народ активно ковыряет архивы инсталляторов и для извлечения файлов существуют специальные программы. Одна из таких программ - Universal Extractor (см. рис. 1):

# http://www.legroom.net/files/software/ uniextract161 noinst.rar

Программа попросила только указать файл, который нужно распаковать, и тут же распаковала его в папку data - в тот же каталог. где лежал архив.

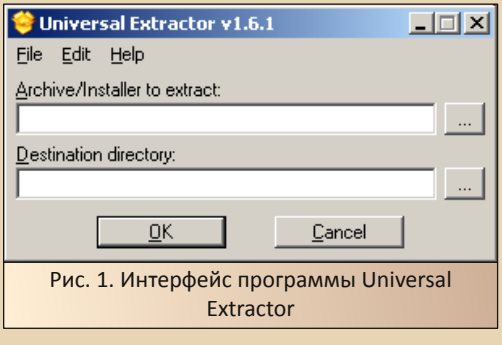

После распаковки в папке data оказалось четыре подкаталога:

- **DC96**
- **DFC 12**

**IFX** 

 $\ldots \mathrel{A}\oplus \ldots$ 

SCP97

«Декарт» оказался в каталоге DEC 12, однако это был не дистрибутив, а просто папка с программой. Эта папка была закинута на старый компьютер и помещена в корень диска С:, и переименована в C:\DECART. После этого программа была запушена. Оказалось, что для нормальной работы необходимо файл библиотеки CTL3DV2.DLL перенести из каталога программы в каталог C:\Windows\System. Причём именно перенести, а не скопировать - строптивая программа сперва, видимо, проверяла наличие этого файла в своём каталоге и при запуске рапортовала: «Для работы используется библиотека CTL3DV2.DLL, поэтому она должна находиться в каталоге Windows». Ну и, конечно же, понадобится перезагрузить винду.

Теперь можно приступать к работе с программой.

#### Запуск программы

После запуска программы Вы можете увидеть главное окно программы, показанное на пис. 2.

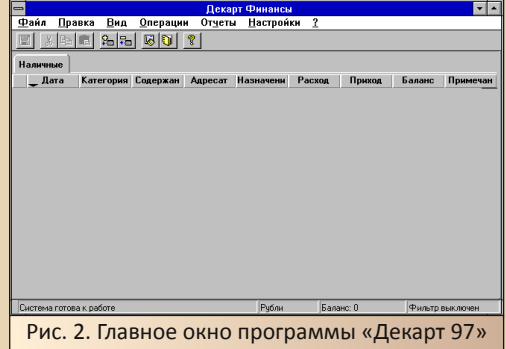

В случае, если Вы запускаете программу на более новой версии Windows (я, например, попробовал на Windows XP), кнопки на панели инструментов будут больше. Однако это легко исправить и здесь. Необходимо командой

Вид->Настройка панелей открыть диалоговое окно внешнего вида (см. рис. 3) и там отметить пункт «**Большие кнопки**».

После отметки пункта «**Большие кнопки»** интерфейс программы приобретёт вид. похожий на рис. 4. На Windows XP такой вид имеет интерфейс по умолчанию.

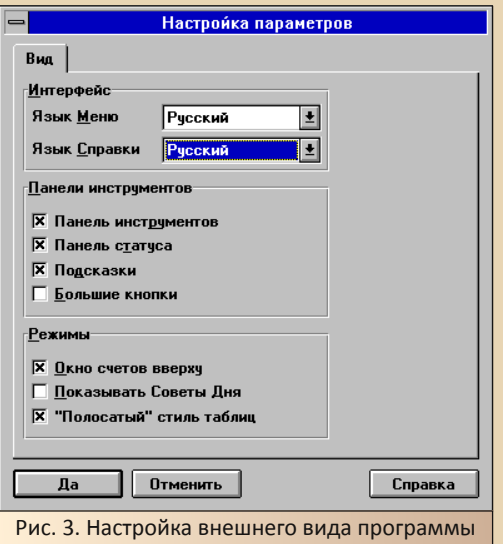

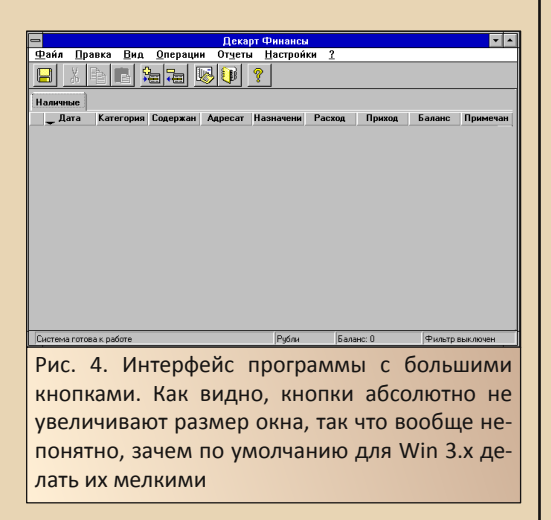

К сожалению, кривая установка программы не прошла даром - практически все кнопки на панели инструментов не работают - кроме кнопки сохранения. Правда, все функции кнопок дублируются пунктами меню, а некоторые - и горячими клавишами. поэтому работать с программой, в принципе, можно.

Ешё одна особенность бросается в глаза у программы есть функция сохранения, но нет функции открытия файла. Видимо, предполагается, что пользователь будет иметь только одну бухгалтерию. которая хранится в **файле** decart.dcw. Хотя при этом бухгалтерия позволяет оперировать несколькими счетами, вести для каждого собственную статистику прихода и расходов, а также, насколько я понял, переводить между ними средства.

#### Заполнение таблицы статистики

Все данные, с которыми будет работать «Декарт», должны быть занесены в таблицу, содержащую следующие графы:

 $\bullet$ Дата

 $-\mathbb{F}$   $\mathbb{G}$   $-$ 

- Категория операции
- Содержание
- Адресат  $\bullet$
- Назначение
- Расход
- Приход
- Баланс
- Примечания

Наиболее важными являются графы даты, категории операции, расхода и прихода. Другие же графы необязательны к заполнению, просто, чем больше сведений, тем более точной может быть статистика в отчётах.

Чтобы добавить в таблицу строку, нужно нажать клавишу Insert или же выполнить команду Операции->Добавить. Появится новая строка, куда необходимо внести данные (см. рис. 5).

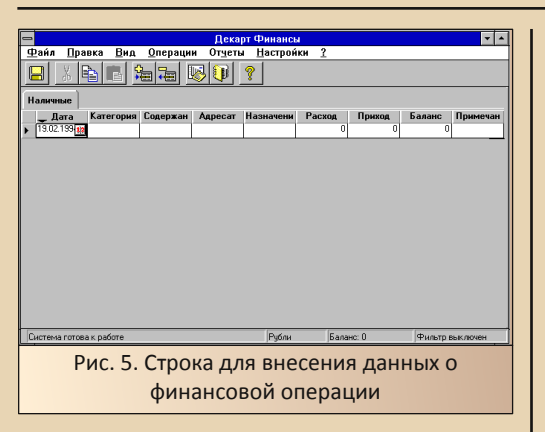

 $-51 -$ 

При щелчке в поле «Дата» откроется диалог установки дня совершения операции (см. рис. 6). В качестве даты по умолчанию берётся текущая дата. Я, к сожалению, не подсуетился, чтоб системное время было правильным. поэтому программа отображает 1994-й год. К сожалению, в диалоговом окне нету возможности вписать год, и приходится щёлкать мышкой, пролистывая месяцы, что достаточно неудобно, поэтому решил оставить, как есть.

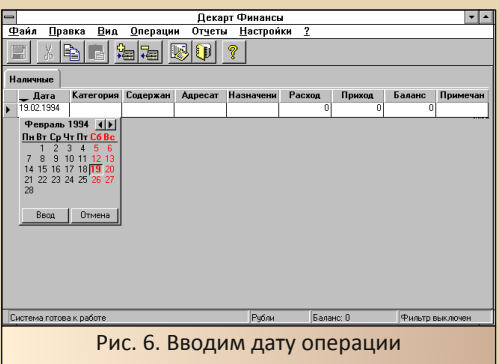

После этого можно выбрать категорию операции. По умолчанию предлагаются следующие варианты (см. рис. 7):

- Приход
- **Расход**
- Начисление процентов
- Перевод со счета

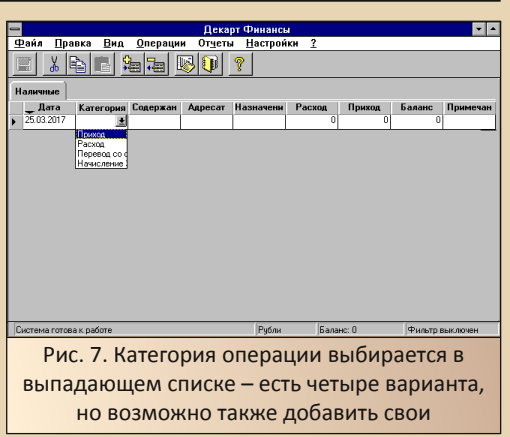

Однако есть возможность добавить собственные категории, как расходов, так и доходов и переводов. Пользователю может показаться блажью, но, во-первых, чем более подробные категории, тем более подробная статистика в отчётах, а во-вторых - весьма полезно познакомиться со средствами редактирования выпадающих списков. Если в графе «Категории» есть варианты по умолчанию, то, например, для графы «Назначение» таких вариантов просто нет. Ну не предусмотрел разработчик типовые траты или источники доходов что поделаешь. ©

Зато предусмотрен достаточно неплохой механизм пополнения таких списков. Почемуто перечни значений для выпадающих списков в терминологии программы называются справочниками.

Диалоговое окно работы со справочниками вызывается командой Настройки->Справочники. Первая вкладка позволяет создать новые счета, где также можно будет указывать расходы, доходы, а заодно производить перевод денег между двумя счетами. Все счета будут также доступны в главном окне программы через закладки с именем.

Сейчас же нам нужна закладка «Категории», поэтому перейдём в неё (см. рис. 8).

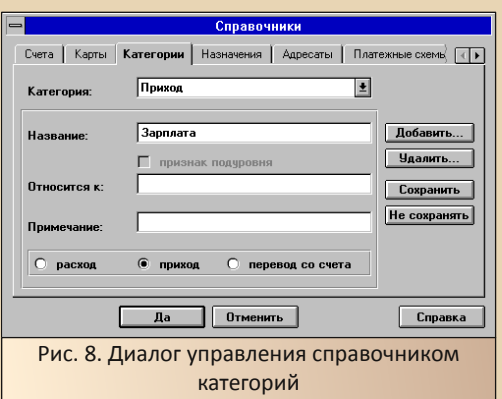

 $-57 -$ 

Как видно, в данном диалоге можно как добавлять новые категории, так и удалять имеющиеся (правда, удалить у меня как-то не получилось ©). Для того чтобы добавить новую категорию, необходимо нажать кнопку «Доба**вить»**, после чего вписать в соответствующую графу название категории, определить в нижнем участке диалога суть категории: приход, расход или перевод со счёта, и нажать кнопку «Сохранить». Новая категория появится в списке имеющихся и станет также доступна при заполнении полей таблицы (см. рис. 9). Аналогично можно добавить строки в список «Назначения» в соответствующей закладке. Я добавил туда два значения «Проезд» и «Питание» - наиболее частые траты.

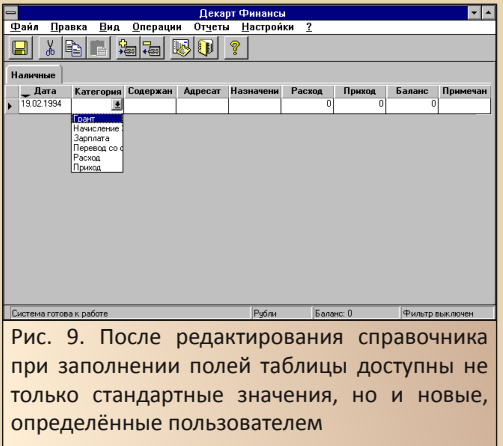

Теперь при выборе категории активируется одно из полей - либо расход, либо приход. При этом, если активирован расход, то поле прихода неактивно. Например, в моём случае зарплата отмечена как приход, поэтому в случае. если выбираю в качестве категории зарплату, то поле расхода становится неактивным. Если же сейчас щёлкнуть на поле прихода, откроется диалог ввода числа в форме калькулятора (см. рис. 10).

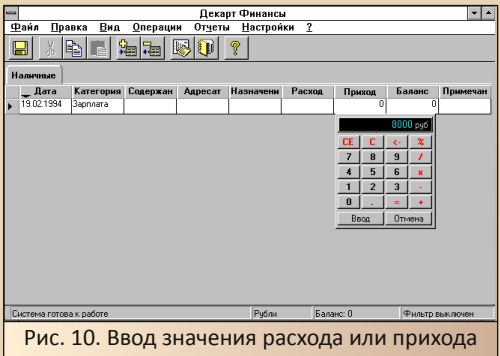

После того, как будет внесено числовое значение, в поле «Баланс» появится состояние счёта после данной операции.

Для примера я заполнил таблицу ежедневными тратами, добавив туда зарплату, будто получил её в тот же день © (см. рис. 11). Эти данные и будет анализировать программа.

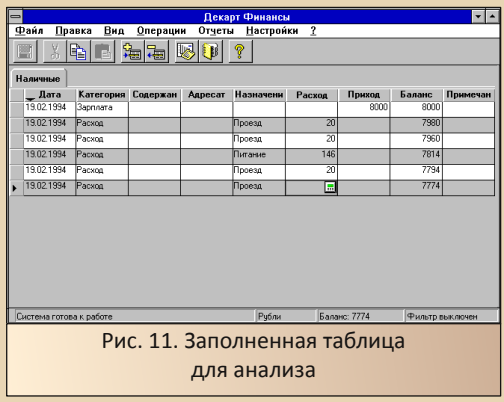

#### Отчёты программы

 $-53 -$ 

Так какую же пользу может принести программа как владельцу фирмы с серьёзным оборотом, так и простому «пролетарию умственного труда»? Видимо, по замыслам разработчиков, её должен принести механизм отчётов программы. Отчёты не сохраняются в отдельные файлы, но могут быть выведены на печать из соответствующих диалогов.

Диалоговое окно отчётов программы мож-H<sub>O</sub> вызвать командой Отчеты->Создать. Откроется меню, где доступно четыре вида отчётов:

- Выписка по счету
- Динамика операций
- Структура операций
- Общий баланс

Выписка по счёту фактически повторяет внесенные в таблицу данные, расположив их в хронологическом порядке (см. рис. 12).

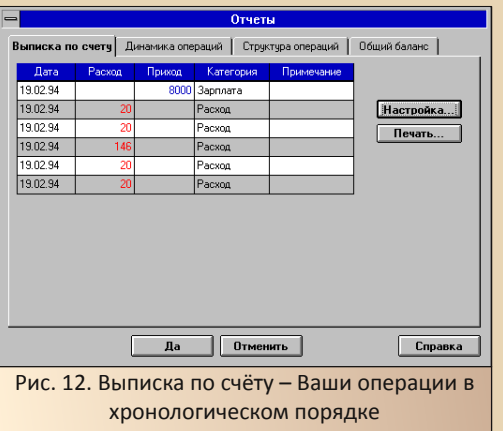

В меню настроек можно задать ряд параметров отображения выписки, например, временной промежуток для отображения, что позволит отфильтровать ненужные записи. Собственно, больше ничего в данном диалоге сделать невозможно, разве что распечатать отчёт программы на принтере.

Куда интересней вкладка «Динамика операций» (см. рис. 13) - здесь, видимо, должно показываться, как в конкретный период времени тратятся и зарабатываются деньги. В отличие от более подробной выписки, здесь присутствует в таблице только три колонки период, приход и расход. Вроде бы толку-то? Но. с одной стороны, это позволяет абстрагироваться от конкретных операций, а с другой... Переключите вид отчета на график, и вы увидите весьма красивую трёхмерную диаграмму доходов и расходов (см. рис. 14).

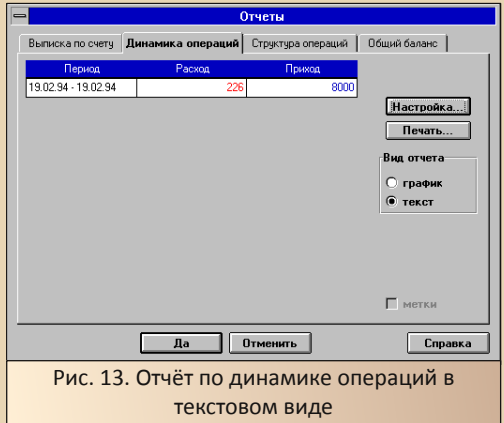

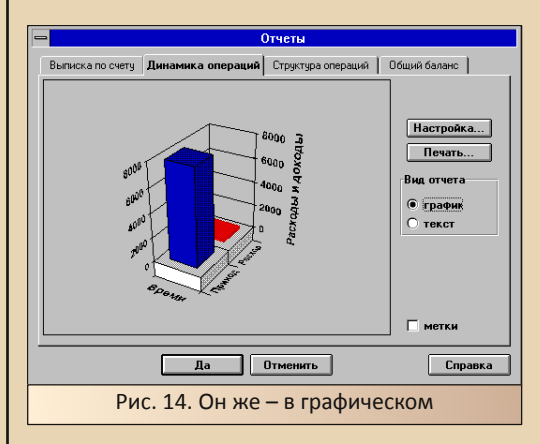

На относительно слабой машине график отрисовывается не сразу - примерно две-три секунды, но всё равно впечатляет.

Вкладка «Структура операций» позволит рассортировать результаты операций по одному из трёх критериев:

 $-54-$ 

- $\bullet$ Категории
- Назначения
- $\bullet$ Адресаты

Сортировка происходит согласно данным, занесённым  $B$ соответствующие столбцы основной таблицы. На рис. 15 и 16 показана сортировка по категориям и назначениям в текстовом виде.

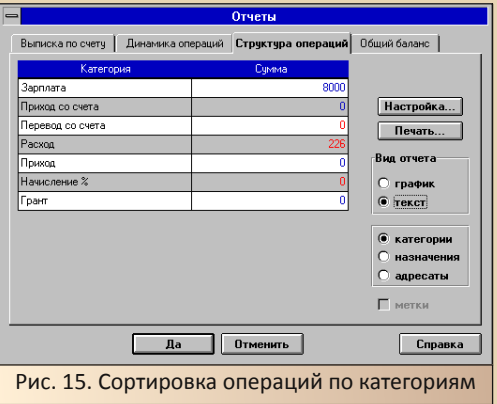

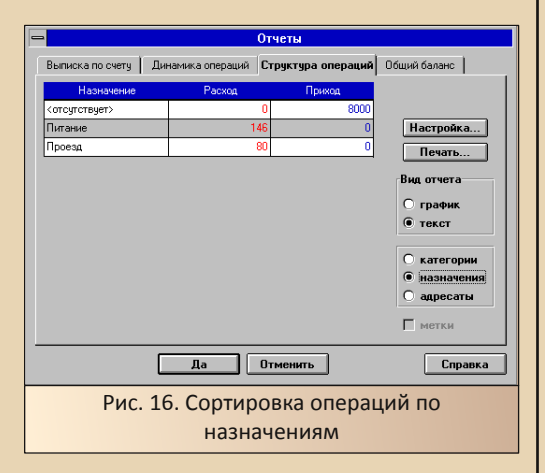

Для графического отображения здесь используются не менее эффектные круговые диаграммы - см. рис. 17 и рис. 18 соответственно.

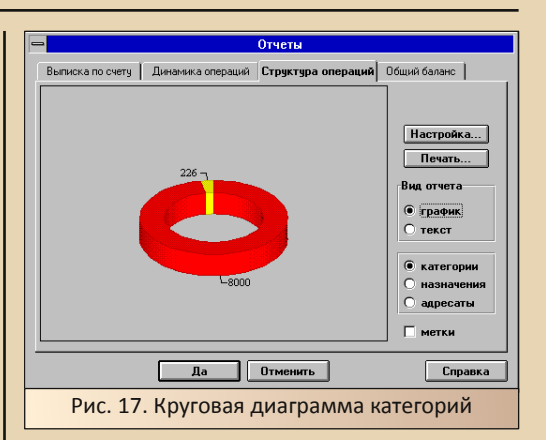

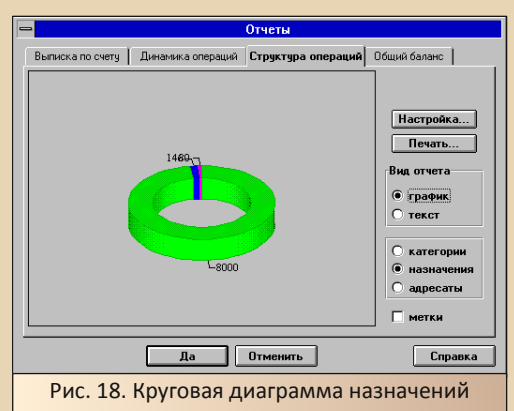

Как видно из рисунков, отображаются только те категории и назначения, где имеются отличные от нуля суммы - если, например, в таблице нет операций категории «Перевод со счета» или «Начисление процентов», то данные категории не найдут отражения в диаграмме. Из неудобств диаграмм следует отметить, что по умолчанию не отображается, какого цвета какая категория, правда, в виде подписи присутствует сумма, но суммы могут и накладываться друг на друга (см. рис. 18). Возможно, что подобные неудобства получится исправить с помощью настроек, но и в таком виде диаграммы не могут не радовать.

Вкладка «Общий баланс» содержит достаточно скудную, хоть и очень важную информацию - текущее количество наличности на том

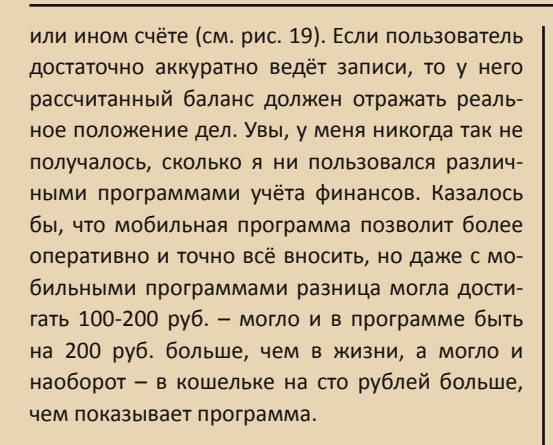

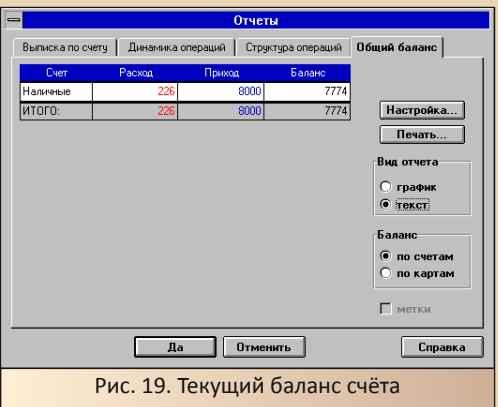

Диаграмма баланса - достаточно скучная (см. рис. 20), хотя, думается, что если бы было несколько счетов, то на диаграмме красовалось бы несколько разноцветных столбиков.

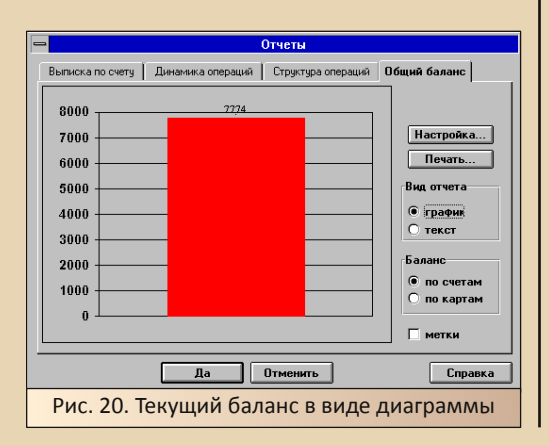

# Заключение, или В ожидании полноценного дистрибутива

 $-55 -$ 

Как видно из текста статьи, «Декарт 97» вполне работоспособен под Windows 3.11, однако неработающие кнопки на панели инструментов оказываются ложкой дёгтя в бочке мёда. Несмотря на то, что программу удалось запустить и поработать с ней, я не решился загружать на Old-dos архив с программой, но посылаю его в редакцию вместе с текстом статьи. Вполне возможно, что редакторы выложат его где-то для скачивания.

Однако всё же хочется верить, что рано или поздно мы обнаружим полноценный установочный комплект «Декарта» 1.0, либо комплект программ «Русского офиса» с этой программой, который сможет устанавливаться не только на Win32, но и на Windows 3.x.

Прим. ред.: программу можно скачать здесь: http://dqmaq.in/N20/DEC 12.zip

Андрей Шаронов (Andrei88)

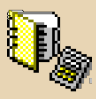

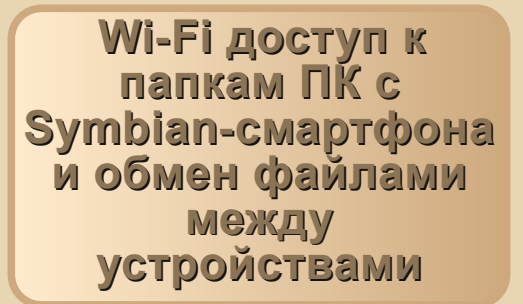

днако в последнее время достала меня возня со всякими «шнурками», особенно если скинуть нужно файло со смарта на ноут или же с ноута/компа на карманную железяку.

Казалось бы, проблема давно неактуальна, ибо блютуз и «облако». Но по факту не во всех ноутбуках есть блютуз, или же он просто не работает, проблемно коннектится с разными устройствами и т.д. А облако, конечно, это гуд, но желателен именно оффлайн.

В моём случае имеем ноут IBM Thinkpad R60 с Windows XP на борту. Машина вполне годная и неубиваемая, да модуля Bluetooth в нём - ни одного. Зато есть Wi-Fi.

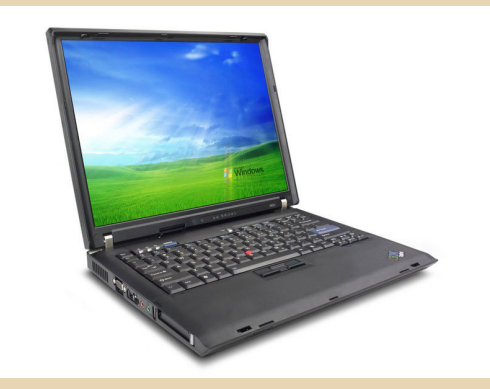

Далее в связку к нему требуется прицепить ещё одного динозавра - смартфон Nokia на Symbian OS 9. Имеется домашняя сеть через Wi-Fi-poyrep.

Очевидный вариант - настроить доступ по Wi-Fi.

Нашёл 3 способа осуществить обмен файлами по этому протоколу. Итак - к сути.

# Способ №1. Обмен файлами между смартфоном и компьютером по FTP

Этот способ обмена файлами по Wi-Fi наиболее удобен и достаточно прост в реализации.

# РЕЗЕРВИРОВАНИЕ ПОСТОЯННОГО **ІР-АДРЕСА ДЛЯ ПК**

1) Запускаем веб-интерфейс роутера. IPадрес, а также логин и пароль администратора смотрим на стикере на нижней стороне устройства.

В системном меню находим раздел «**DHCP**», разворачиваем его и переходим к пункту «Список клиентов DHCP» (или схожему по названию).

2) Находим имя своего ПК, копируем МАСадрес:

# **TD-I INK®**

 $-\frac{m}{2}A-$ 

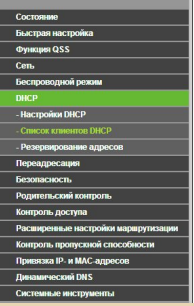

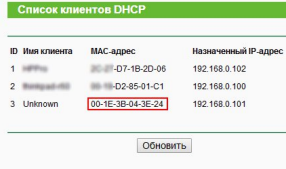

3) Резервируем IP-адрес.

В разделе «**DHCP**» переходим к пункту «Резервирование адресов» (или схожему по названию).

Вводим или вставляем скопированный МАС-адрес вашего ПК в соответствующее поле и присваиваем ему IP-адрес. Допустимый диапазон обычно 192.168.0.100 - 192.168.0.199 В данном примере IP-адрес: 192.168.0.101

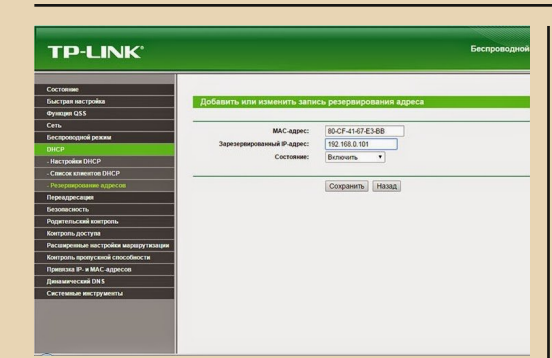

В итоге должно получиться так.

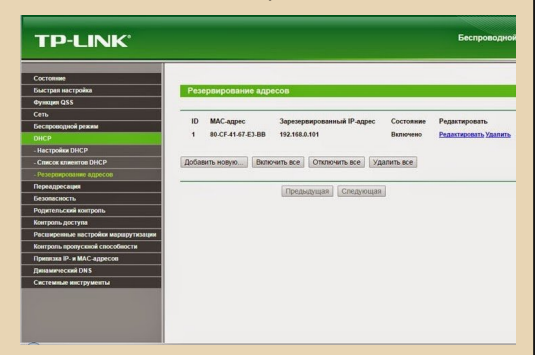

#### УСТАНОВКА И НАСТРОЙКА FTP-СЕРВЕРА

1) Скачиваем и устанавливаем **Home FTP** Server на ПК (http://soft.mydiv.net/win/files-Home-Ftp-Server.html).

2) Создаем папку (например, с именем ftp) на любом диске компьютера, в корне диска удобнее всего - будет короче прописывать путь потом.

3) Запускаем и настраиваем сервер.

Переходим на вкладку «Ftp Server». Кликаем по строке с аккаунтом «Anonymous». Далее выбираем «Modify account».

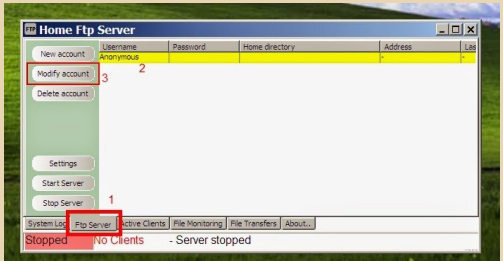

Во вкладке «General» добавляем путь к нужной папке. Активируем раздел (папку) чекбоксом (Enabled). Далее в поле «Home Directory» выставляем права доступа к папке. Далее жмем «Apply».

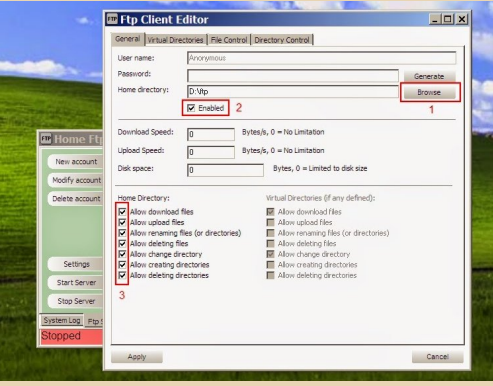

Далее в этой же вкладке кликаем «Start **Servery** 

Зелёный индикатор показывает, что сервер запущен.

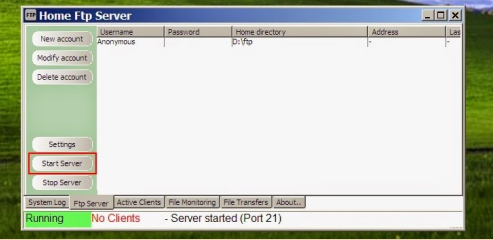

#### НАСТРОЙКА FTP НА СМАРТФОНЕ

В качестве FTP-клиента на смартфоне будет работать SIC! FTP Client (http://allnokia.ru/ symbsoft/moreinfo-3972.htm).

После установки запускаем клиент, выбираем «Функции» -> «Connect...»

Далее ещё раз «Функции» -> «Add». Добавляем новое соединение.

Description: любое имя.

Server name: зарезервированный IP-адрес вашего ПК (в примере - 192.168.0.101).

Port: 21.

Active mode: Yes.

Anonymous login: Yes.

Account: пропускаем.

Initial path: путь к вашей расшаренной папке (в примере D:\ftp).

 $-59 -$ 

Жмём Назад. настройки сохранятся (Saved!) и у вас появится новое соединение с вашим названием.

Проверяем - выбираем «Функции» -> «Connect».

Если всё сделано верно, то должна появиться новая вкладка с содержимым вашей папки. Теперь у вас есть доступ к ПК по Wi-Fi со смартфона и можно обмениваться файлами между ними.

## Способ №2. «Удалённый диск» на Nokia и IIS

Этот способ несколько более «геморройный» и не всегда работает (даже если всё сделано по инструкции, казалось бы...).

(!)Для настройки этим способом потребуется дистрибутив Windows XP.

# **ЗАПУСК (УСТАНОВКА) IIS** (Internet Information Server)

1) «Пуск» -> «Панель управления» -> «Алминистрирование» -> «Internet Information Server». Если IIS нет в меню «Администрирование», то его необходимо добавить через: «Установка и удаление программ» -> «Установка **компонентов Windows».** 

Установщик запросит диск с Windows.

Далее отмечаем необходимые компоненты, как на скриншоте, и запускаем установку (OK, OK, Next)

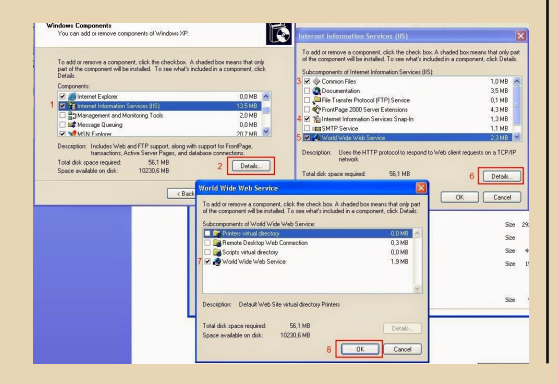

# **НАСТРОЙКА IIS**

1) «Пуск» -> «Панель управления» -> «Администрирование» -> «Internet Information Server». В левой панели разворачиваем дерево до «Веб-узел по умолчанию» (Default Web Site), правый клик по нему - «Свойства» (Properties).

На закладке «Веб-узел» (Web Site) в поле «IP-адрес» (IP Address) вписываем IP компью-Tepa:

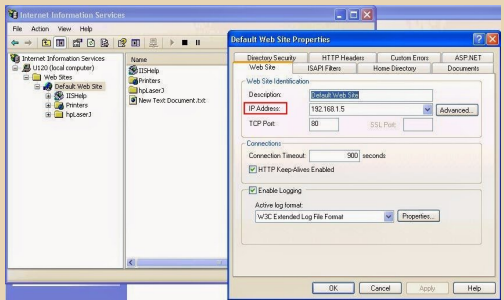

2) Далее на вкладку «Домашний каталог» (Home Directory), выбираем папку, к которой нужно получить доступ с телефона и выставляем необходимые разрешения.

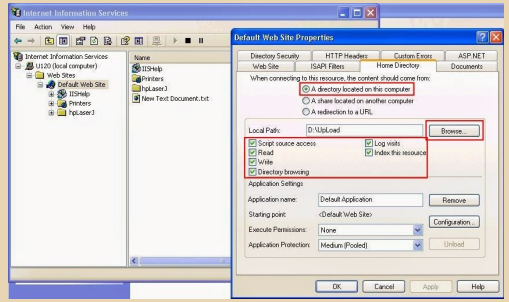

3) Далее вкладка «Безопасность каталога» (Directory Security).

Выбираем «Анонимный доступ и проверка подлинности» (Anonymous access), нажимаем «Изменить» (Edit), в открывшемся окне разрешаем анонимный доступ, как показано на картинке (имя пользователя будет другим, не изменяем).

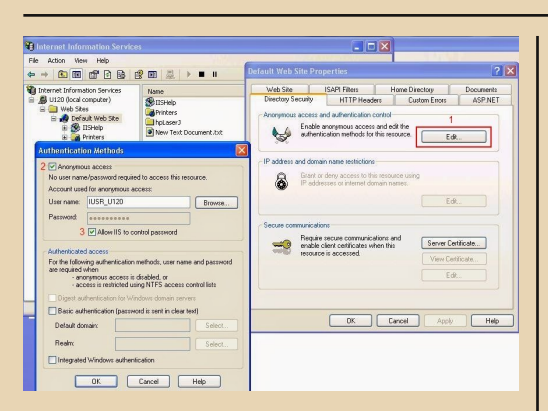

Сохраняем все настройки (Ок, Ок). Консоль IIS не закрываем!

# НАСТРОЙКА ДОСТУПА К ПАПКАМ

1) «Панель управления» -> «Свойства папки» (Folder Options) -> «Вид» (View).

Снимаем галочку с параметра «Использовать простой общий доступ» (Use Simple File Sharing).

2) В проводнике правый клик по искомой папке. «Свойства» (Properties) -> «Безопасность» (Security)  $\rightarrow$  «Add»  $\rightarrow$  «Advanced»  $\rightarrow$ «Find Now».

В открывшемся внизу списке ищем пользователя, имя которого начинается на IUSR, выбираем его. Далее Ок. Ок. ставим ему галочку «allow - Full Control».

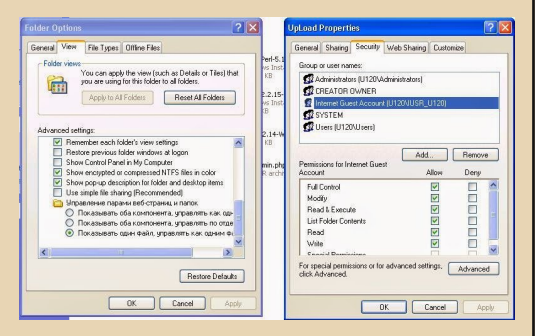

## **3ANYCK Internet Information Services (IIS)**

В левой панели разворачиваем дерево до «Веб-узел по умолчанию» (Default Web Site), правый клик по нему - «Пуск» (Start).

# НАСТРОЙКА БРАНДМАУЭРА

«Панель управления» -> «Брандмауэр Windows» (Windows FireWall) -> «Исключения» (Exception) -> «Добавить порт» (Add Port).

Имя порта - любое. Номер порта - 80.

 $=$   $=$   $\frac{1}{2}$ 

Выбираем опцию «Порт ТСР». Далее Ок, Ок.

## «Удалённый диск». НАСТРОЙКА СМАРТФОНА

1) Перейдите из главного меню в раздел «Офис».

2) Откройте «Диспетчер файлов».

3) В меню Функции диспетчера файлов выберите пункт «Удалённые диски» -> «Подключ. новый диск».

4) Укажите настройки подключаемого диска:

Имя: любое.

Adpec: http://«укажите IP-адрес вашего компьютера» (192.168. ...).

Точка доступа: ваша точка доступа Wi-Fi (имя).

Имя пользователя: не нужно.

Пароль: не нужен.

5) Диспетчер файлов покажет новый пункт с именем созданного диска.

6) Чтобы загрузить список файлов Диска, откройте меню «Функции» и выберите пункт «Подключить».

На этом настройка закончена.

Инструкция для Windows 7 на **P.S.** Geektimes «Доступ к диску компьютера через Wi-Fi/Internet с помошью встроенного в Symbian клиента (на примере Nokia N86, Win7 и IIS6.1)»:

http://geektimes.ru/post/72837/

Способ №3. Яндекс.Диск Самый простой способ.

Минусы этого способа в том, что это облако, да к тому же Symbian не позволяет загружать файлы на подключенный таким

 $E_{\Pi}$ 

*образом Яндекс.Диск. То есть функционал урезан наполовину*.

*Яндекс.Диск можно подключить к мобильному телефону с операционной системой Symbian^3 или Symbian 9.3 как «удалённый диск» в диспетчере файлов. Подключив удалённый диск, можно просматривать/скачивать файлы. А вот загружать – нет.*

1) Перейдите из главного меню в раздел **«Офис»**.

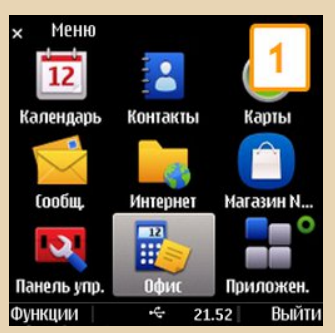

2) Откройте **«Диспетчер файлов»**.

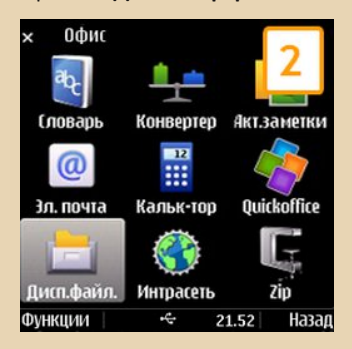

3) В меню **«Функции»** диспетчера файлов выберите пункт **«Удалённые диски» –> «Под‐ ключ. новый диск»**.

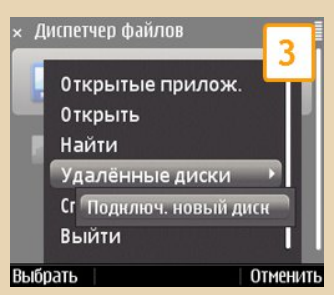

4) Укажите настройки подключаемого дис‐

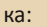

 $-A$  $A -$ 

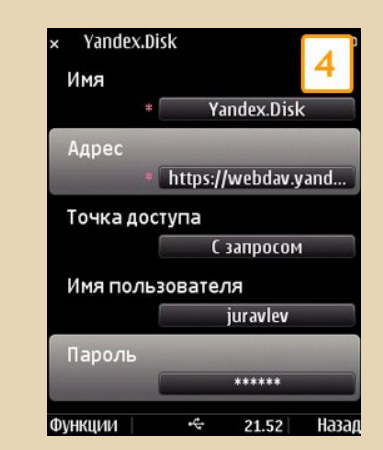

5) Диспетчер файлов покажет новый пункт с именем созданного диска. Чтобы загрузить список файлов Диска, откройте меню **«Функ‐ ции»** и выберите пункт **«Подключить»**.

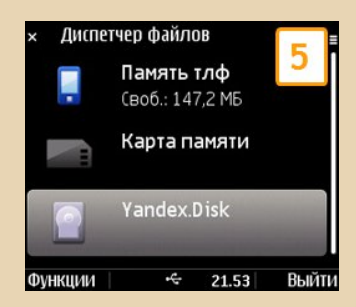

*Имя*: Yandex.Disk.

*Адрес*: https://webdav.yandex.ru

**(!)Адрес начинается c https, а не с http**.

*Точка доступа*: сеть, через которую вы подключаетесь к интернету.

*Имя пользователя*: ваш логин на Яндексе. *Пароль*: ваш пароль на Яндексе.

Готово!

**Andrzej Hetman**

 $-41-$ 

# Один раз - не **Alkatraz**

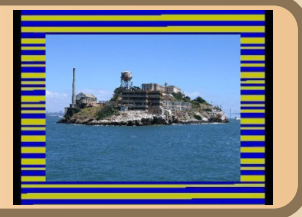

ерритория острова Алькатрас использовалась как защитный форт, позже как военная тюрьма, а затем как сверхзащищённая тюрьма для особо опасных преступников и тех, кто совершал попытки побега из предыдущих мест заключения.

В настоящее время тюрьма расформирована, остров превращён в музей, куда ходит паром из Сан-Франциско от пирса номер 33.

Теперь иногда в голливудских фильмах появляется эта тюрьма, и, скорее всего, является древностью. Для нас, спектрумистов, название Alkatraz ассоциируется с защитой от копирования. Чем защита характеризуется? Нестандарт-(http://www.worldof ный формат сигнала spectrum.org/tapsamp.html) и зашифрованная процедура загрузки. Благодаря World of Spectrum, защита существует в .tzx-форматах, например в Fairlight II:

# http://www.worldofspectrum.org/infoseekid.cgi?i d=0001715

Увидеть, как работает процедура, легко поставьте точку прерывания отладчика эмулятора по адресу \$5D5D.

После загрузки отладчик остановится на указанном адресе на команде RET. Я выполняю один шаг и вижу интересную процедуру:

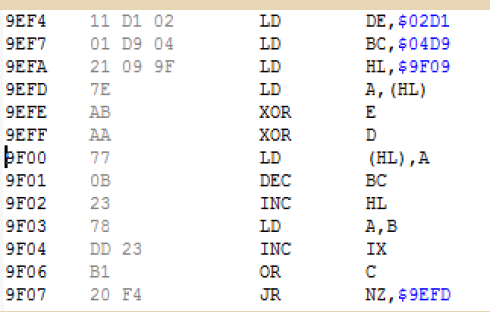

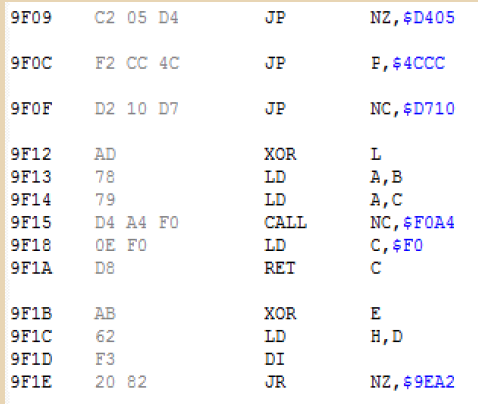

После процедуры \$9EF4-\$9f09 оказывается нечитаемый мусор из команд. Это и есть одна из защит, если посмотреть на процедуру, которая называется ксорка (термин от битовой операции XOR - исключающее ИЛИ), то становится ясно, что опкоды команд дешифруются, после выполнения «расксоривания» процедуры появится следующее:

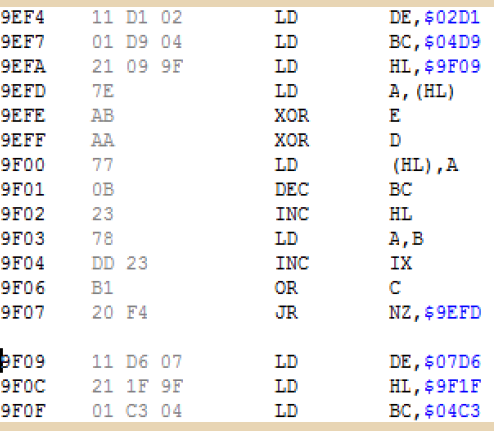

 $-67-$ 

*<u>OPOLBBUJNNGBUS</u>* 

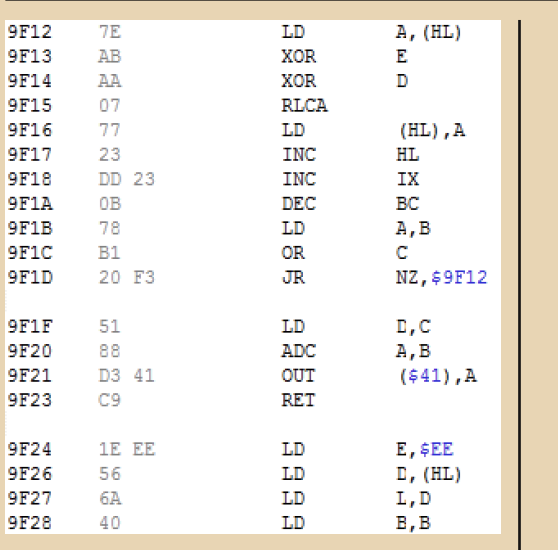

Часть блока дешифрована, и следующий участок явно выполняет те же действия. И такая защита идёт дальше и дальше, понадобится терпение, чтобы расшифровать весь кодовый блок. Впоследствии появились утилиты, которые помогают расшифровать блоки: **XOR'EM** ALL (https://zxpress.ru/article.php? id=6320) или утилита, применяющая похожий способ зашиты - называлась, если не ошибаюсь LooksLikeShit.

Теперь, в наше время, такие защиты тоже можно отнести к древности, как и тюрьму на острове. Но речь пойдёт не об истории, а о другом.

Я собирал коллекцию crackintro от релизов TR-DOS, и часто наталкивался на различные способы защиты, которые применялись командами Jurassic Park и Golden Disk Corp.

Что самое интересное - это массовые процедуры, которые используют нестандартные приёмы. Я невольно задумался: как это реализовать? Ведь процедуры расшифровки повторяются несколько раз? Ничего я не придумал, и задумал свой вариант.

Я набрал свой код дешифровки, повторяющий варианты (void.asm):

:compile with sjasmplus device zxspectrum128

ORG #6000 begin di Id hl.next1+1 xor a Id b.a Id c.b Id r.a  $|p1$ : call \$52;+2  $dec$  sp;+1  $dec$  sp;+1 pop de:+1 Id a,r;+2 ED operation xor(hl) xor d xor e xor c xor b Id (hl),a inc bc ;  $\left| \right|$  ld r, a  $inc 1: +1$  $next1$ :  $ir nz, lp1; +1$ inc $h;+1$  $ir nz, lp1; +1$ ;вторая ксорка  $Id$  hl, next $2+1;+1$  $ln2$ : call \$52:+2  $dec$  sp: $+1$  $dec$  sp;+1 pop de;+1 ex de.hl or a sbc hl,de;+2 ED operation ex de,hl Id a,r;+2 ED operation xor(hl) xor d

xor e

xor c xor b Id (hl).a dec bc inc $l$  ;+1 next2:  $ir$  nz. $lo2:+1$ inc $h:+1$ jr  $nz$ , lp2; +1

; код расшифрован, демонстрация этого распаковка картинки на экран Id hl,pica,de,\$4000:call dzx7 standard

завершение исполнения:

jr \$

; сжатая картинка и распаковщик zx7 pica:incbin "Faded TNT Megademo2.scr.zx7" zx7:include "zx7.a80"

end

display /d,end-begin display next1+1 savebin "xorka.code", begin, end-begin

Один из хитроумных способов шифрования: применяются различные ключи. в примере Fairlight II используются данные в регистрах **D** и **E**. Как они работают? Операция **XOR** с числом дважды изменит значение: первый раз на другое, второй раз - на начальное значение. Получается, что в Fairlight II кодовый блок был зашифрован один раз, теперь процедуры расшифровывают коды повторно. Чтобы обойти ручную расшифровку, введены переменные значения - регистр **ВС**. который изменяется во время работы от нуля до неизвестного значения.

Заодно применен регистр Z80 R - регистр регенерации памяти, 8 бит. Увеличивается на 1 после каждой выборки команды, но инкремент затрагивает только младшие 7 бит, старший бит не меняется и может быть использован в программах.

Увеличение на 1 зависит от операции. Например, при выполнении команд с префиксами #CB, #ED, #DD, #FD регистр R увеличится на 2.

Зная, как работает регистр **R**, я могу применить задуманное. Но для начала не помешает расписать принцип работы.

 $-A.3 -$ 

Почему использован Id hl.next+1 ? Взгляните на мою уже зашифрованную процедуру:

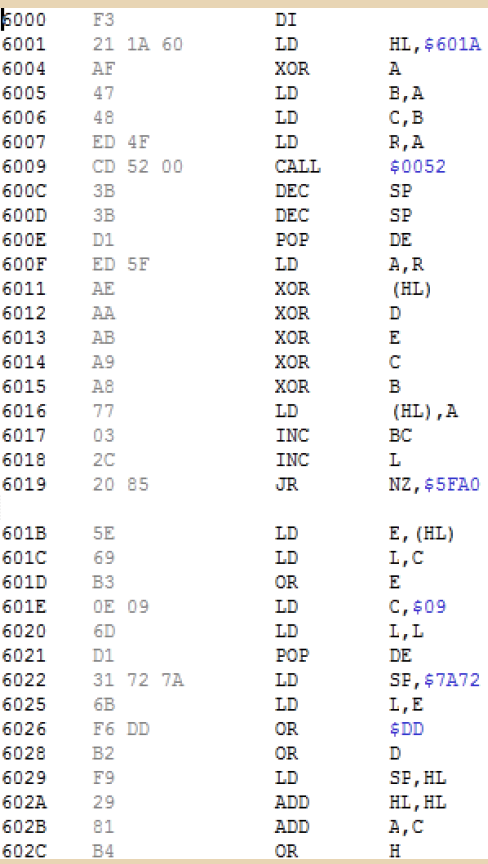

Что-то здесь не так. Ясно, что мусор ниже первой ксорки уже зашифрован, но переход JR NZ, \$5FA0 ведёт в никуда. Так вот, этот трюк сделан. чтобы запутать юного хакера: по адресу \$6019 хранится условный переход JR NZ, **NNNN**, который представляет собой два байта - \$20 - это код, и второй байт - это относительное смещение. После первого прохода процедура дешифрует второй байт и занесёт его по нужному адресу (\$601A), после чего процедура будет работать дальше.

Второй нюанс:

call \$52:+2  $dec$  sp: $+1$  $dec$  sp;+1 pop de:+1

Это тоже малопонятно. Реализуется так: по адресу ПЗУ \$0052 находится RET, на стеке сохранится адрес возврата \$600С, следующие три команды извлекают этот адрес. DE=\$600C. так осуществлена привязка декодирующей процедуры, в некоторых случаях будет трудно обойти первый участок кода.

Теперь, после прохода отладчиком несколько раз. видна картина:

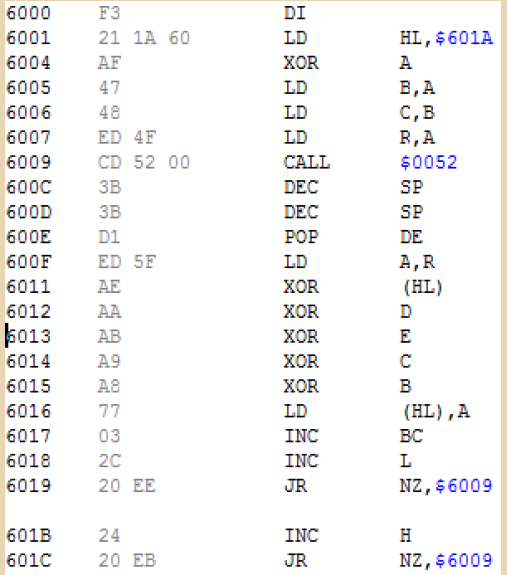

Условие завершения работы ксорки понятно: расшифровка будет выполняться, пока **HL<>0.** Здесь можно поставить точку прерывания после завершения цикла - на \$601Е, и не прогонять ксорку постоянно. Хотя есть способ обмануть хакера, о нём я пока умолчу.

Итак, void.asm уже скомпилирован, имеется кодовый блок xorka.code, теперь нужно фрагменты зашифровать, пока непонятно, как? Первая процедура зашифрует код до неузнаваемости. вторая - тоже.

Наверное, нужно выполнить те же действия, написав ксорки на другом языке. Я выбрал PureBasic, потому что он поддерживает нужные побитовые операции. Согласно задуманным процедурам пишется код (genxor.pb):

Global r.a ; в переменной r будут храниться значения регистра R \*m=AllocateMemory(65536): общая память

для Спектрума

Procedure incr(dr); процедура увеличения регистра R на dr - бит 7 сохраняется неизменным

r=(r&128)|((r+dr)&127) **EndProcedure** 

;чтение готового файла ксорок ReadFile(0,"xorka.code") adr=\$6000

```
While Not Eof(0)
 PokeA(*m+adr.ReadAsciiCharacter(0))
adr+1Wend
CloseFile(0)
```
первая процедура  $r = 0$ 

```
hl.u = $601Ahc.u=0
```
#### $lp1$ :

- ; в комментариях написаны команды и приращение для регистра R : это поможет при написании шифровки.  $:$  lp1: call \$52;+2
- $incr(2)$
- $:$  dec sp;+1
- $dec$  sp;+1
- $\mathbf{H}^{\text{max}}$
- $;$  pop de;+1

 $-65-$ 

 $\overline{\mathbf{r}}$ 

**NPOFPRINNIPOBRHUE** 

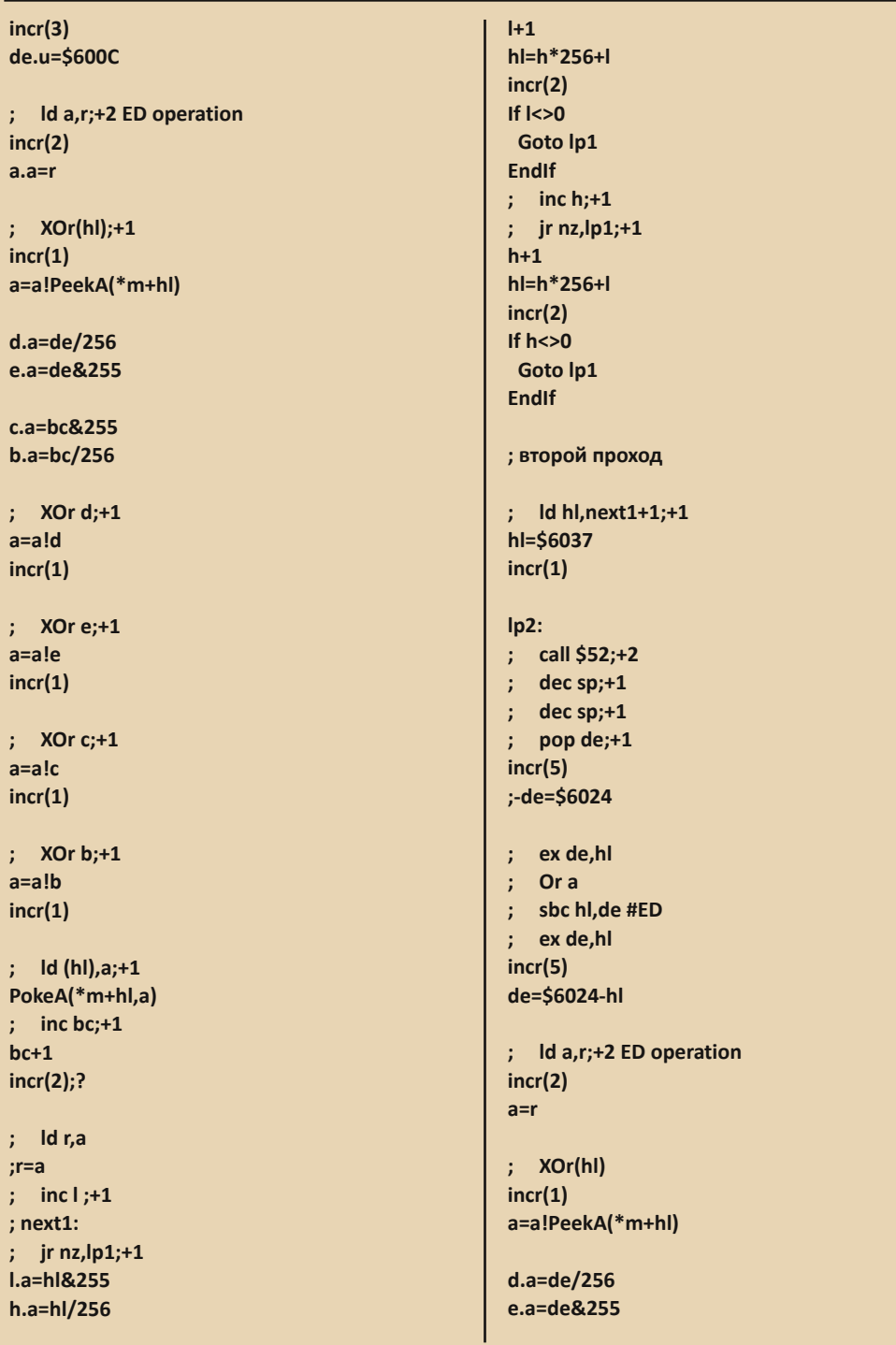

 $-66 -$ 

40

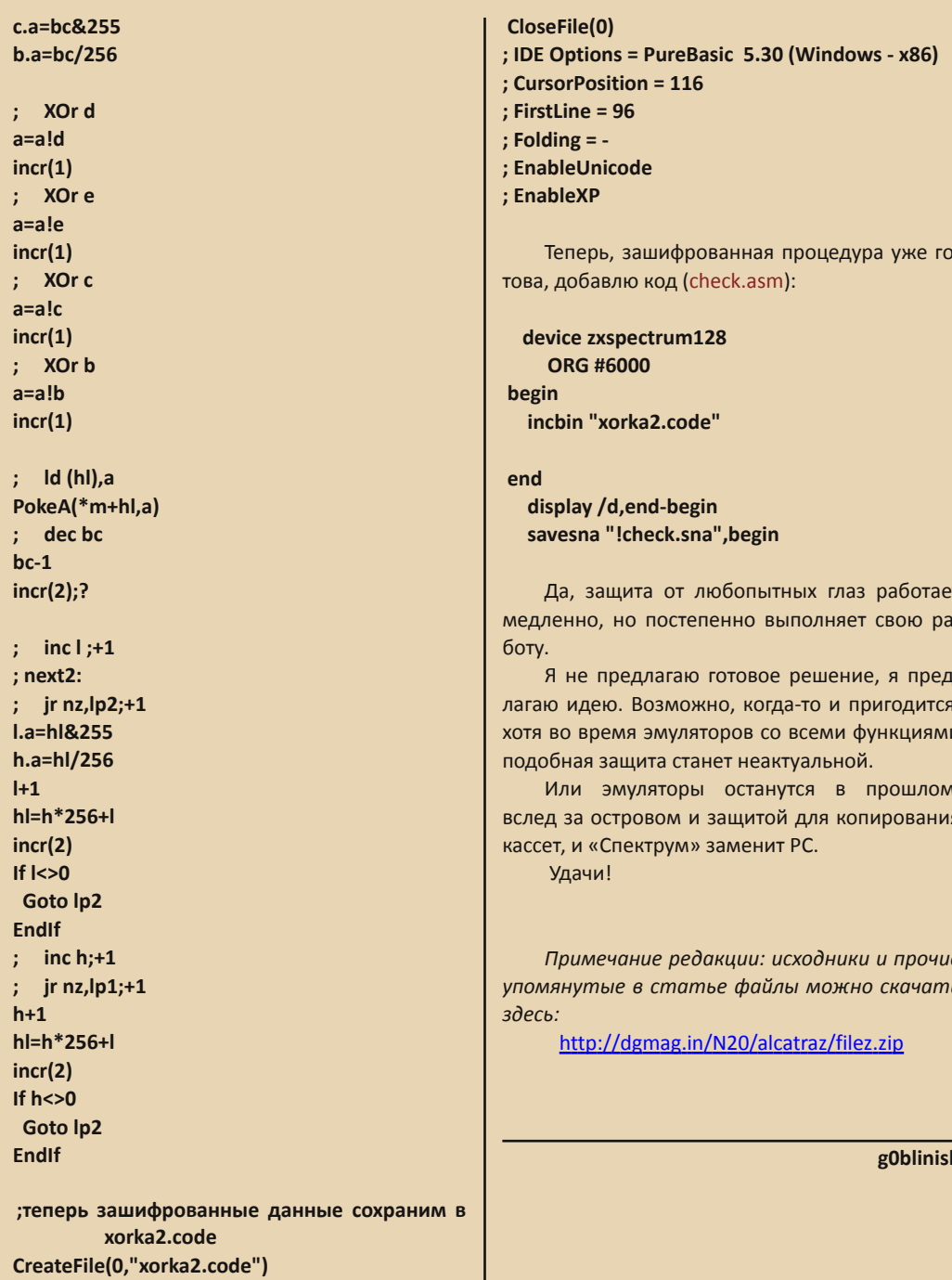

WriteData(0,\*m+\$6000,adr-\$6000)

 $E_{\rm H}$ 

# --- <u>Даний Артинист и политический и политический и политический и состав и де</u>

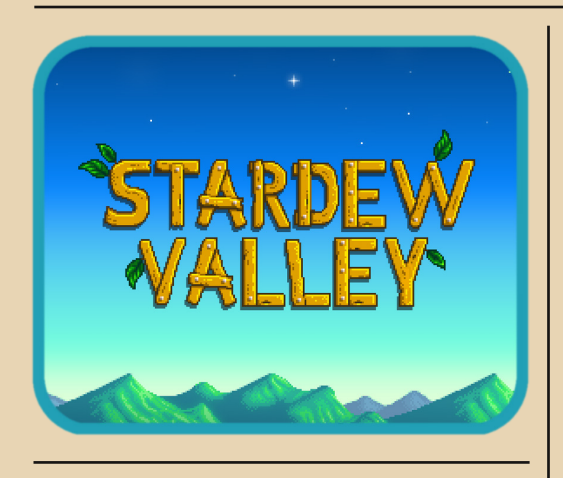

 $\boxed{\mathsf{R}}$ человек деревенский и знаю, что если хочешь прожить в деревне, то нужно хорошо трудиться. Вспахать огород, полить грядки, вырывать сорняки. А с живот‐ ными то сколько проблем! Напоить, накор‐ мить, а если ещё и заболеют, то придётся несладко!

На игры время есть всегда, но играть в «огородную» игру у меня большого желания не возникало. Хотя нет, один раз возникло, и я с удовольствием поиграл в замечательную игру на Super Nintendo с ещё более замечательным русским переводом Harvest Moon (в Японии Bokujou Monogatari). Перевод, кстати, сделала команда CHIEF‐NET, которая и по сей день ра‐ дует нас переводами приставочных игр. Так чем же смогла зацепить такая игра? Если са‐ жать овощи и фрукты, то я и в огород смогу сходить и без игры. Если животных выращи‐ вать, так у меня и со своими забот хватает.

Мы немного отошли от основной игры Stardew Valley, а она, кстати, делалась с оглядкой на Harvest Moon. Механика игр очень схо‐ жа, я бы даже сказал, что Stardew Valley – это ремейк Harvest Moon, только улучшенный в несколько раз и с добавлением нового.

Начинается игра с создания персонажа. Здесь всё стандартно: волосы, костюм и люби‐ мое домашнее животное (кошка или собака), которое не влияет на что‐то важное, точнее сказать, вообще не влияет. Затем идёт не‐

большая сюжетная завязка. Всё начинается с вашего умирающего дедушки, который отдаёт вам конверт и говорит, что его нужно открыть в особом случае. Спустя 20 лет, после очередно‐ го скучного дня городской работы в офисе, вы решаетесь открыть этот конверт. Оказывается, дедушка завещал вам ферму (название кото‐ рой вы выбираете в начале игры) в местечке под названием Стардью. Ну что, садимся на ав‐ тобус и едем туда. Тут нас начинают знакомить с персонажами и собственно со своей фермой, которая, кстати, не в лучшем состоянии. Нужно хорошенько выспаться и утром получить свой первый подарок в виде 15 семян.

Если говорить о геймплее, то с первого взгляда схема однообразна: нужно что‐то поса‐ дить, каждый день поливать, собирать урожай и продавать. Если открывается подземелье в шахте, то нужно после всех сельскохозяйствен‐ ных работ заглядывать туда и зачищать уровни, спускаясь всё глубже. Есть ещё деревня со своими жителями и магазины с семенами.

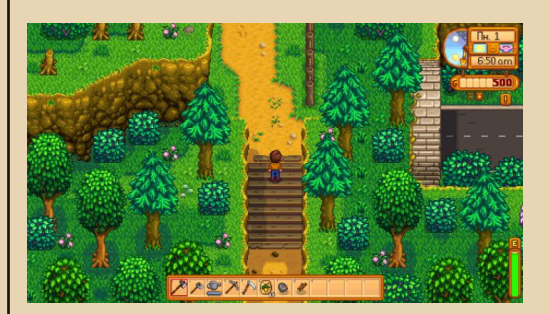

Не думаю, что это может затянуть на мно‐ жество вечеров, но как говорится – «дьявол кроется в деталях», и вот тут‐то этих деталей огромное множество, так много, что игра играется одним запоем, и постоянно подкидывает что‐то новенькое. Чего только там нет, и я по‐ стараюсь рассказать хотя бы о малом количе‐ стве.

#### **Крафтинг**

Как человек, который его ненавидит (ис‐ ключение составлял разве что хорадрический

# **DOWNGRADE-WEPN**

 $-A-B$ 

куб во второй «Диабло»), тут он мне понравился. Особенностей нет, для создания предмета нужно насобирать расходного материала или создать эти материалы из других. Можно соорудить забор, сделать удобрения, семена, снасти для рыбалки и другие вещи, которые помогут в огороде или против монстров в шах-Te.

В начале игры у нас есть несколько простых инструментов: топор. мотыга. лейка, кирка, коса. Они действуют на одной игровой клетке и не очень-то эффективны на ферме. Да, на первое время хватит, но что делать дальше? Нужно сходить в подземелье, выбить из камней руду, переплавить её в печи (которую ещё и нужно самому сделать) в слитки, и потом отдать определённому персонажу для улучшения.

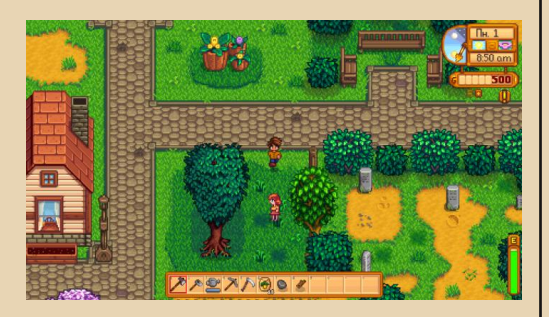

#### Деревня

Деревню населяют NPC, с которыми можно разговаривать, делать подарки. Если вам понравился персонаж, то можно предложить свою мотыгу руку и сердце, но сначала нужно задобрить его подарками. Каждая вторая половинка индивидуальна, и подарок в виде горстки камней или травы тут не пройдёт, пробуем разные предметы. После определённого порога наступает небольшая кат-сцена, от выбора ответа в которой зависит, будет ли персонаж переходить на следующую ступень отношений.

Есть персонажи, которые рассказывают о новых возможностях в игре, ну или просто намекают. В игре есть очень интересное здание, в котором мы приносим определённую группу предметов (например, летний урожай) и в награду получаем редкий предмет или какую-нибудь дополнительную возможность.

В городе каждый сезон проводятся фестивали. На празднике мы можем купить различные семена и подружиться с персонажами. Чего только стоит праздник, где каждый из жителей приносит по одному ингредиенту (а у меня как раз завалялся гриб мухомор).

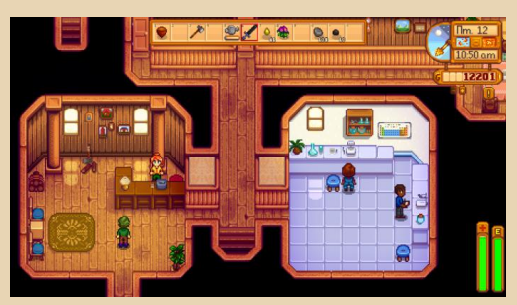

#### **IllaxThi**

Боевая система простая. Есть две полоски. одна с жизнью и вторая с усталостью. Их. естественно, нужно пополнять разными способами – или есть продукты, или сбегать в местную сауну для восполнения, ну или можно просто сходить к себе в дом и поспать. Местной боевой локацией являются шахты, в которые нужно заходить с оружием, киркой и бомбами.

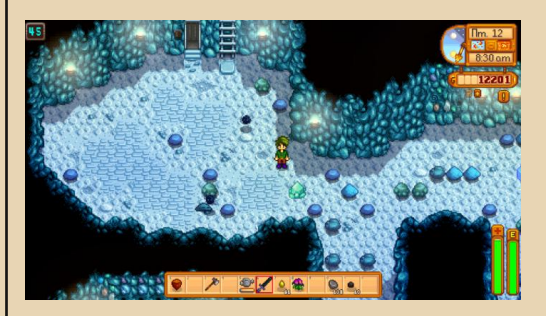

Подземелья являются небольшими локациями и в них спрятан проход на следующий уровень. Чем ниже вы спускаетесь, тем сильнее будут монстры и тем богаче будет награда. За богатствами мы сюда и пошли, тут есть ингредиенты, которые встречаются только здесь. руда и яйцеподобные образования, в которых может находиться слиток, кучка камней или редкий минерал. Найденные минералы можно сдать в музей за награду в виде семян или вещи для благоустройства интерьера дома.

Перечислять разные мелочи можно очень и очень долго, лучше самому поиграть или почитать о каждой мелочи на этом сайте:

#### http://ru.stardewvalley.wikia.com

Можно, конечно, разбираться самому, но тогда есть шанс упустить какую-нибудь интересную мелочь.

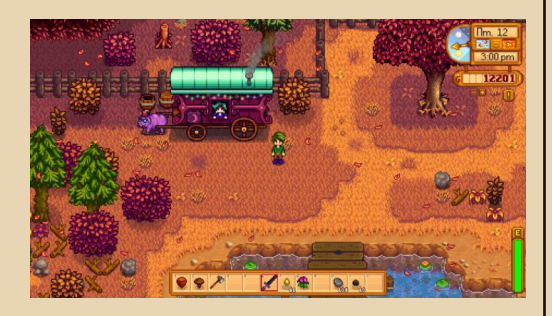

Хотел бы сказать пару слов о графике и музыке. Минус графики нынешних инди-игр в том, что они эксплуатируют стиль 8- и 16-битных консолей. Ну, знаете, делают персонажа из огромных пикселей и говорят, что это дань уважения классическим играм с NES или SNES. Есть, конечно, и исключения, например Shovel Knight, где графика выдержана в лучших традициях Денди-игр.

Stardew Valley мне лично понравилась в графическом плане: удачное сочетание цветов, пиксельные спрайты без замыливания и фильтров, отличный пиксель-арт, да и времена года выглядят насыщенно. Музыка для каждого сезона своя, местами трагична, местами

весёлая. Иногда, конечно, начинает надоедать, но после смены локации изменяется.

 $\ldots \not\equiv \Box$ 

Какие плюсы имеет данная игра и стоит ли в неё играть? Если игра понравилась человеку, который знает не понаслышке, что такое огород и домик в деревне, то, думаю, эту игру стоит попробовать. В этой игре садоводство не главное (хоть и составляет большую часть геймплея), главное в этой игре - приключение, которое проходишь вместе с героем. Медитируешь от каждого элемента игры, находишь секреты. В игре есть что-то доброе и светлое. Когда за окном серость и холод, а на душе скребут кошки, то, думаю, игра скрасит десяток вечерков.

Павел Ярославцев (paha 13)

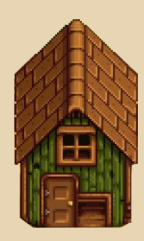

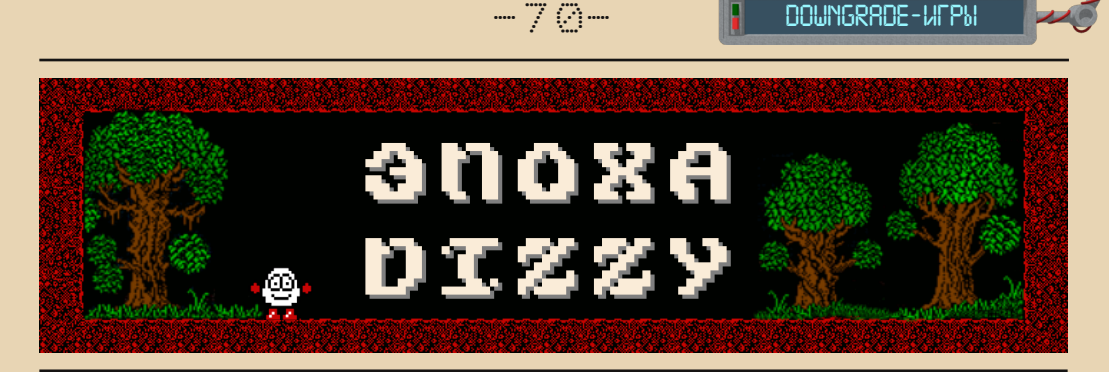

сли вы хоть немного интересуетесь старыми играми, то, конечно, слышали про Dizzy или даже играли в одну из частей серии. Выпущенная в далёком 1987 году близнецами Оливерами игра быстро завоевала популярность у миллионов геймеров. Об этом говорит хотя бы выпуск более десяти официальных продолжений и спин-оффов - не говоря уже о нескольких десятках неофициальных.

Игра была портирована практически на все существующие платформы, но наибольшую популярность получила всё-таки на ZX Spectrum.

Естественно, такая популярная игра не могла обойтись без собственного движка под современные платформы. И он был создан в 2006 году Alexandru и Cristina Simion. Движок получил название DizzyAGE - Dizzy Adventure Game Engine. Скачать его можно на официальном сайте:

#### http://www.yolkfolk.com/dizzyage/

Кстати, обратите внимание на отличное оформление сайта в стиле Speccy.

Вот прямая ссылка на скачивание так называемых DizzyAGE DevTools, включающих сам движок (файл dizzy.exe), образец-шаблон простенькой игры (папка game) и редактор карт, который позволит вам создать простенькую dizzy-подобную игру даже без знаний в программировании (ну. почти :-):

#### http://yolkfolk.com/dizzyage/click.php?id=1000

Редактор, как и созданные с помощью него игры, вполне нормально идут на достаточно старых компьютерах - например, на моём Athlon XP 2000+ под Windows XP никаких проблем не было.

Там же, в секции Downloads, можно скачать дополнительные инструменты и документацию. Основных документов два - The Editor Book рассказывает о работе с редактором уровней для начинающих, а The DizzyAGE Book - более подробное руководство по всем аспектам игры.

**DOWNGRADE-WEPN** 

Также тут можно скачать руководство по скриптовому языку GS9, используемому в движке (его обсуждение, правда, выходит за рамки этой статьи).

Частично переведённую на русский The DizzyAGE Book можно найти тут:

# http://dizzvage.narod.ru/

Существует также русскоязычный форум, посвящённый DizzyAGE:

#### http://dizzyage.flybb.ru/

Там можно задать вопрос по созданию игр. ознакомиться с отечественными разработками на DizzyAGE и т.п.

#### Итак, вы скачали DevTools - что дальше?

Рассмотрим шаблон игры, лежащий в папке game. Игровые ресурсы распределены по подпапкам в game\data следующим образом:

#### $fonts - \mu$ рифты:

map - карты игрового мира;

music - музыкальное сопровождение в форматах YM или OGG;

samples - звуки в тех же форматах:

scripts - скрипты, определяющие поведение объектов в игре:

tiles - тайлы (см. ниже) в формате TGA; dizzy.inf - общая информация по игре.

Запустим редактор уровней editor.exe. Его основное окно выглядит так:

 $-71-$ 

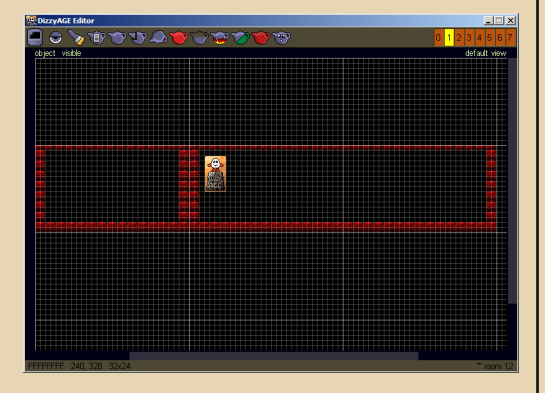

(Открыта карта dizzy.map из шаблона.)

Большие прямоугольники, на которые разделён экран - комнаты-экраны, из которых и состоит игровой мир.

Основными элементами редактора являются тайлы (tiles) и кисти (brushes). Тайлы это кусочки-картинки, из которых и состоит карта. В комплекте с движком довольно много разных тайлов с растениями, животными, элементами ландшафта, предметами и т.п. Чтобы разместить на карте какой-нибудь тайл, нажмите вот эту кнопку:

```
\Box \odot \odot in \odot in \Box
```
Появится диалог выбора тайла, полистав колёсиком мыши до нужной картинки, выберите её щелчком мыши, картинка развернётся на всё окно:

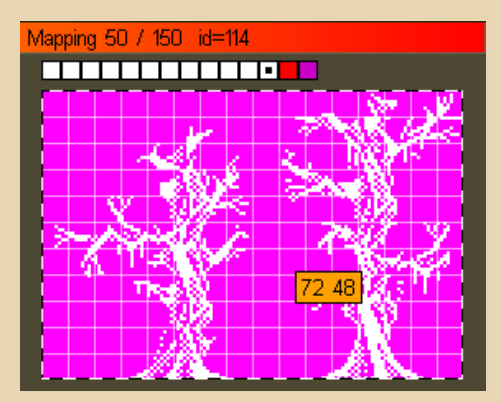

Выделите рамочкой нужный объект (или его часть) - в одном файле может быть несколько тайлов. Ну а дальше просто щёлкните по нужному месту на карте, объект раз-MPIIIPH.

Свойства кисти (brush) определяют, как именно объект будет выглядеть и вести себя в игре. Например, показанное выше дерево после размещения на карте выглядит не очень красиво, т.к. окрашено в серый цвет. Но его можно изменить, для этого сразу после выбора тайла нажмите на показанную ниже кнопку:

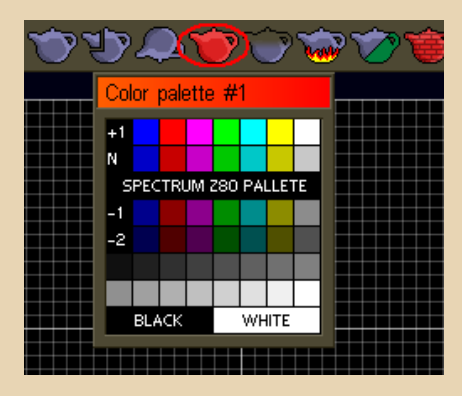

Теперь можно выбрать цвет нашего дере- $Ba.$ 

Кроме цвета, кисти имеют огромное количество других свойств. Например, материал. По умолчанию все предметы, которые вы размещаете на карте, состоят из воздуха. Т.е. главный герой будет проходить через них, не встречая сопротивления. Если же вы хотите создать какое-то препятствие, то нужно изменить материал кисти. Для этого сначала выберите режим кисти img+mat:

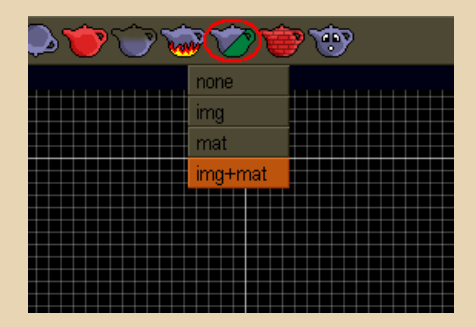

А затем уже выберите нужный материал. Делается это значком в виде чайника из кирпи‐ чей (сейчас выбран материал типа **block**):

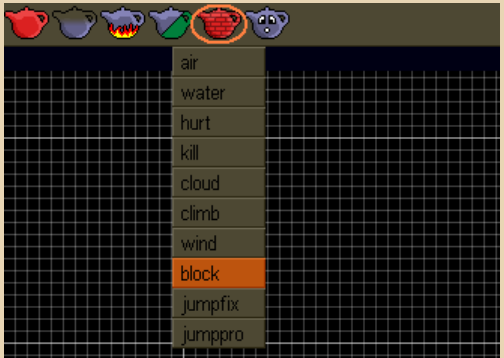

**Air** – упомянутый воздух, т.е. игнорируе‐ мый главным героем материал, а вот **block** – как раз непроходимое препятствие, его можно использовать для стен, земли и т.п.

И не забывайте про материал «пола» – а то у меня сначала Dizzy постоянно падал в беско‐ нечность, проваливаясь сквозь землю. :‐)

Подробное описание всех материалов и других свойств кистей можно найти в руко‐ водстве.

Сохранение (и прочие операции с файла‐ ми) прячутся за значком в виде компьютера.

Вот что получилось из шаблонной карты после моих экспериментов:

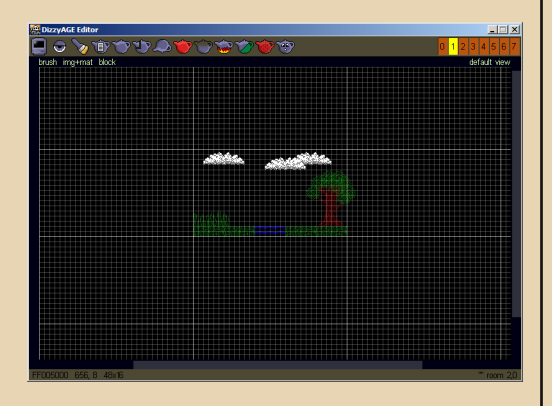

Сохраняем карту, перезаписав шаблонную dizzy.map, запускаем dizzy.exe.

# Так начальный экран выглядит в игре:

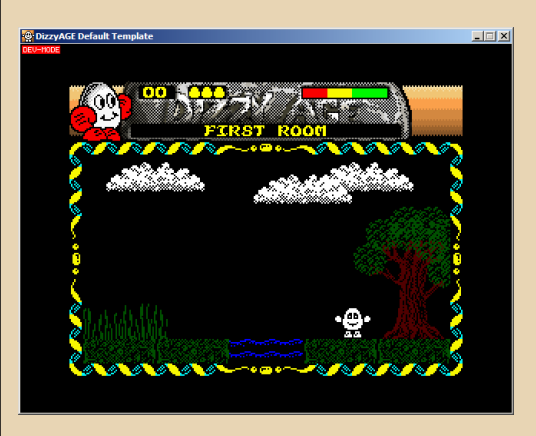

Конечно, чтобы сделать полноценную иг‐ ру, желательно также изучить язык скриптов GS9, но, честно говоря, я пока сам в нём не разобрался. :‐)

Для разработчиков игр на движке DizzyAGE периодически проводятся различные конкур‐ сы.

Так, недавно как раз закончился один из них, посвящённый десятилетию движка.

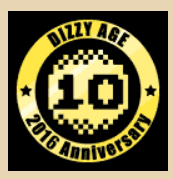

И на таких международных конкурсах ча‐ сто побеждают наши отечественные разра‐ ботки.

Например, в упомянутом выше конкурсе в номинациях за лучшую визуальную составляю‐ щую, за лучшие технические решения и т.д. по‐ бедила игра Dizzy – Night at the Museum («Диззи – Ночь в музее»).

Создатели игры – **trz**, **dr. Titus**, **Rindex** и другие.

Скачать игру можно здесь:

<http://dizzyage.flybb.ru/topic100.html>

В центре сюжета противостояние Диззи и могущественного волшебника Закса. Послед‐
ний отправляет Диззи в будущее (если я пра‐ вильно понял – примерно в наше время), где ему предстоит «сориентироваться на местно‐ сти» и помешать злобным планам Закса.

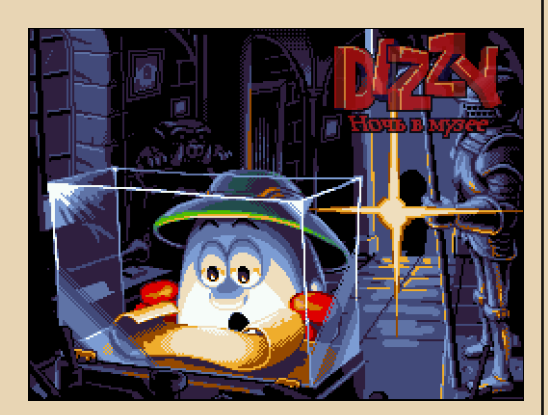

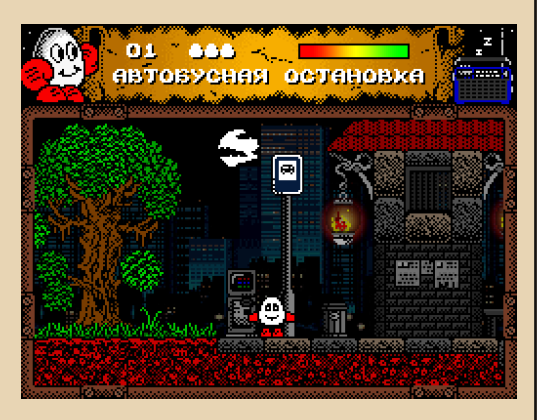

Ещё одна игра от тех же разработчиков – Dizzy and the Ring of Zaks («Диззи и кольцо Закса») – вообще стала лидером по количеству выигранных номинаций, в том числе победила в основной – Best Game.

Скачать игру можно здесь:

#### <http://dizzyage.flybb.ru/topic112.html>

Игра, если я правильно понял, в каком‐то смысле продолжает сюжет предыдущей – Диззи вернулся домой, но его народу по‐ прежнему угрожает злобный Закс. Диззи опять предстоит помешать планам волшебника.

Вот пара скриншотов этой игры:

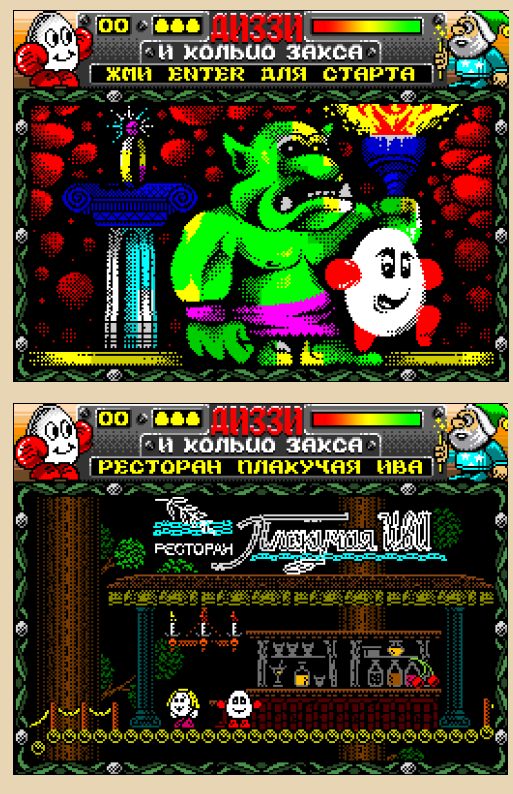

Сейчас (с 1 мая по 1 июня) на сайте DizzyAGE проходит ещё один конкурс под на‐ званием DizzyAGE Easter Competition 2017:

<http://yolkfolk.com/dizzyage/competition.php>

В конкурсе участвует и отечественная иг‐ ра – Dizzy in the Dungeons – ремейк одноимён‐ ной PC‐версии от **dr. Titus**.

Подытоживая всё вышесказанное – если вы любитель Dizzy, то DizzyAGE позволит вам достаточно быстро создать свою игру, сосредо‐ точившись больше на творческой составляю‐ щей, а не на программировании. Хотя, конечно, попотеть всё равно придётся. Но без труда, как говорится...

В общем, удачи вам в создании новых миров для Dizzy!

# *Интервью Петра Семилетова с Мальвиной Пушковой*

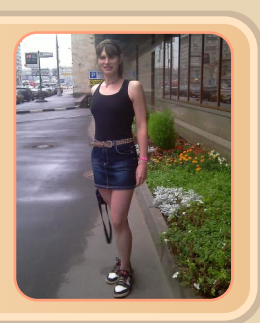

*В русские версии игр для NES (Dendy) играли и играют многие, однако не всем известны люди, которые тратили время и силы, чтобы сделать переводы. Героиня нашего интервью – как раз такой человек. Её работы можно найти на сайте <http://bhlady.narod.ru/>*

**Пётр: Мальвина, можешь ли рассказать, как увлеклась созданием переводов игр для NES и GameBoy на русский?**

**Мальвина**: Вначале я всего лишь играла, но потом захотелось большего. Стремление самореализации. Создавать что‐то творче‐ ское, полезное, и ещё – никто не указывает мне, что и как переводить.

#### **Какие были отзывы на твои переводы?**

Не скрою, что приятно услышать хороший отзыв о своём творчестве, это подпитывает эмоционально. Однако я занималась перево‐ дами не для того, чтобы меня хвалили.

**А ты переводила только английские вер‐ сии, или также и японские? Я когда‐то пытал‐ ся изучать японский и застрял на их слоговых алфавитах, хирагане и катакане. Мой пере‐ водческий подвиг – разобрал в какой‐то игре для NES фразу «это олень». За китайские иероглифы глаголов, используемые в японском, я вообще не брался, понял, что не осилю.**

Только с английского. Была у меня тогда попытка изучить японский, но быстро закон‐ чилась – так и не смогла найти внятный курс. Но мечта овладеть японским осталась, так что недавно, обладая теперь уже намного большими возможностями, начала учить сно‐ ва. Во многом именно из‐за японских игр и аниме, которые нередко не переведены даже на английский или же переведены низкокаче‐ ственно. (Нагляднейший пример – сериал Sailor Moon. Недавно он был переведён на ан‐ глийский заново, и, уверена, на более достой‐ ном уровне, но первый вариант англоязычной локализации, искромсанный возрастными цензорами, ужасен! Мне жалко американцев, они были многого лишены, серьёзно.)

**Почему именно The Little Mermaid, Rod Land, Mickey Mousecapade, Binary Land, Gauntlet, Mickey's Dangerous Chase? Это твои любимые игры?**

Нет. Моими любимыми играми в целом являются Fallout 2 и Jagged Alliance 2. Всё хочу поиграть в X‐COM: Apocalypse, но руки не до‐ ходят, боюсь объёма игры. Если же говорить о NES, то отмечу Metal Gear, Chip & Dale 1, Jurassic Park, Blaster Master. Ой, и как же это я чуть не забыла – The Guardian Legend! Луч‐ шая!

Почему отобрала для перевода именно те игры? Платформа NES – потому что Dendy была единственной приставкой, доступ к кото‐ рой у меня был в детстве. Я выбирала игры,

которые содержали лишь небольшой объём текста. Лучше перевести небольшую игру, но перевести её хорошо. Но главное, я отношусь к тому классу игроков, которые склонны ассоциировать себя с протагонистом. И мне очень печально, что на NES так мало игр, где можно поуправлять женским персонажем. Я переводила для себя. Те вещи, которые мне самой было бы интересно проходить по нескольку  $pa3.$ 

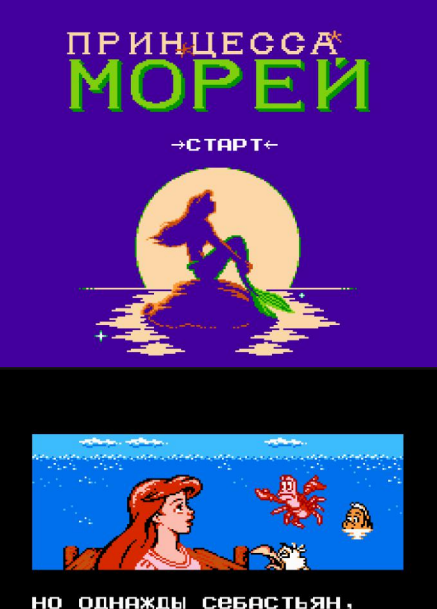

ФЛАУНДЕР И СКАТТЛ ПРИМ-ЧАЛИСЬ К АРИЭЛЬ СИЛЬНО ВСТРЕВОЖЕННЫМИ.

Переведённый вариант The Little Mermaid

Fallout 2 тоже моя любимая игра, я её прошёл, наверное, раз... Ну, много раз прошёл, там даже не в прохождении дело. это целый мир, а не игра. Blaster Master первый для NES - тоже шедевр на все времена там, кстати, ухитрились даже сделать реверберацию звука при взрыве танка. Для NES могу назвать ещё несколько игр с женским персонажем - это две части «Покахонтас» и Friday 13.

 $-75 -$ 

И обе 8-битных «Покахонтас» являются китайскими портами игр с других консолей! И портами не самыми хорошими, тормозят. Самая лучшая игра с женским протагонистом на NES - The Guardian Legend, для меня она является и лучшей на 8 битах в целом. Другие игры с женскими персонажами, которые с ходу вспомню, и которые не упоминались ранее, это Adventures of Lolo 3, Legend of the Ghost Lion, Barbie, Urusei Yatsura, Lost Word of Jenny. И, конечно, Metroid, но там пол персонажа остаётся загадкой до финальных кадров, и для многих геймеров того времени стал шоком. Плюс ещё несколько пиратских поделок (Gaiapolis, Final Fight 3), игр, где женский персонаж является одним из представителей команды (Cat Ninden Teyandee, Choujin Sentai -Jetman) и, конечно же, хаки. Особо отмечу женский хак Renegade. Но в целом игр с женскими персонажами на NES до невероятной степени обидности мало. Как и на 16-битных консолях. Я рада, что на более поздних платформах ситуация стала помаленьку исправляться. Мне не нравится Tomb Raider (по крайней мере, до Chronicles включительно не из-за персонажа, а геймплейно), однако я крайне признательна Ларе Крофт за поколебание устоев игросоздания.

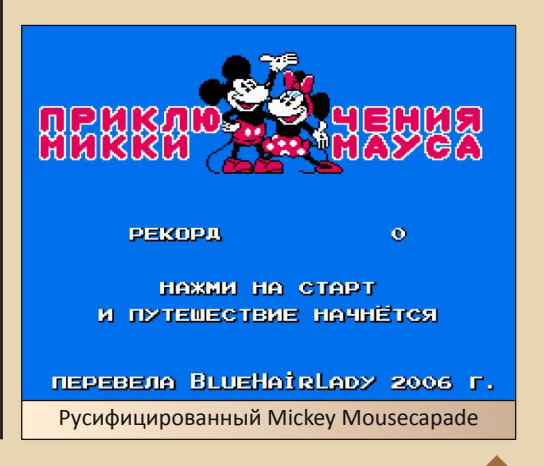

Признаться, я в Tomb Raider играл только в какой-то один из первых, что был оптимизирован под модный тогда набор инструкций процессора AMD 3DNow! и довольно плавно шёл в софтварном рендеринге на моём компе с процессором К6-2 и видеокартой S3 Trio с 4 мегабайтами видеопамяти.

 $-74-$ 

Вообще, я бы с удовольствием снова поиграл на той конфигурации. Почему вообще люди продолжают играть в старые игры, если новые, казалось бы, более привлекательны внешне?

Графика и звук лишь одни из составляющих игры. Кроме этого есть и геймплей, вклюв себя чаюший азарт. необходимостьвозможность поломать голову, получить и преодолеть вызов. Для одних людей более важна графика, для других геймплей, который в некоторых старых играх значительно лучше, чем во многих современных. Но если современная игра стоит серьёзных денег, требовательна к железу, занимает много гигабайт на диске и после своего удаления норовит оставить кучу мусора в системе, то со старыми консолями всё легко и просто.

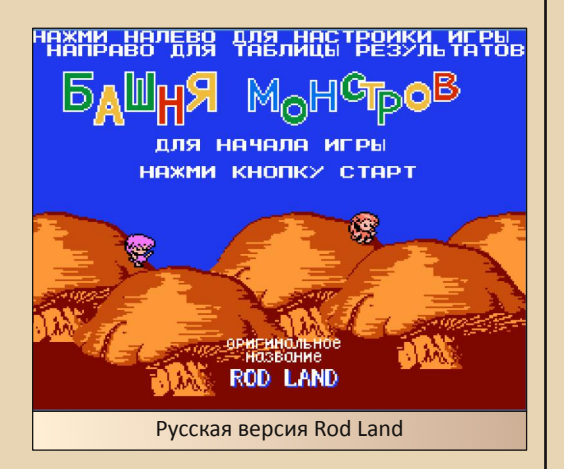

Ещё **фактор СКОРОСТИ** запуска.  $\mathbf{M}$ Картридж вставила - и сразу играешь, а эти игры-блокбастеры современные **ГРУЗЯТСЯ** дольше, чем с кассет на «Спектруме».

Полагаю, зависит от железа. В последние блокбастеры не играла. Хотя бы потому, что не хочу качать игры с торрентов, а цена легальной покупки слишком высока. Мне более чем хватает ретро, до сих пор не доходят руки до некоторых шедевров геймплея. Цена старых игр на GOG и Steam-е во время распродаж символична.

Да новые большие игры на любом железе долго грузятся, там же тонны текстур. То ли дело игры для восьмибиток с нехитрым набором тайлов - по сути, кстати, те же текстуры. Как вообще технически локализуется игра, например для NES? Насколько я знаю, в NES нет каких-либо встроенных шрифтов, и каждая игра таскает с собой свой шрифт в виде тайлов? Как же тогда, при переводе игры на русский, надо вшивать в ROM кириллический шрифт, состоящий из тайлов? А какие трудности возникают при внесении изменений в сам текст?

Пётр, твои знания верны: все ресурсы игры, включая шрифт, находятся внутри неё (так называемый ROM - Read-Only Memory). Сначала с помошью специальной программы перерисовывается шрифт, а затем меняется текст. Величина ROM-а жёстко ограничена возможностями физического картриджа. Иногда данного лимита разработчикам игры было более чем достаточно, а иногда мало, и они применяли различные хитроумные алгоритмы для сжатия данных. Вследствие этого некоторые игры могут быть переведены с помощью пары относительно несложных программ даже людьми, имеющими лишь базовые компьютерные знания, а есть игры, представляющие серьёзный вызов даже для крутых компьютерных специалистов. Я слышала истории, что даже самые лучшие ромхакеры терпели фиаско при попытке взлома некоторых наиболее навороченных экземпляров. (Насколько знаю, Battletoads & Double Dragon так до сих пор и не переведена ни на один из языков.) Инструменты, которые используются

DOWNGRADE-WEPN

для локализации игры, также различны: с простыми, достаточными для перевода игры с несжатыми ресурсами, может разобраться даже человек лишь с базовыми компьютерными знаниями. Инструментарий серьёзных профи совсем другой, в том числе обязательным условием является умение создавать свой собственный программный код для текущих одноразовых целей. Я на момент создания своих переводов обладала лишь самыми базовыми компьютерными знаниями и пользовалась лишь самыми простыми программами. Далеко не всё, что я пыталась перевести, мне удалось, нередко приходилось сталкиваться с ограниченностью моих навыков, очень жалею о нехватке образования.

**В Battletoads тексты сжаты алгоритмом** Хаффмана, там текста больше, чем пользователь видит во время единовременного прохождения игры, потому что тексты перед каждым уровнем выбираются случайным образом из некоторого набора сообшений. На форуме сайта nesdev сделали декомпрессор текстов Battletoads, но, насколько мне известно, никто не написал программу для выполнения обратной задачи.

Особенности перевода Battletoads обсуждать не могу. Хотя я до сих пор испытываю интерес к ромхакингу и мне приятно поговорить на эту тему, но от практики отошла уже много лет назад. Жизнь слишком коротка - к сожалению. приходится расставлять приоритеты.

Какой для ромхакинга используется софт? Ты написала для этого три свои программы - Visual Poganka, Visual Sravnilka и Ромкор, да ещё с открытыми исходниками это был опыт применения своих уже суще-СТВУЮЩИХ ПООГОАММИСТСКИХ НАВЫКОВ, ИЛИ наоборот, их развитие для решения конкретных задач?

Я воздержусь от рекомендаций каких-либо программ. В последние годы, полагаю, появились новые и более удобные приложения. Программы, которые я написала, являются лишь небольшими вспомогательными приложениями, помогающими начинающим определить местонахождение нужных данных внутри файла игры.  $M$  $2T<sub>C</sub>$ МОИ ПРОВЫР относительно серьёзные компьютерные программы - я начала изучать программирование именно для решения текущих ромхакерских задач.

 $-77-$ 

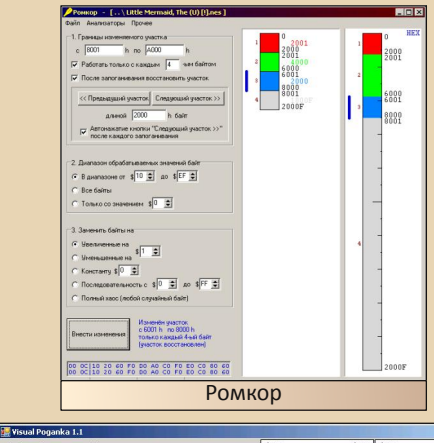

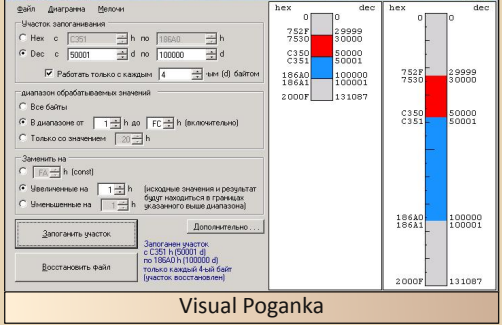

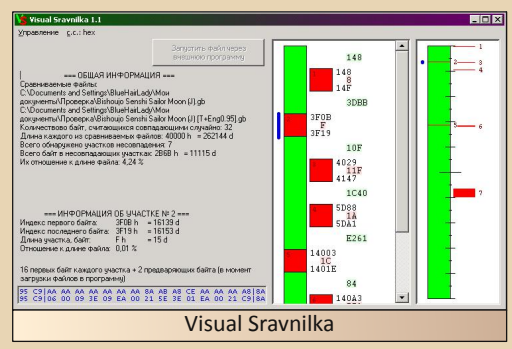

**B**n

 $-79 -$ 

А какой ещё ты писала или пишешь софт. и какие языки программирования использу $e$ шь?

Эти свои программы я создала на Delphi 7. Однако впоследствии поняла, что это был не самый лучший выбор. Слишком многого я не знала: обычно приходилось принимать решения, обладая лишь частью нужной информации, и предположения не всегда оказывались верными. Мои взаимоотношения с программированием являются сложным вопросом: мне нравится программировать, но это не главное моё увлечение и не всегда в жизни имеется возможность заниматься тем, что тебе нравится.

Сколько в среднем времени у тебя уходило на перевод игры? Чтобы проверить, как отображается переведённый тобой текст, тебе приходилось проходить игру до каждого места (на уровне) отображения переведённого текста?

Количество времени, необходимое на перевод, зависит от игры, от квалификации человека и, как следствие из последнего, используемого им инструментария. Искусством перевода простых консольных игр технически может овладеть каждый, имеющий базовую компьютерную грамотность. Но необходимым условием является упорство и готовность часами разбираться в паттернах шестнадцатибитных символов. Если вы никогда ранее не занимались консольными переводами, то даже не надейтесь перевести свою любимую игру всего за несколько дней. Это совсем не то, что изменить текст в Word-е, придётся разбираться в технических сложностях. В то время, когда я активно занималась ромхакингом (2007-2009 гг.). из примерно 10 новичков, запросивших на форумах помощь с переводом, лишь 1 в результате доводил дело до конца. Остальные 9 после краткой активности исчезали в неизвестном направлении. Можно ругать корифеев за то, что они излишне грубы с новоприбывшими. Но в то же время и понимаешь их - разъясняешь что-то человеку, тратишь на него время, внимание, а он вдруг навсегда пропадает.

Насчёт проверки отображаемости текста. Конечно же нет. Только представьте, во что в этом случае превратился бы перевод RPG вроде Final Fantasy! Вот как раз с этим никаких серьёзных проблем нет - достаточно сохранений, сделанных в эмуляторе.

#### У тебя сейчас есть какая-нибудь игровая приставка?

Нет, никакой. Только компьютер, на который при желании устанавливаю эмуляторы. Хотя бы по той причине, что у меня нет телевизора, и даром не нужен. Предпочитаю заниматься своей жизнью, чем обсуждать других людей. Компьютерные игры мне нравятся именно тем, что могу принимать в них решения и наблюдать результаты.

#### Как тебе кажется, игры справедливее. чем жизнь? То бишь отдача соответствует потраченным усилиям?

Чем игры так привлекают - это понятность, где чёрное, а где белое, и тем, что ты быстро видишь отдачу от принятых решений. Я знаю, что в противовес этой позиции можно привести некоторое количество примеров, где игрок, желая только добра игровому миру, в результате оказывался злодеем, или когда результат принятого в начале игры решения оказывался понятен лишь ближе к концу. И я ценю такие игры. Однако исключения не опровергают правила. Игры значительно идеалистичнее жизни. Я рассматриваю игры как симулятор жизни, где можно немного попрактиковаться в принятии решений, не получая реальных синяков и переломов. Однако это симулятор лишь частичный, игры не заменят реальную жизнь.

Хотя могут её дополнить. Мальвина, спасибо за интервью!

 $-79-$ 

РАЗНЫЙ ЮМОР

## просто разный юмор

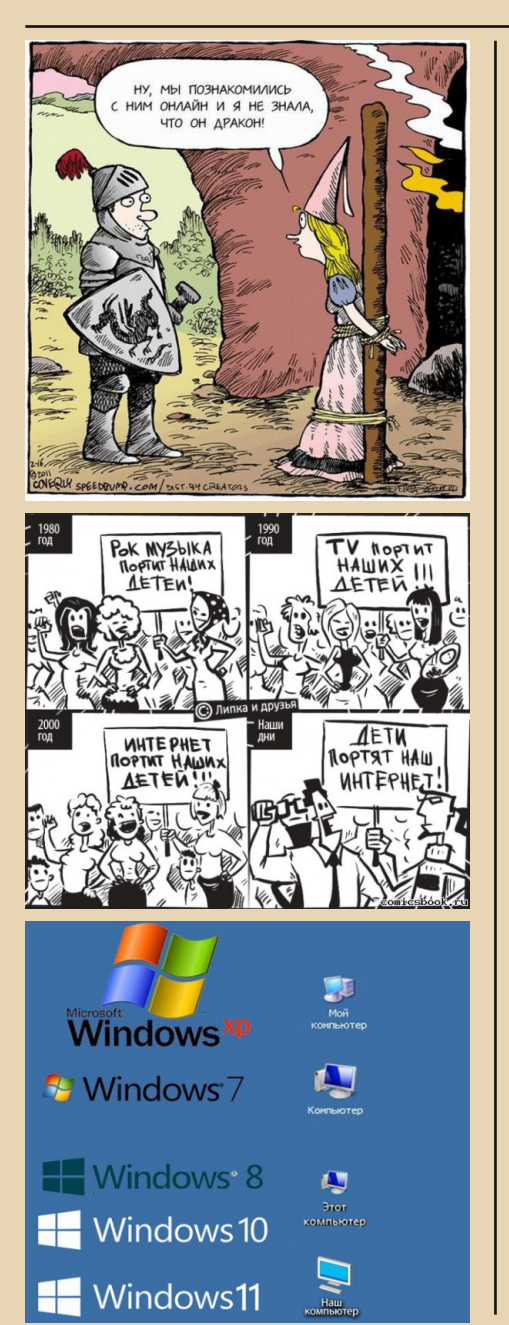

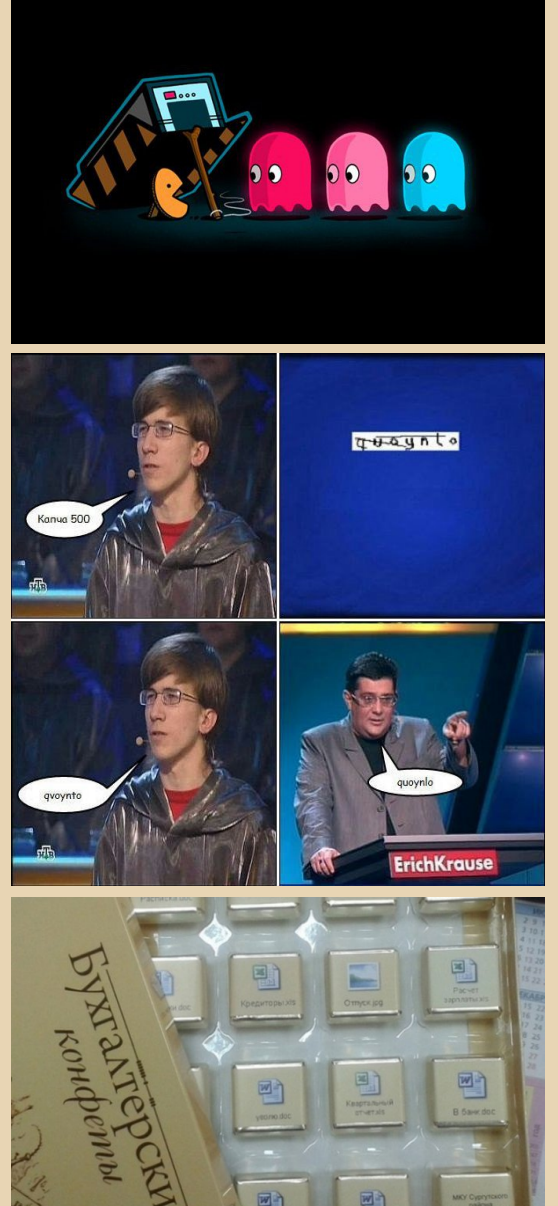

 $\boxed{\blacksquare_{\square}}$ 

四

国

國

파

### Законы Мерфи применительно к деятельности даунгрейдера

 $-9.67$ 

Если для сборки старого компьютера  $1<sub>1</sub>$ вы приобрели один компонент, скорее всего, он окажется нерабочим. Особенно если Вы заталкиваете в старую материнскую плату процессор, который она не поддерживает штатно, и для поддержки нужно обновить BIOS.

 $2.$ Если Вы заталкиваете в материнскую плату процессор, для поддержки которого нужно обновить BIOS, но процессор Вы купили один (см. п.1), скорее всего, обновление BIOS не поможет.

 $3.$ Если Вы покупаете два одинаковых компонента из расчёта, что один окажется нерабочим или не заведётся конкретно на вашем железе, скорее всего, будут работать нормально оба. Но не огорчайтесь из-за потраченных лишних денег, если бы Вы купили только один компонент - хоть процессор, хоть звуковую карту, - он бы не заработал, ибо п.1.

Если Ваше старое устройство не рабо- $4.$ тает, то, скорее всего, вышел из строя самый труднодоставаемый компонент - например шаговый двигатель.

5. Если Вы попытаетесь найти в продаже замену вышедшему из строя компоненту из п.4, скорее всего, он снят с производства, ибо очень ненадёжный, а большая часть запасов уже раскуплена другими обладателями такого же устройства, какое сейчас пытаетесь починить Вы.

6. Если устройство сломано, и его Вам отдали даром - скорее всего, схему Вы не найдёте – иначе бы оно давно было починено.

 $7<sup>7</sup>$ Если Вы кинетесь искать схему, спрашивая у людей, которые когда-то владели таким же устройством (справедливо, например, для советских принтеров), скорее всего, окажется, что схема в комплекте не шла, а устройство раздербанено на детали.

P.S. Все законы проверены и доказали свою, хотя бы частичную, но работоспособность. Я верю, что есть люди и явления, свободные от действия таких законов, но это скорее исключения, подтверждающие правило, хотя... например, перепайка электролитических конденсаторов некоторых действительно спасала, но, как и полагается закону Мерфи, то, что помогло десяткам и сотням людей, не обязательно поможет конкретно в Вашем случае. Но, не смотря на это, я желаю читателям успехов в нелегком труде оживления старого, антикварного и порой уникального железа, ведь закон - не всегда ограничение - порой, наоборот, неплохое подспорье. ©

Андрей Шаронов (Andrei88)

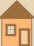

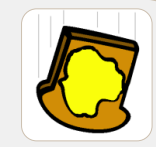

 $-81 -$ 

KPOCCBOP4

## Кроссворд с картинками

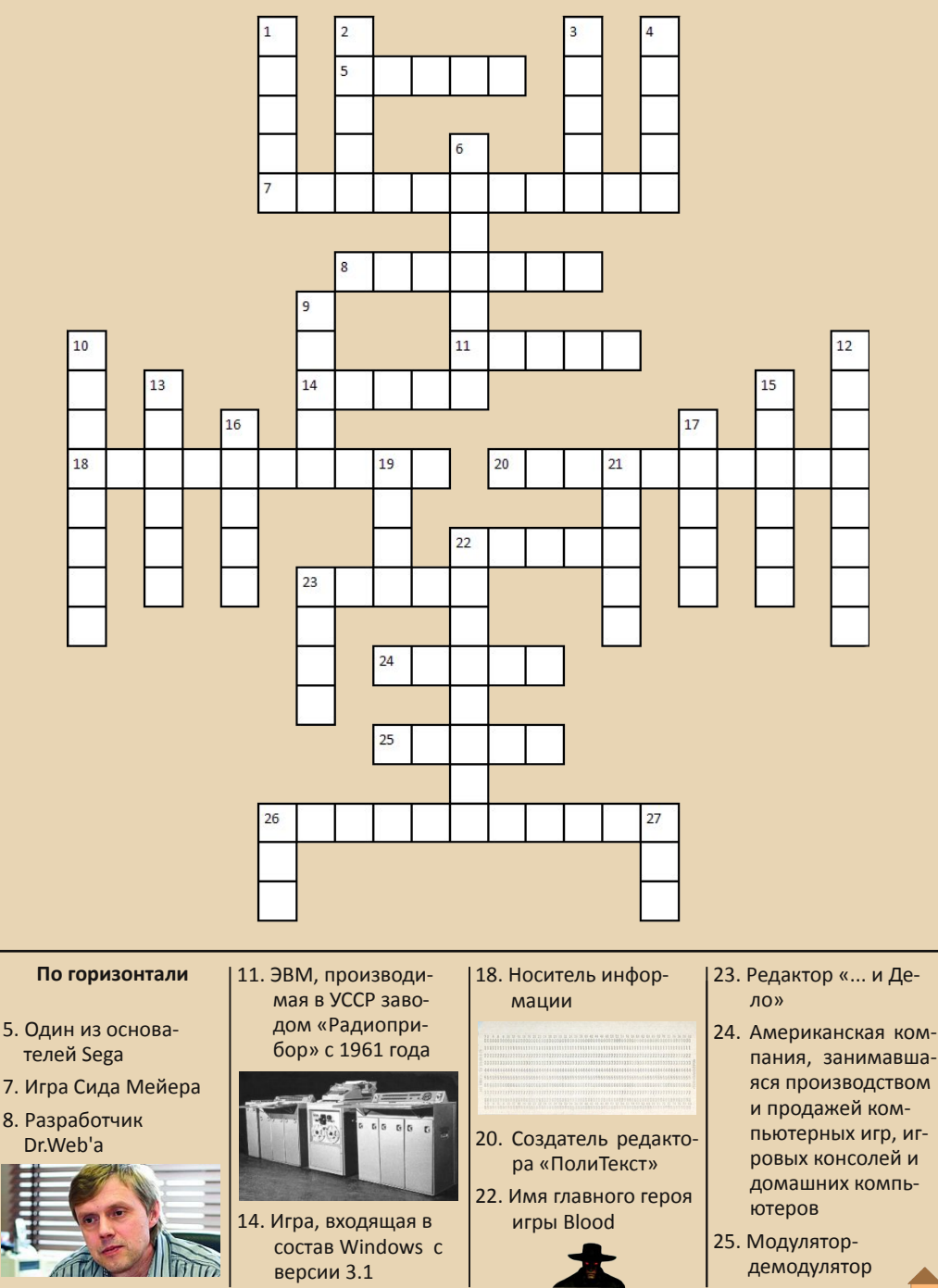

 $\overline{\mathbf{F}_{\Pi}}$ 

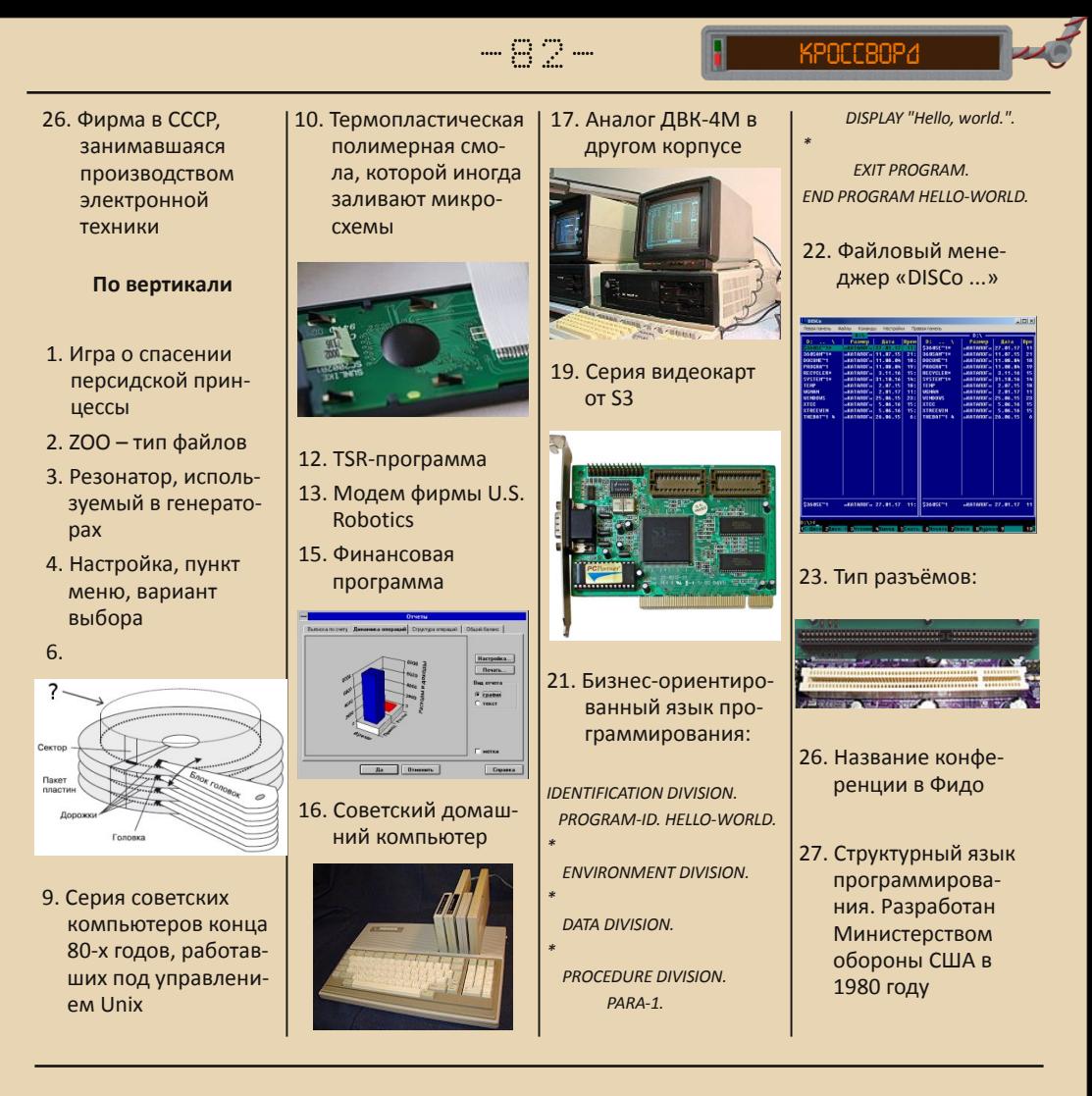

Кроссворд подготовили: Вячеслав Рытиков (еибрс) uav1606

В кроссворде использованы фотографии из следующих источников: http://wikipedia.org http://informatic.ugatu.ac.ru/ http://proremontpk.ru

Версию для печати (на белом фоне) можно скачать здесь: http://dgmag.in/N20/crossword.pdf

### **Над журналом работали**

**Дизайн/вёрстка/главный редактор – uav1606 Редактор – Вячеслав Рытиков (eu6pc)**

> **Авторы: Михаил Бабичев (Антиквар) Дмитрий Колмагоров (Temga) Павел Ярославцев (paha\_13) Вячеслав Рытиков (eu6pc) Андрей Шаронов (Andrei88) uav1606 Андрей Лютько Роман Азарин Пётр Семилетов Andrzej Hetman g0blinish**

**Интервью: Алексей Манаков (Silver\_Kitchen\_Knife) Виктор Боев (pribor) Евгений Репьюк (jekka) Мальвина Пушкова (BlueHairLady)**

> **Сайт журнала: <http://dgmag.in>**

**Раздел журнала на «Железных Призраках Прошлого»: <http://www.phantom.sannata.ru/articles/dgmag/>**

> **Группа ВКонтакте: <http://vk.com/dgmag>**

**E–mail главного редактора: uav16060 [cobaka] mail.ru**